有效软件版本号: V 01.03.00 ( 放大器 ) V 01.03.00 ( 通信 )

# 操作手册 Micropilot S FMR532 雷达物位仪

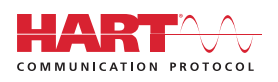

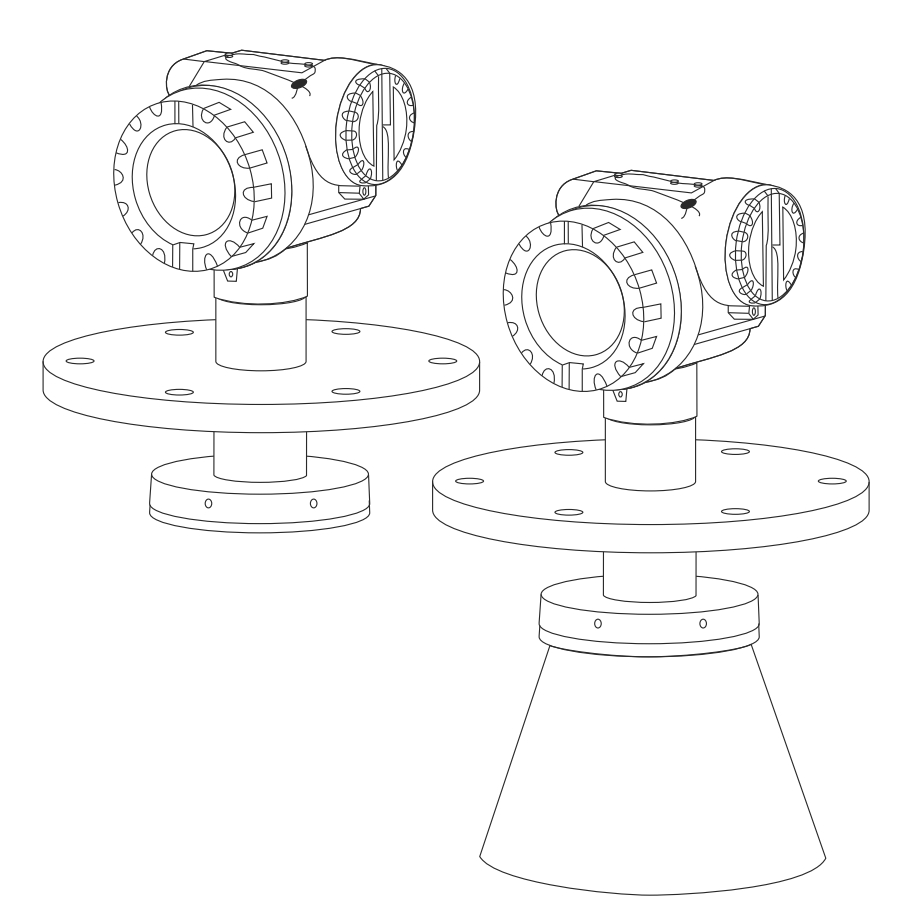

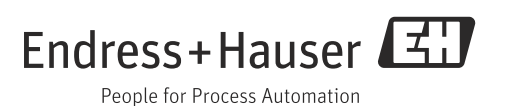

## **简明操作指南**

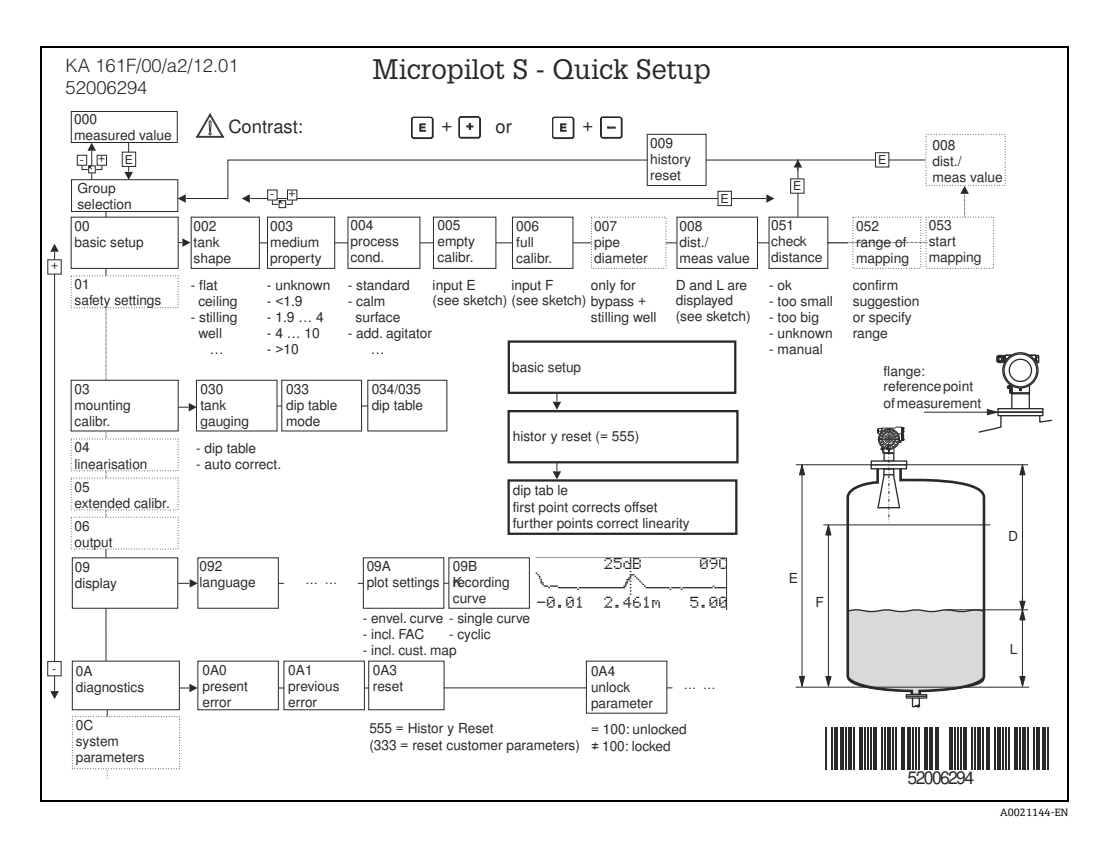

 $\boxed{2}$ 《操作手册》提供物位变送器的安装信息和首次启动信息,介绍了典型测量任务所 需的所有功能参数。此外,Micropilot S 还具有许多其他功能参数,未列举在本 《操作手册》中,例如:优化测量点和转换测量值。

所有设备功能参数的概述请参考→ ■[82](#page-81-0)。

《操作手册》BA00217F " 仪表功能描述 " 提供**所有设备功能参数的详细说明**,包 含在随箱 CD 光盘中。

《操作手册》也可以登录公司主页查询:www.endress.com。

# 目录

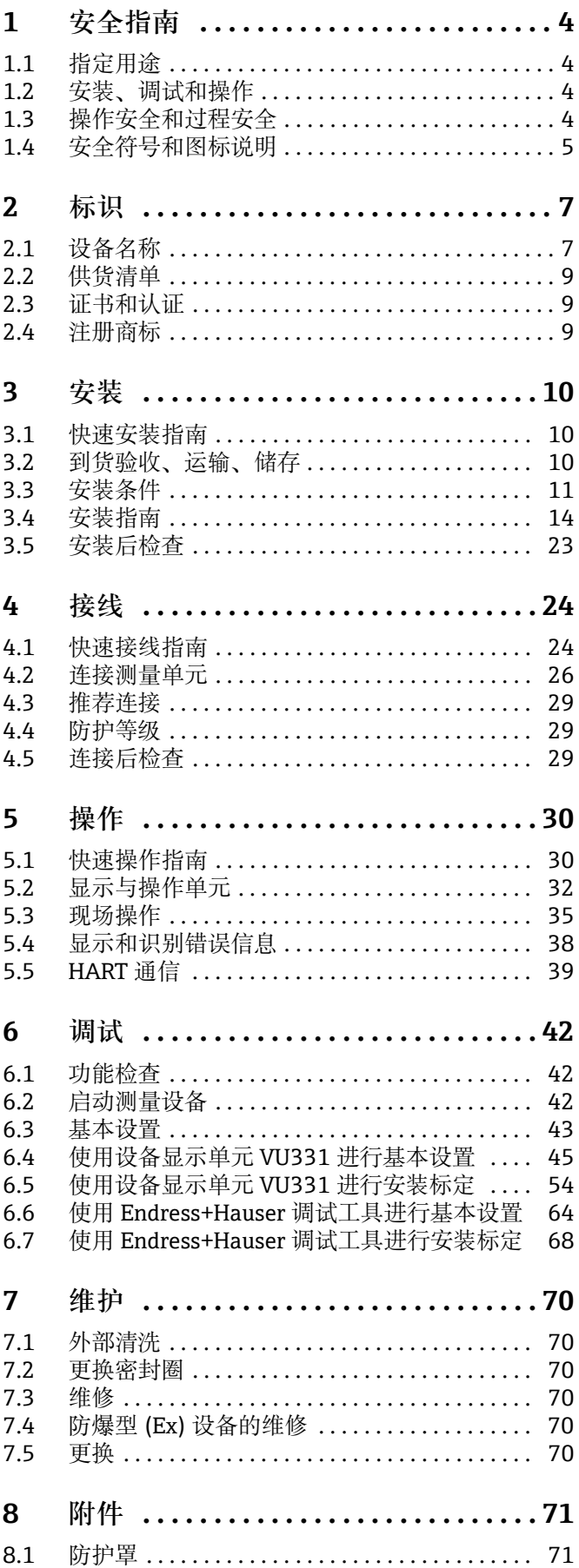

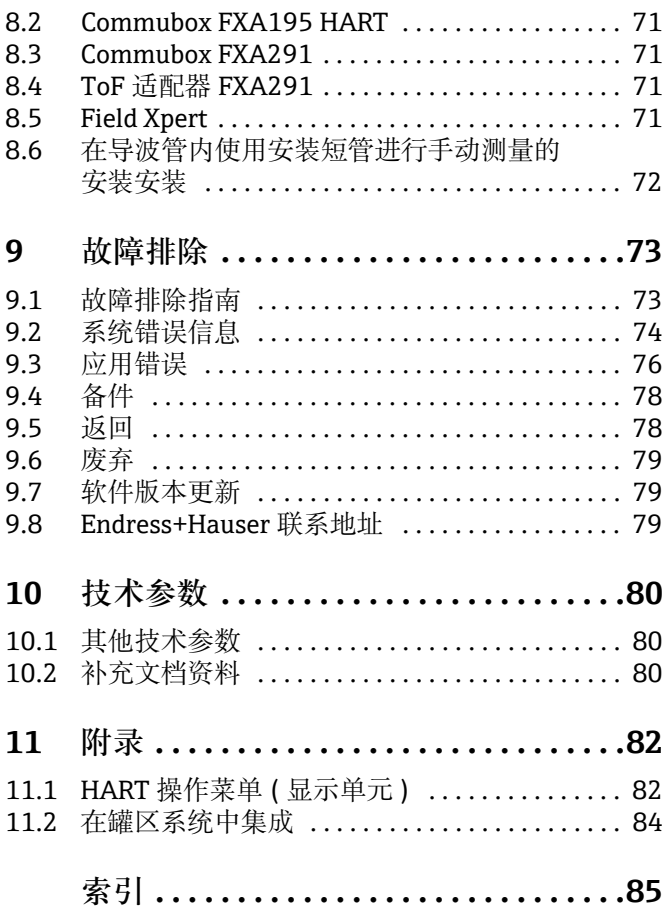

## <span id="page-3-0"></span>**1 安全指南**

## **1.1 指定用途**

Micropilot S 是一体式雷达物位变送器,用于液体的连续、非接触式物位测量。设备的工 作频率约为 6 GHz, 最大辐射脉冲能量为 1 mW ( 平均功率输出为 1 µW), 可以自由安 装在密闭容器中测量。操作对人类和动物完全无害。

## **1.2 安装、调试和操作**

Micropilot S 设计符合当前技术要求、安全规范和 EU 标准, 可以安全操作。但是, 安装 错误,或用于非指定应用场合时,可能会出现应用危险,例如:安装错误或标定错误会 导致介质泄漏。因此,必须按照本文档说明进行设备安装、电气连接、操作和维护:必 须由经授权的合格专业人员操作。必须阅读并理解本文档,遵守操作指南要求。仅允许 进行本文档明确允许的设备改动和维修。

## <span id="page-3-1"></span>**1.3 操作安全和过程安全**

必须采取交替监控措施,确保设备在设置、测试和维护过程中始终满足操作安全和过程 安全的要求。

## **1.3.1 危险区**

在危险环境中使用的测量系统带单独成册的"防爆 (Ex) 文档", 防爆 (Ex) 手册是《操作 手册》的组成部分。必须严格遵守补充文档资料中列举的安装指南和额定参数要求。

- 确保所有人员均为合格人员。
- 遵守证书、国家和当地法规中的规范参数要求。

### **1.3.2 FCC 认证**

设备符合 FCC 规则 ( 美国联邦通信委员会 ) 第 15 章的要求。操作符合下列两个条件:

1. 设备不会成为有害干扰源, 且

2. 设备必须能够接受任何干扰信号,包括可能导致设备误操作的干扰信号。

### **! 小心**

**未经授权机构明确允许的改动或修理可能会导致用户操作设备的权限失效。**

## <span id="page-4-0"></span>**1.4 安全符号和图标说明**

在边缘处使用相应的图标强调本文档中的安全操作步骤或替代操作步骤。

### **1.4.1 安全图标**

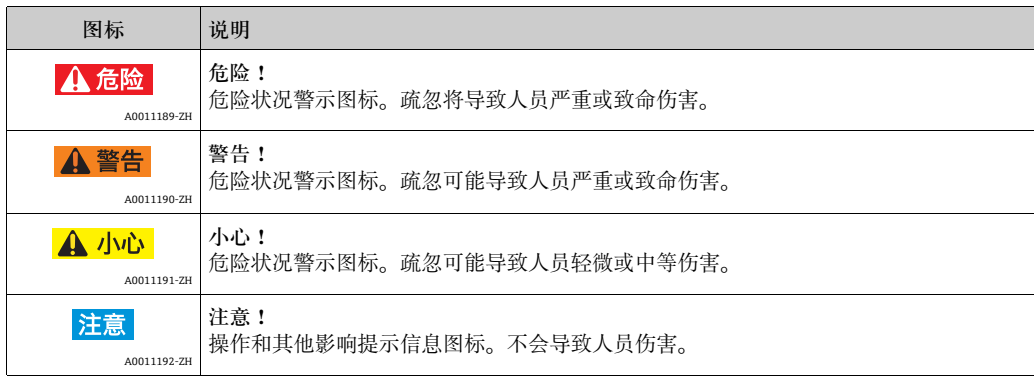

### **1.4.2 电气图标**

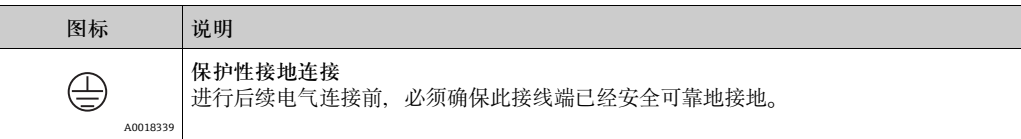

### **1.4.3 工具图标**

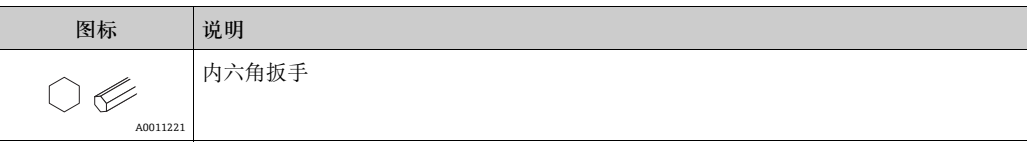

## **1.4.4 特定信息图标**

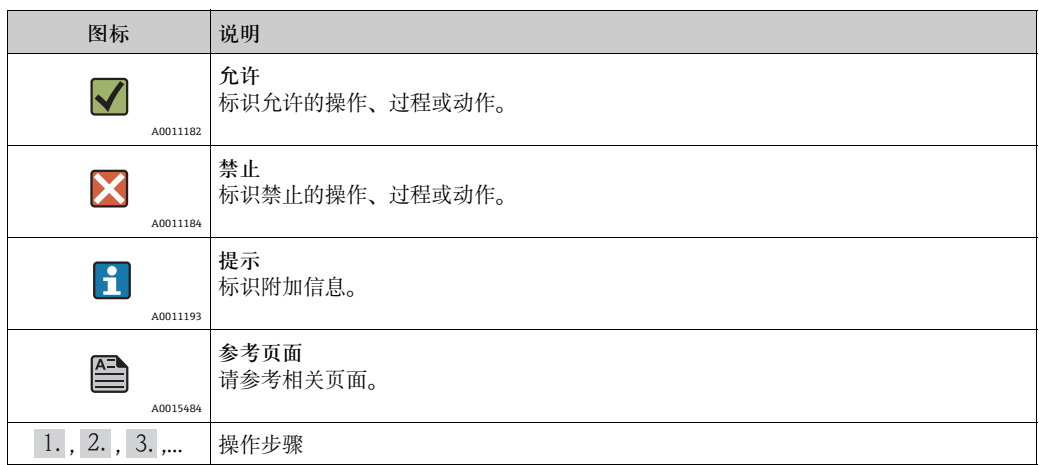

## **1.4.5 图中的图标**

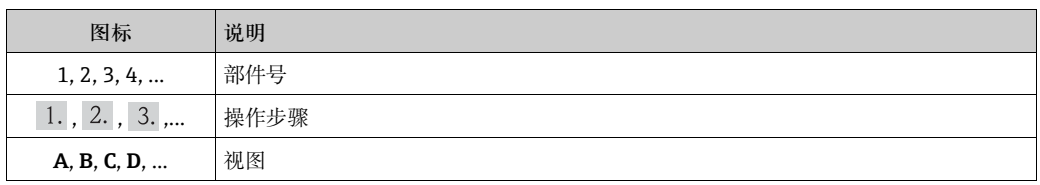

## **1.4.6 设备上的图标**

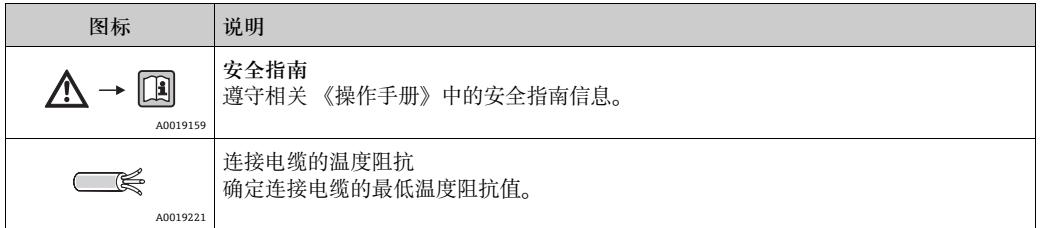

## <span id="page-6-0"></span>2 **标识**

## <span id="page-6-1"></span>2.1 **设备名称**

### 2.1.1 **铭牌**

#### **设备铭牌**

设备铭牌上提供下列技术参数:

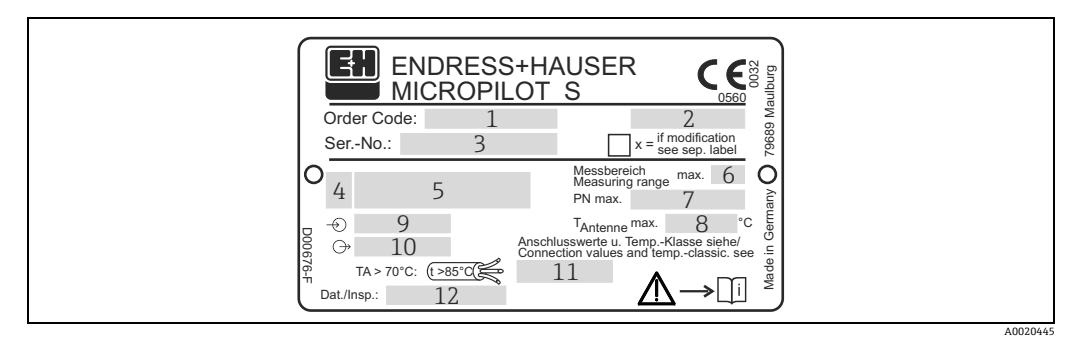

- 1 订货号
- 2 防护等级,例如 : IP65、IP67
- 3 序列号<br>4 认证图标 ( 可选 ),例如:Ex
- 5 认证号和防爆保护
- 5<br>6 最大测量范围<br>7 罐体内的最大
- 7 罐体内的最大允许压力<br>8 天线的最高允许温度
- 8 天线的最高允许温度<br>9 供电电压<br>10 供电电流
- 9 供电电压 10 供电电流
- 
- 11 安全信息 ( 连接参数和温度等级 )<br>12 Dat.Insp. xx/yy (xx = 生产周、yy = Dat.Insp. xx/yy (xx = 生产周、yy = 生产年份)

#### **NMI 型式认证铭牌**

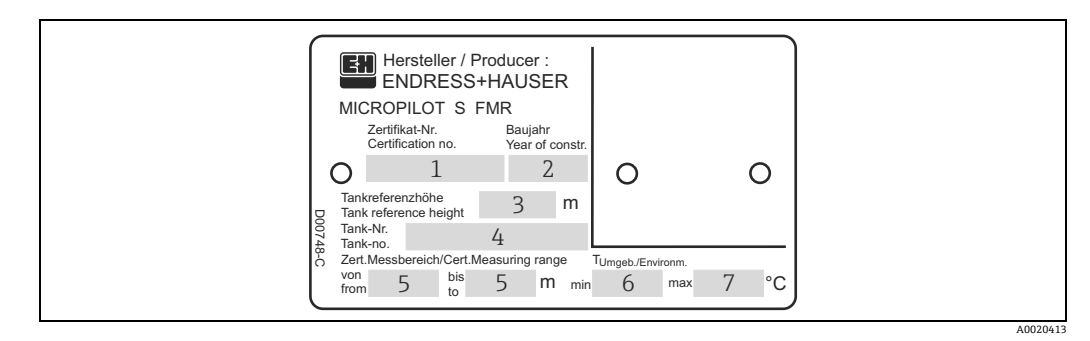

注意!

仅当订购选项 70 "W&M" 的选型代号选择为 "F" 时,出现此铭牌。

- 
- 
- 1 认证号 2 生产年份 3 罐体参考高度
- 4 罐号 5 认证测量范围:... 至 ...
- 4 罐号<br>5 认证测量范围<br>6 最低环境温度<br>7 最高环境温度
	- 最高环境温度

### **PTB 型式认证铭牌**

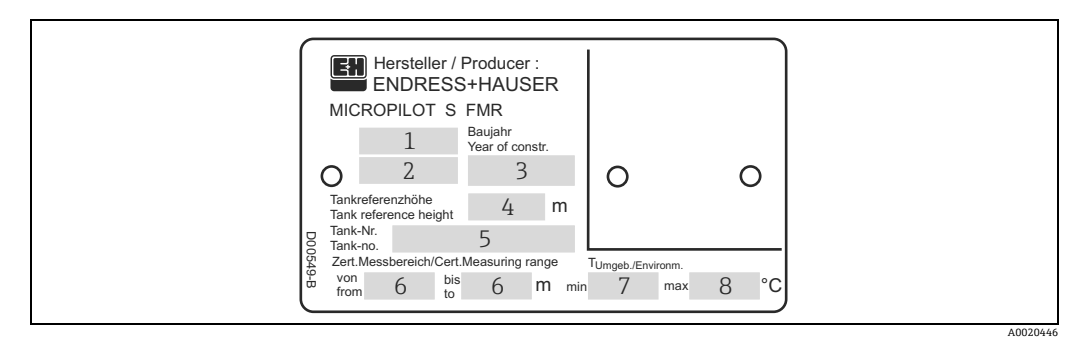

- 注意!<br>仅当订购选项 70 "W&M" 的选型代号选择为 "G" 时,出现此铭牌。
- 1 认证号
- 2 型式认证的年份和月份 3 生产年份 4 罐体参考高度
- 
- 5 罐号
- 6 认证测量范围:... 至 ... 7 最低环境温度 8 最高环境温度
- 

## <span id="page-8-0"></span>2.2 **供货清单**

### **! 小心**

**必须遵守 " [到货验收、运输、储存 "](#page-9-2) 章节中 (** ä [10](#page-9-3)**) 测量设备的包装拆卸、运输和储存说 明!**

供货清单包括:

- 已完成装配的设备
- 附件 $(\rightarrow \Box 71)$  $(\rightarrow \Box 71)$  $(\rightarrow \Box 71)$
- 密封圈,2 个
- Endress+Hauser 调试工具 (CD 光盘中 )
- •《简明操作指南》KA01057F,用于快速调试
- ■《简明操作指南》KA00161F (基本设置 / 故障排除 ), 位于设备内
- 认证文档:资料未包含在 《操作手册》中时
- CD 光盘中的其他文档资料,例如:
	- –《操作手册》
	- –《仪表功能描述》

## <span id="page-8-1"></span>**2.3 证书和认证**

#### **CE 认证,一致性声明**

设备设计符合最先进的安全要求。通过出厂测试,可以安全使用。设备符合 EC 一致性 声明中列举的适用标准和法规要求;因此,符合 EC 准则的法律要求。Endress+Hauser 确保贴有 CE 标志的设备均成功通过了所需测试。

## <span id="page-8-2"></span>2.4 **注册商标**

KALREZ®、VITON®、TEFLON® E.I. Du Pont de Nemours & Co., 公司 (Wilmington,美国 ) 的注册商标 TRI-CLAMP® Ladish & Co., 公司 (Kenosha, 美国) 的注册商标 HART® HART 通信组织 (Austin, 美国) 的注册商标 ToF® Endress+Hauser GmbH+Co. KG, 公司 (Maulburg,德国 ) 的注册商标 PulseMaster® Endress+Hauser GmbH+Co. KG, 公司 (Maulburg,德国 ) 的注册商标 PhaseMaster® Endress+Hauser GmbH+Co. KG, 公司 (Maulburg,德国 ) 的注册商标 FieldCare® Endress+Hauser Process Solutions AG 公司 (Reinach, 瑞士) 的注册商标

## <span id="page-9-0"></span>3 **安装**

## <span id="page-9-1"></span>3.1 **快速安装指南**

**3.1.1 仅允许在导波管中安装**

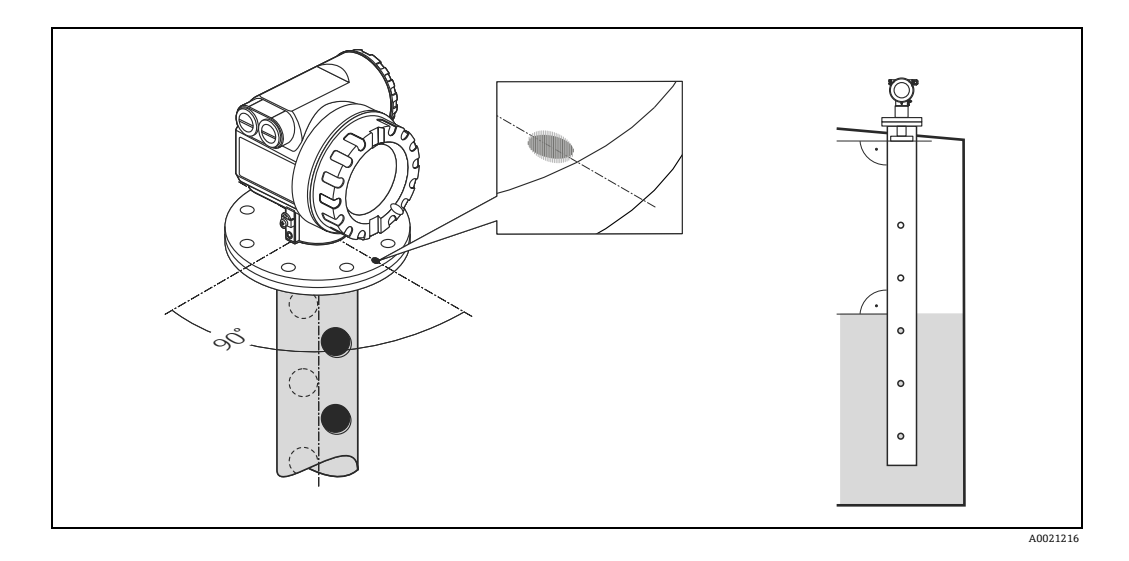

平面天线的性能不受对准位置或标准导波管结构的影响。无需进行特殊安装位置调 节。但是,务必确保平面天线垂直于导波管轴线安装。

## <span id="page-9-2"></span>3.2 **到货验收、运输、储存**

### <span id="page-9-3"></span>**3.2.1 到货验收**

检查包装及包装内的物品是否完好无损。对照订货号,检查包装内的物品是否与供货清 单一致,是否有遗漏。

### **3.2.2 运输**

### **! 小心**

**运输重量超过 18 kg (39.69 lbs) 的设备时,请遵守安全指南和运输条件要求。**

### **3.2.3 储存**

包装测量设备,为储存和运输过程中的设备提供抗冲击保护。 原包装材料提供最佳防护。 允许储存温度范围为 -40...+80 °C (-40...+176 °F)。

## <span id="page-10-0"></span>3.3 **安装条件**

### <span id="page-10-1"></span>3.3.1 **设计说明**

**测量条件**

- 波束射至罐底的位置即为量程起点。特别是在圆盘底罐或带锥形出料口的罐体中,物 位低于此点便无法测量。
- 对于溢出保护, 除了可以设置盲区距离 (BD), 还可以设置安全距离 (SD)。
- ■根据泡沫的具体成份,泡沫可以吸收微波,或微波在泡沫表面发生反射。在特定条件 下测量仍可进行。
- 最小测量范围 B 取决于天线类型 ( 参考下图 )。
- 电磁波完全不会在导波管外传播,因此需要将零点设置在导波管的底部位置处。在距 离 C 内测量时,精度将会降低。在此应用场合中,为了确保所需精度,建议将零点设 置在罐底上方的 **C** ( 参考下图 )。
- 使用带**平面**天线的仪表测量时,特别是测量低介电常数的介质时 ( 介质分组 A 和 B, → 圖 [12](#page-11-0)), 最大量程与法兰间的距离不得小于 1 m (3.3 ft) ( 参考下图 A)。
- 安全距离 (SD) 的缺省设置为 0.5 m (1.6 ft), 介质物位进入安全距离时触发报警。

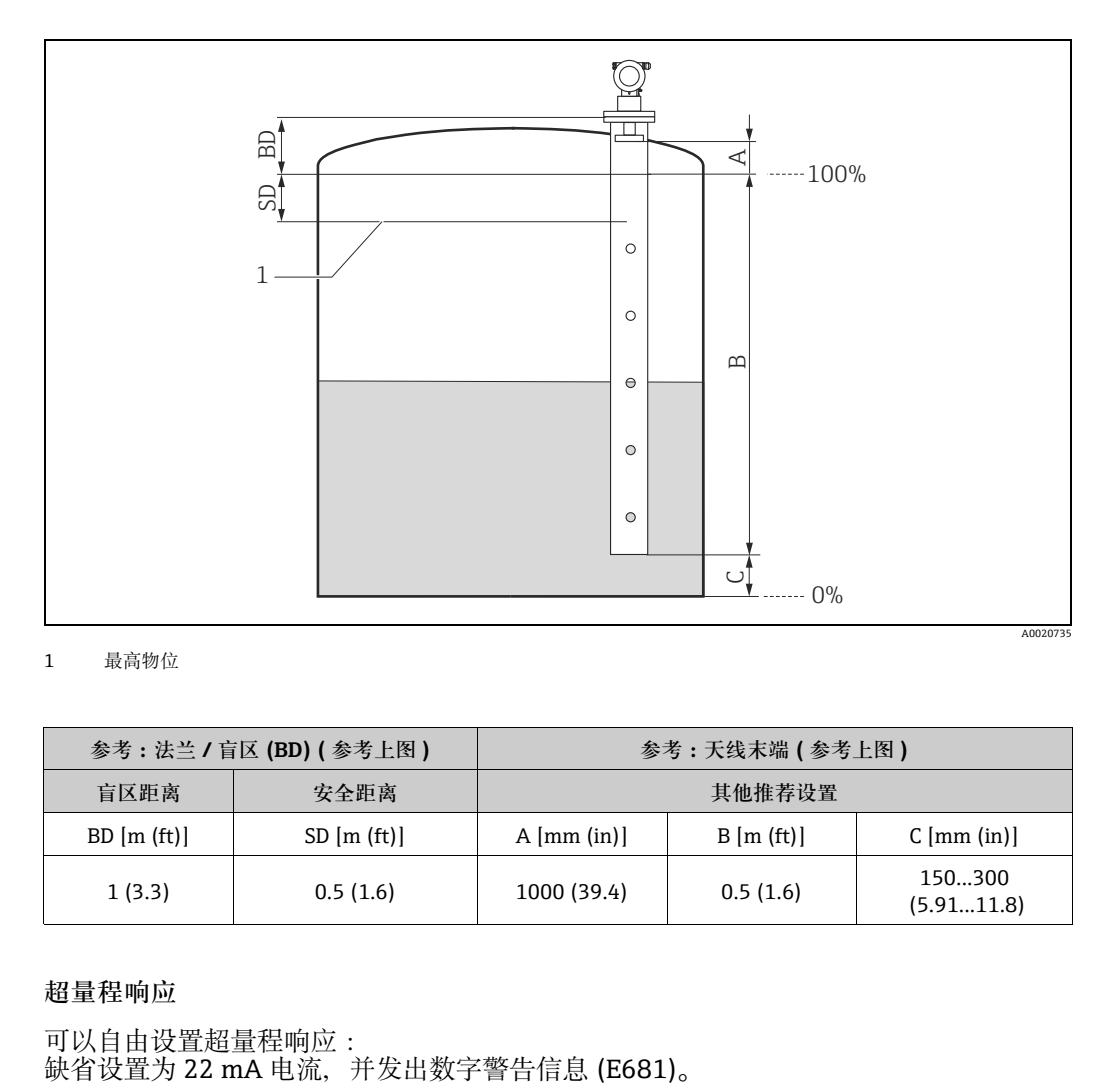

1 最高物位

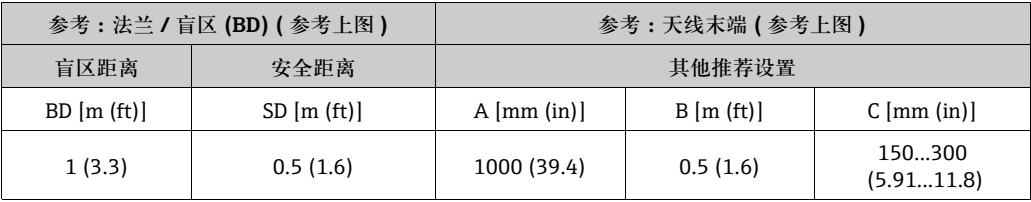

### **超量程响应**

可以自由设置超量程响应:<br>缺省设置为 22 mA 电流, 并发出数字警告信息 (E681)。

### <span id="page-11-0"></span>**测量范围**

有效测量范围取决于天线尺寸、介质反射率、安装位置和最终干扰反射。 下表列举了介质分组和相应测量范围 ( 取决于应用和介质分组 )。介质的介电常数未知 时, 建议采用 B 组介质参数, 确保可靠测量。

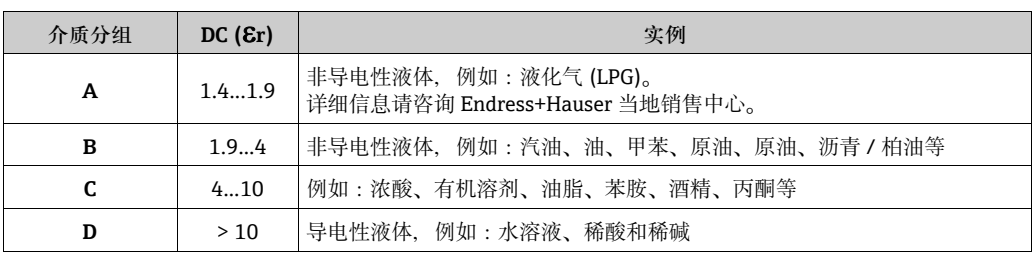

#### **测量范围取决于介质分组**

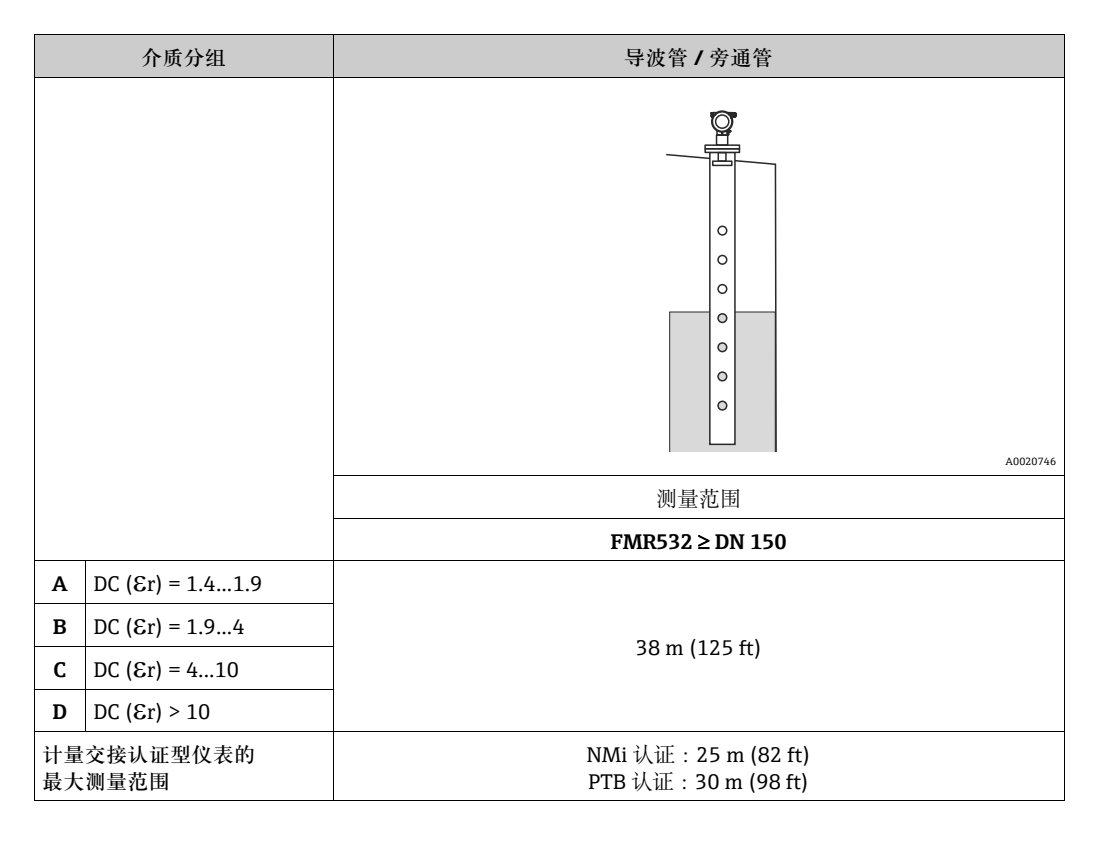

## **盲区距离**

盲区距离 (BD) 是测量参考点 ( 安装法兰 ) 至介质最高物位间的最小距离。

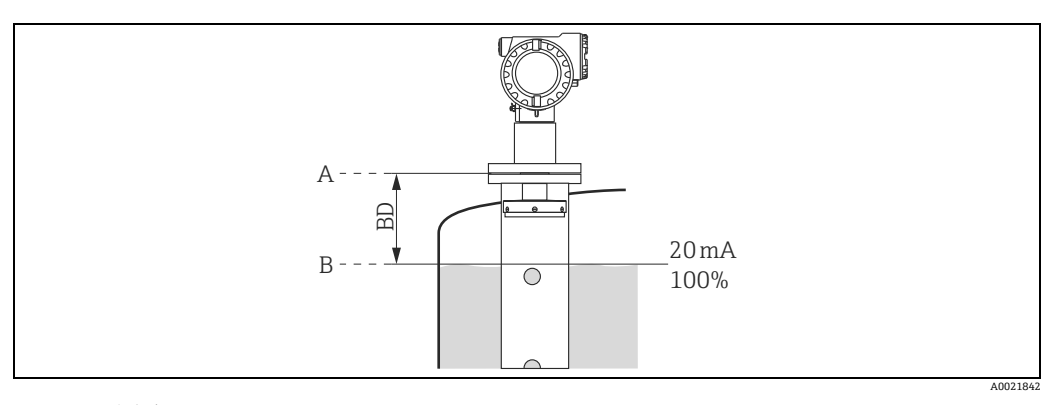

A 测量参考点 B 最高物位

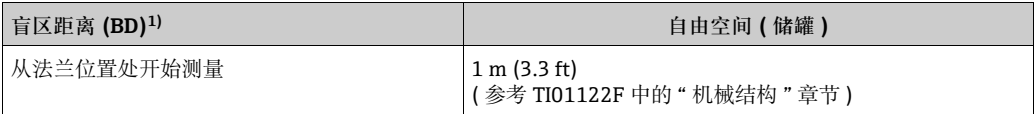

1) 在参考条件下的测量精度为 1 mm

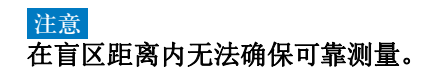

## <span id="page-13-0"></span>3.4 **安装指南**

## **3.4.1 安装套件**

安装时需要使用下列工具:

- 法兰安装工具
- 4 mm (0.1") 内六角扳手, 用于旋转外壳

### 3.4.2 **在罐体中安装 ( 导波管 )**

### **最佳安装位置**

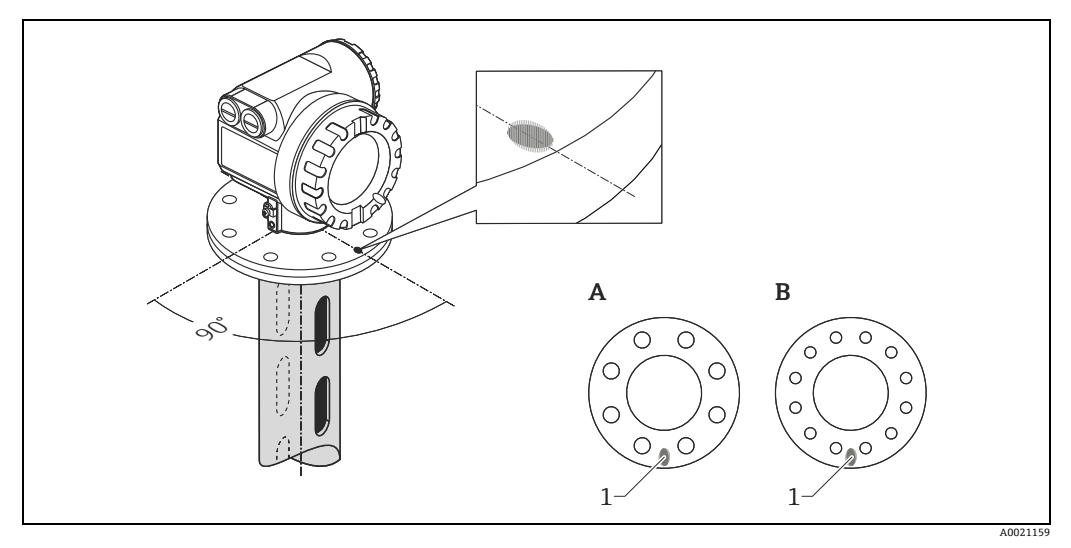

- 1 仪表法兰上的标记
- A DN 150, ANSI 6"<br>B DN 200...250, ANSI 8...10"

**标准安装**

- 遵守安装指南要求 (→ [11](#page-10-1))。
- 安装后,外壳可以 350° 旋转,便于访问显示屏和操作端子接线腔。
- 平面天线的轴线与法兰垂直。
- 可以使用全通径球阀进行测量。

**导波管要求**

- 金属管 ( 无搪瓷涂层, 可选塑料涂层 )。
- 管径均匀。
- 使用 FMR532 测量时, 管径可以从 DN 150 扩径至 DN 200、从 DN 200 扩径至 DN 250, 或从 DN 250 扩径至 DN 300。管道上部长度合适时, 可以具有更大的扩径范围 ( 例 如:从 DN 150 扩径至 DN 300)。必须满足导波管延伸长度要求。在此情形下,扩径 前管道上端的最小长度为 0.5 m (1.6 ft) ( 参考表格 (→ 圁 [16](#page-15-0))。长度小于 "L" 时,请咨 询 Endress+Hauser 当地销售中心,选择合适的天线适配器 ( 分离型喇叭天线 )。在理 想情况下,使用取样短管。
- 必须避免沿横截面的管径增加。
- 焊缝应尽可能平滑,且与导波槽处于同一轴线上。
- 建议使用导波孔, 取代导波槽, 获取最佳雷达波传播效应。
- 必须使用导波槽时,导波槽应尽可能窄和短。
- 导波孔的最大孔径 ( 去毛刺 ) 为管径的 1/7。但是, 不得超过 30 mm (1.18 in)。
- 导波槽的长度和数量对测量无影响。
- 天线 / 喇叭与导波管内侧的最大允许间距为 5 mm (0.2 in)。
- 任何过渡段 ( 例如: 使用球阀或修补管段时 ), 不得产生任何超过 1 mm (0.04 in) 的裂 缝。
- 导波管内壁必须始终光滑。使用无缝或平行焊接的不锈钢管。通过焊接法兰或套管可 以延长导波管。法兰和管道需要在内侧精准对齐放置。
- 请勿焊穿管壁。导波管内侧必须始终保持光滑。错误操作导致意外焊穿管道时, 需要 小心去除和打磨光滑焊缝和内侧的不平整部分。否则,会产生强干扰回波,并导致粘 附。

#### **注意**

**天线尺寸选择**

- ▶ 选择尽可能大口径的延伸天线。对于中间尺寸 (例如:180 mm (7.09 in)), 应选择大 一号延伸天线,并进行机械调整。天线 / 喇叭与导波管内侧的最大允许间距为 5 mm (0.2 in)。
- ‣ FMR532 的延伸天线在设定压力下安装。强烈建议**不要拆卸天线**。
- ▶ 手动测量的安装短管的外形尺寸必须与所用的喇叭天线的外形尺寸相匹配(→ 冒[16](#page-15-0))。

### <span id="page-15-0"></span>**导波管的结构示意图**

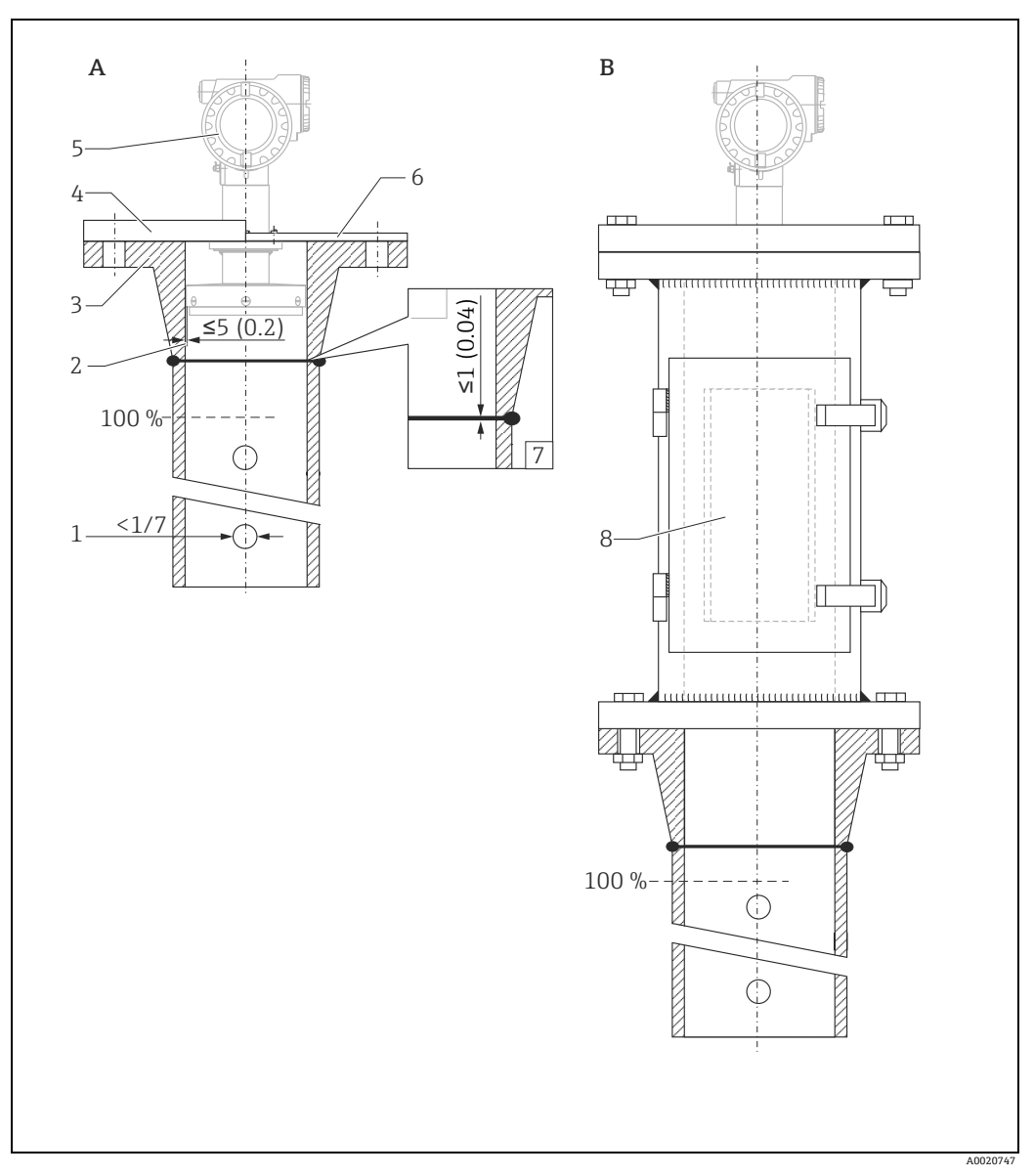

单位:mm (in)

- A 安装在导波管中
- B 安装在导波管中,带取样短管
- 
- 1 < 导波管管径的 1/7 2 间隙:< 5 mm (0.2 in)
- 
- 3 法兰焊接颈 4 法兰 (DIN、ANSI、JIS、JPI) 5 Micropilot S FMR532
- 
- 6 Endress+Hauser UNI 法兰 7 间隙:<1 mm (0.04 in) 8 取样短管
- 

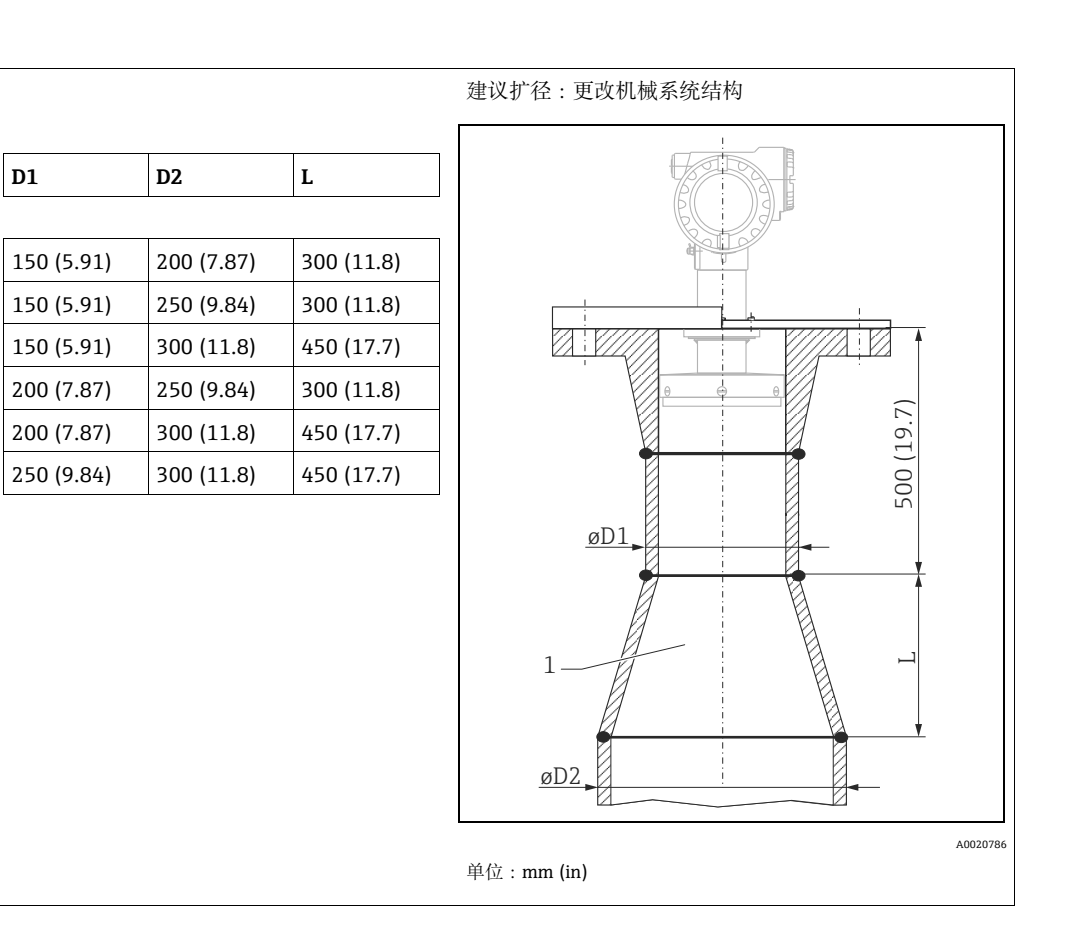

## **3.4.3 旋转外壳**

安装后, 外壳可以 350° 旋转, 便于访问显示屏和操作端子接线腔。按照下列步骤将外壳 旋转至所需位置:

- 1. 拧松内六角螺丝。
- 2. 将外壳旋转至所需位置。
- 3. 手动用力拧紧内六角螺丝。

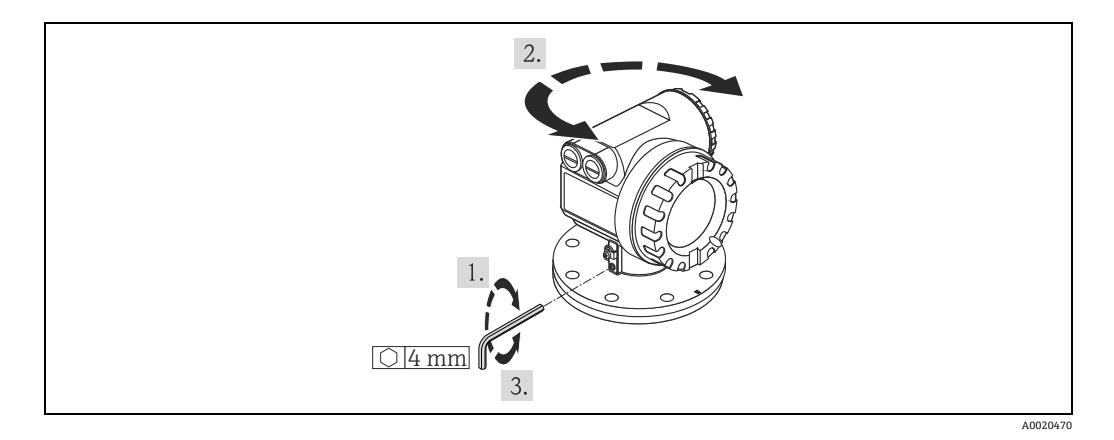

### 3.4.4 **使用 Endress+Hauser UNI 法兰安装**

### **安装说明**

Endress+Hauser UNI 法兰设计用于常压操作,最大绝压为 1 bar (14.5 psi)。有时可以减 少螺栓数量。为了配合尺寸,螺栓孔较大。因此,拧紧螺栓前,法兰必须与对接法兰准 确对齐。

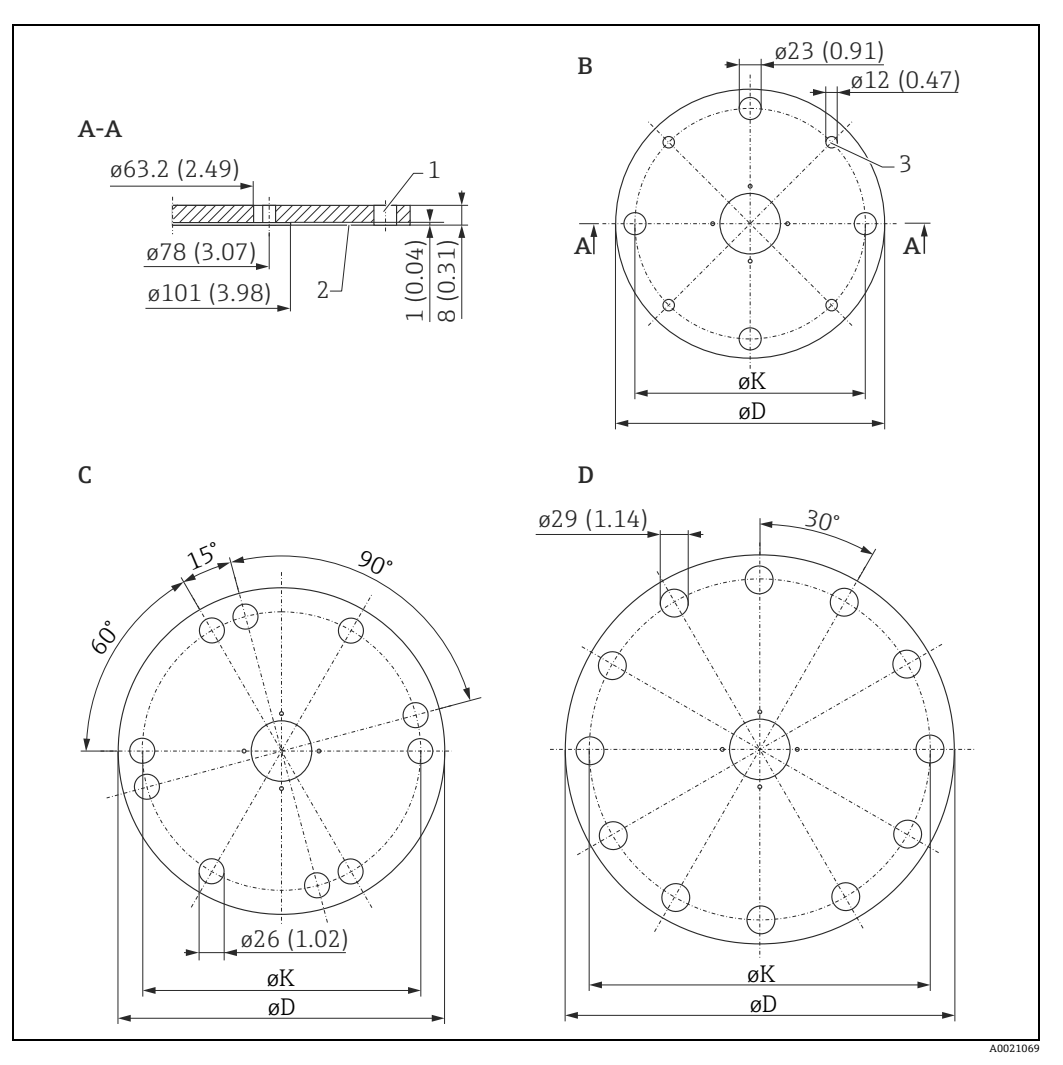

Endress+Hauser UNI 法兰示意图。单位:mm (in)。

- 1 4 x ø7 mm (0.28 in),90° 移动<br>2 密封表面<br>3 适用于小螺栓
- 
- 

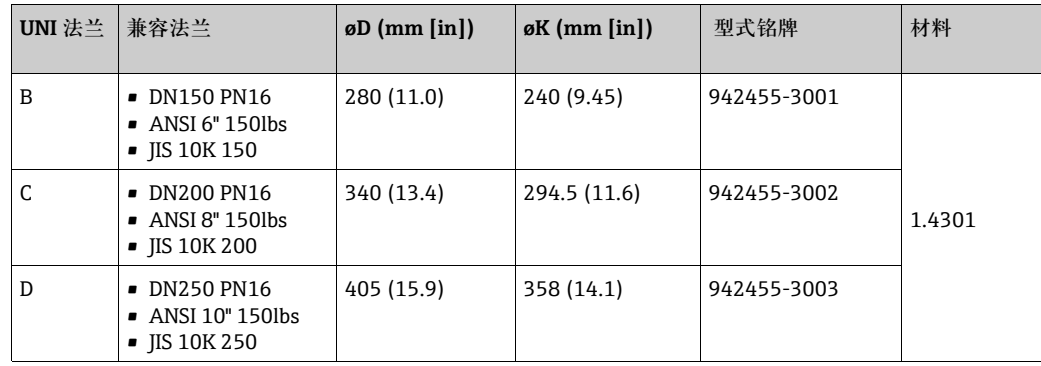

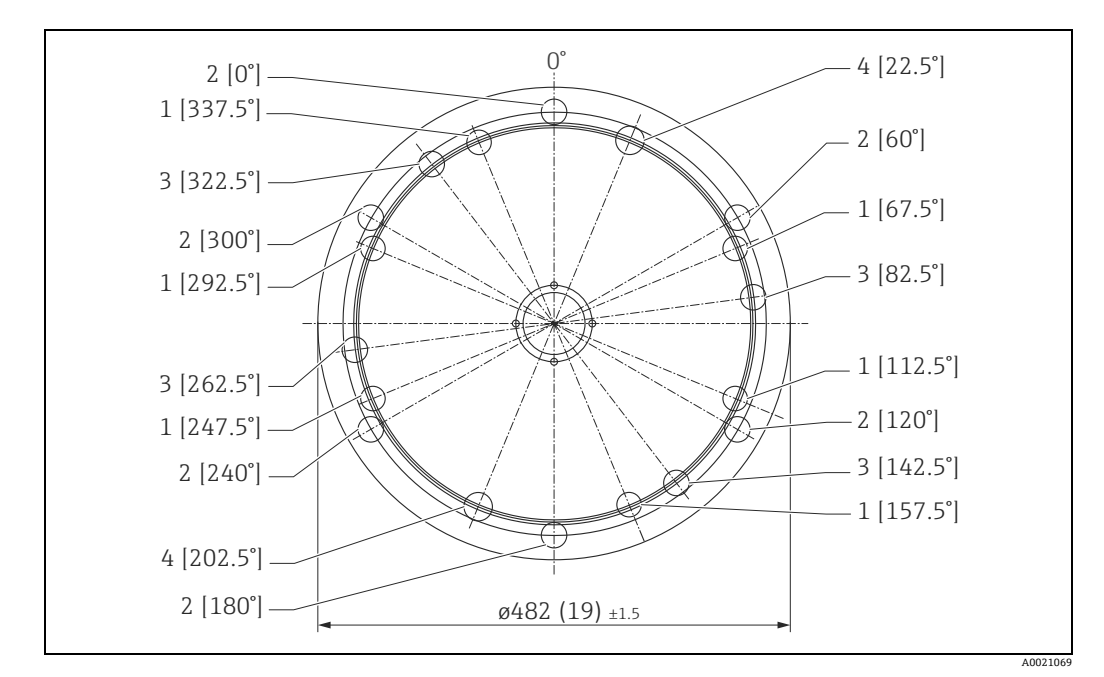

Endress+Hauser UNI 法兰示意图。单位:mm (in)。

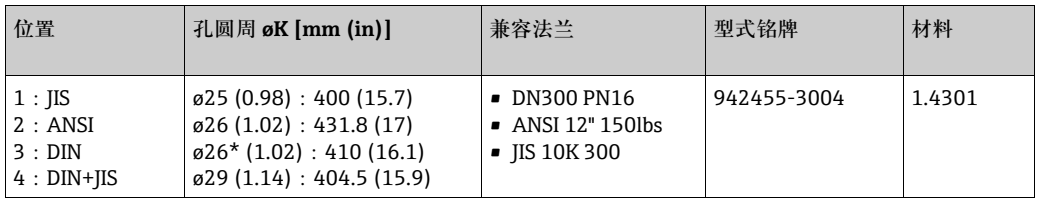

### **Endress+Hauser UNI 法兰的安装准备**

安装时需要使用下列工具:

- 1 号十字螺丝刀
- 一字螺丝刀,适用于 M3/M4
- 内六角扳手 AF2.5/AF4
- 拆卸工具,用于天线拆卸 ( 订货号:52007646)
- 镊子

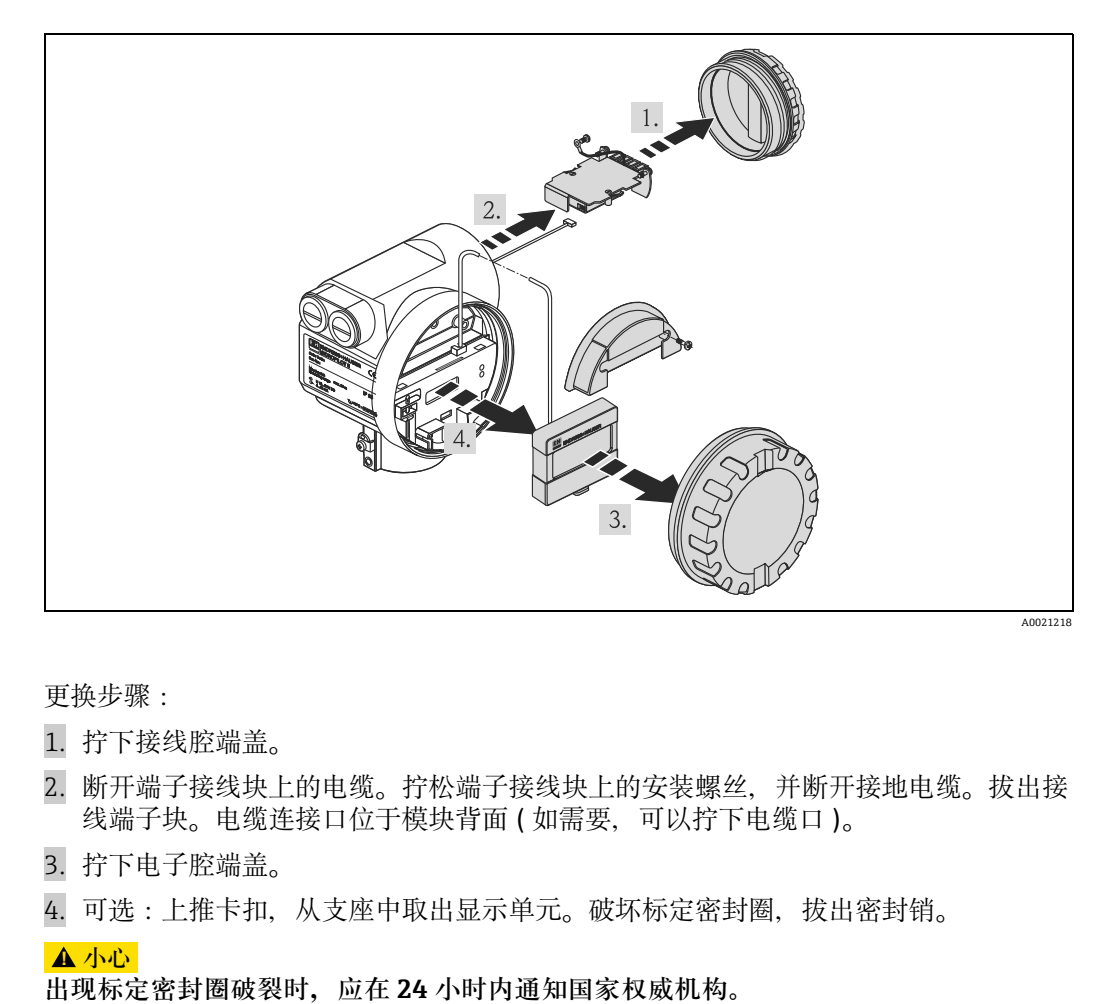

更换步骤:

- 1. 拧下接线腔端盖。
- 2. 断开端子接线块上的电缆。拧松端子接线块上的安装螺丝,并断开接地电缆。拔出接 线端子块。电缆连接口位于模块背面 ( 如需要,可以拧下电缆口 )。
- 3. 拧下电子腔端盖。
- 4. 可选:上推卡扣, 从支座中取出显示单元。破坏标定密封圈, 拔出密封销。

**! 小心**

- 2. 拔下显示电缆。
- 拧松盖板上的螺丝,并取下端盖。
- 拧松电子腔外壳上的安装螺丝。
- 取出外壳中的电子模块。拔出电子腔接 线块的连接电缆 ( 右 )。使用拆卸工具 拔出天线电缆 (左)。 **! 小心**

### **请勿损坏天线电缆。**

- 轻轻朝内按下模块外壳上的下部卡扣。
- 7. 拧松外壳内的固定螺丝,约1圈。 ( 内六角扳手 AF4)
- 拧松外壳内的止动螺丝,约 4...5 圈。 ( 内六角扳手 AF2.5)
- 整体旋转天线,从外壳中取出天线。

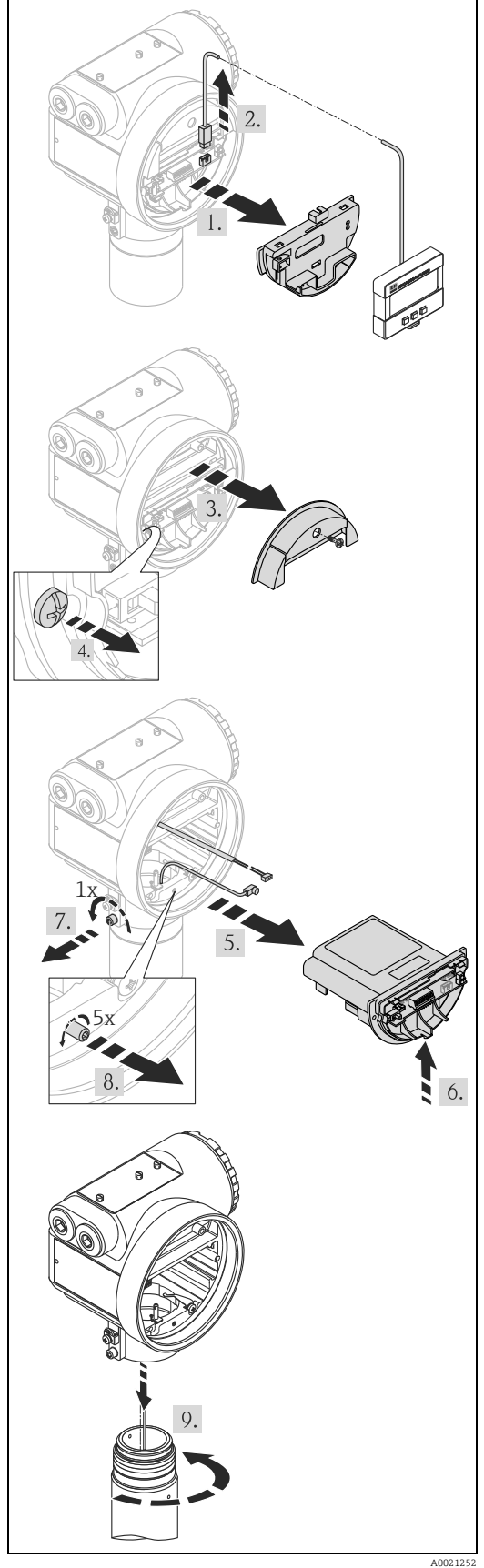

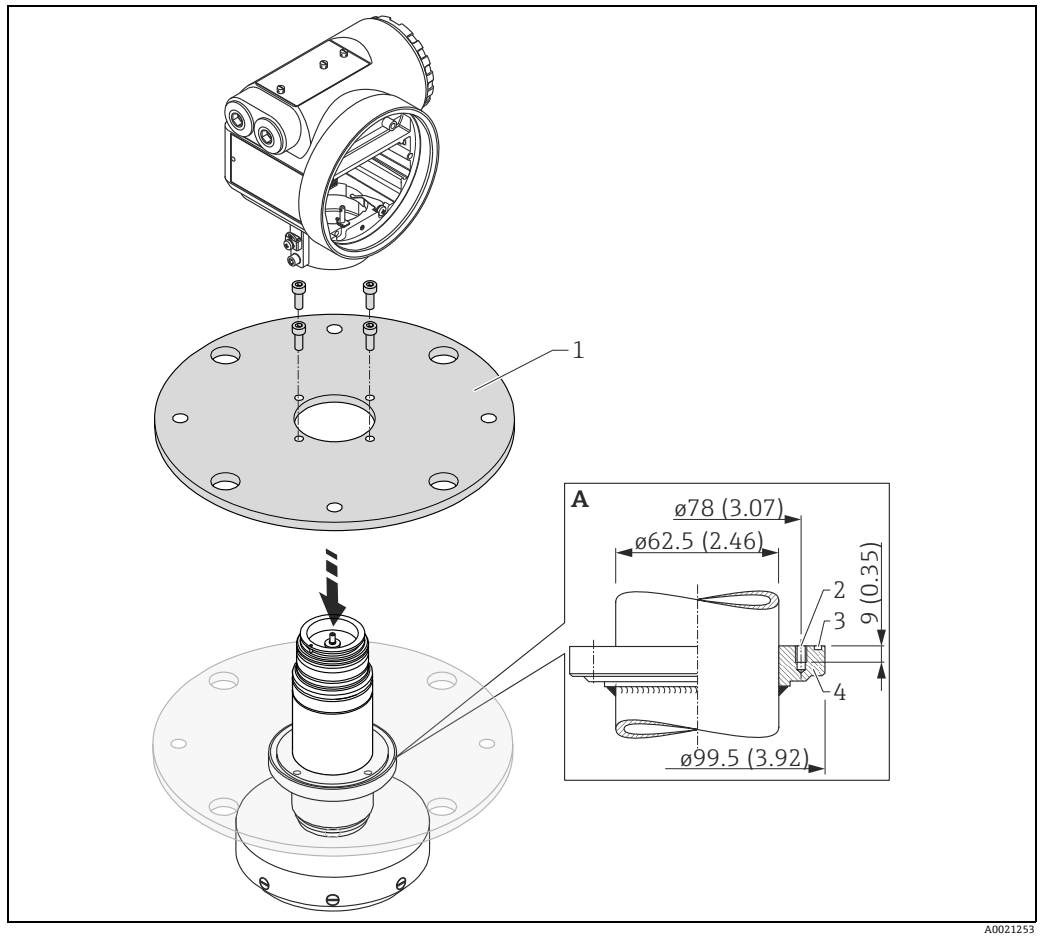

- A 法兰轮毂,用于连接用户自备法兰
- 1 Endress+Hauser UNI 法兰 (max. 1 bar (14.5 psi)) 1 安装:4 个螺栓 M6 / 90° ;例如:DIN912
- 
- 2 O 型圈 85.3x3.53 ;标准供货件 ( 与传感器密封圈材料相同 ) 3 法兰轮毂

 $\boxed{4}$ 外壳和电子部件的安装采用最后安装、最先拆卸的装配原则。

## <span id="page-22-0"></span>3.5 **安装后检查**

测量设备安装完成后,请进行下列检查:

- 测量设备是否完好无损 ( 目视检查 )?
- 测量设备是否符合测量点规范,例如:过程温度 / 压力、环境温度、测量范围等?
- 法兰标记是否正确对准 $($   $\rightarrow$   $\Box$  [10](#page-9-1))?
- 是否使用相应的扳手拧紧法兰螺丝?
- 测量点数量和标签是否正确 ( 目视检查 )?
- 是否采取充足的防护措施, 避免测量设备直接日晒雨淋 (→ ■[71](#page-70-0)) ?

## <span id="page-23-0"></span>4 **接线**

## <span id="page-23-1"></span>4.1 **快速接线指南**

导电性屏蔽线接地时,必须遵守相关 EN 60079-14 和 EN 1127-1 标准。建议导电性屏 蔽层安全接地。

### **A** 小心

**接线前,请注意以下几点:**

- ▶ 供电电压必须与铭牌参数一致。
- ▶ 仪表接线前, 请切断电源。
- ▶ 连接至设备之前, 将等电势端连接至变送器接地端。
- ▶ 拧紧锁定螺丝: 在天线和外壳等电势接地端之间建立连接。
- ▶ 在危险区中使用测量系统时, 请确保遵守国家标准和 《安全指南》(XA) 中的规格参 数要求。

### 4.1.1 **接线**

### **! 小心**

**接线前,请注意以下几点:**

- ▶ 由变送器供电单元供电。
- ‣ 拆除独立接线腔的外壳盖之前,请切断电源!
- 将电缆插入缆塞中。使用屏蔽双芯或四 芯绞线电缆。

### **! 小心**

#### **仅在传感器端进行屏蔽线接地。**

- 2. 建立连接 (参考针脚分配)。
- 拧紧缆塞。
- 更换并拧紧外壳盖。
- 接通电源。

危险区中使用的 Micropilot S 可以作为 **单台设备**连接至危险区之外的**供电单元 和变送器**。 在此情形下,建议将屏蔽线直接连接至 Micropilot 外壳的接地端,其中

Micropilot S 和电源连接至同一等电势 线。

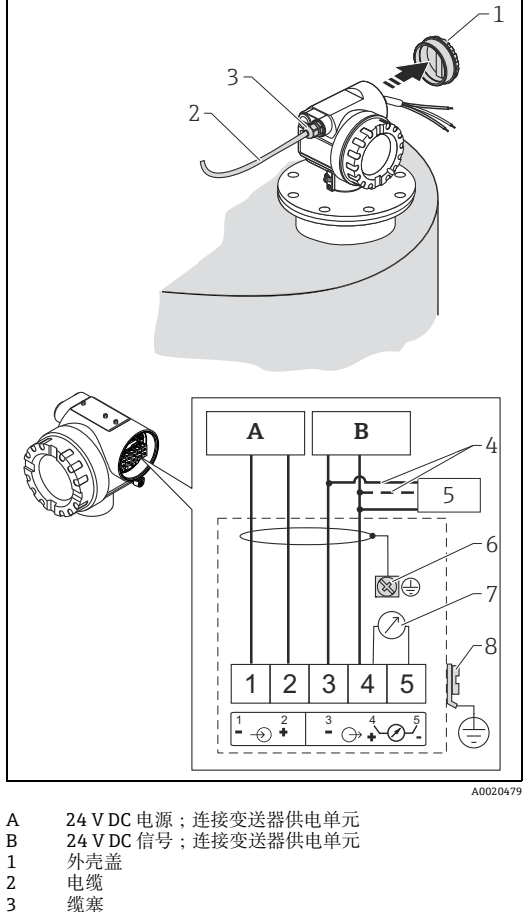

3<br>9<br>4 替换

4 替换连接<br>5 Commub 5 Commubox FXA195,手操器

- 6 屏蔽电缆<br>7 测试插槽
- 7 测试插槽;输出电流 8 PML ( 等电势连接线 )

### <span id="page-24-0"></span>4.1.2 **与罐旁指示仪 NRF590 连接**

#### **! 小心**

**接线前,请注意以下几点:**

- ‣ 确保使用指定的缆塞。
- ‣ 拆除独立接线腔的外壳盖之前,请切断电源!
- 将电缆插入缆塞中。使用屏蔽双芯或四 芯绞线电缆。 **! 小心**

### **仅在传感器端进行屏蔽线接地。**

- 2. 建立连接 (参考针脚分配)。
- 拧紧缆塞。
- 更换并拧紧外壳盖。
- 接通电源。

Micropilot S 可以与其他设备配套使用, 在危险区中连接罐旁指示仪。在此情形 下, 建议以 NRF590 为中心实现电缆屏 蔽层接地,并将所有设备连接至同一等 电势线 (PML)。基于功能原因考虑, 如 果在本地接地和屏蔽端 ( 多点接地 ) 之 间需要耦合电容多点接地,必须使用最 小介电常数为 1500 Veff 的陶瓷载体, 但是总电容值不得超过 10 nF。注意: FISCO 模式提供本安设备互连接地。无 法在 NRF590 和 Micropilot S 之间安装 接地电缆时,可以单端接地(在 NRF590 端接地 )。在此情形下,必须 使用最大电容值为 10 nF 的陶瓷电容和 1500 V 最小绝缘电压实现屏蔽层接地 ( 在 Micropilot S 端 )。

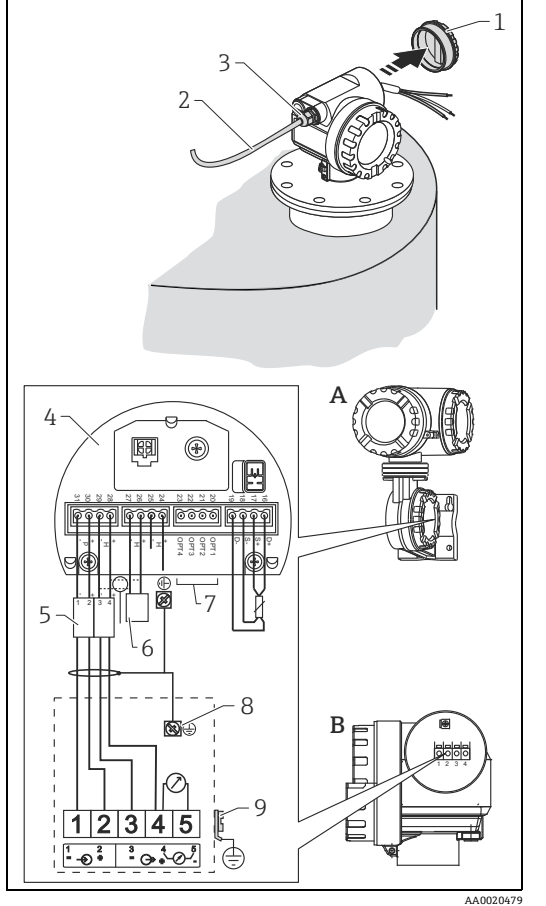

A 罐旁指示仪 NRF590<br>B Micropilot S

- Micropilot S
- 1 外壳盖<br>2 电缆<br>3 缆塞 电缆
- 2<br>3 缆塞<br>4 本安
- 5<br>4 本安型接线板<br>5 仅适用于 Micr
- 5 仅适用于 Micropilot S 6 HART 传感器<br>7 在罐旁指示仪
- 7 在罐旁指示仪 NRF590 单端接地<br>8 屏蔽电缆<br>9 PMI(等由势连接线)
- 8 屏蔽电缆 9 PML ( 等电势连接线 )

## <span id="page-25-0"></span>4.2 **连接测量单元**

### **端子接线腔**

外壳带独立端子接线腔。

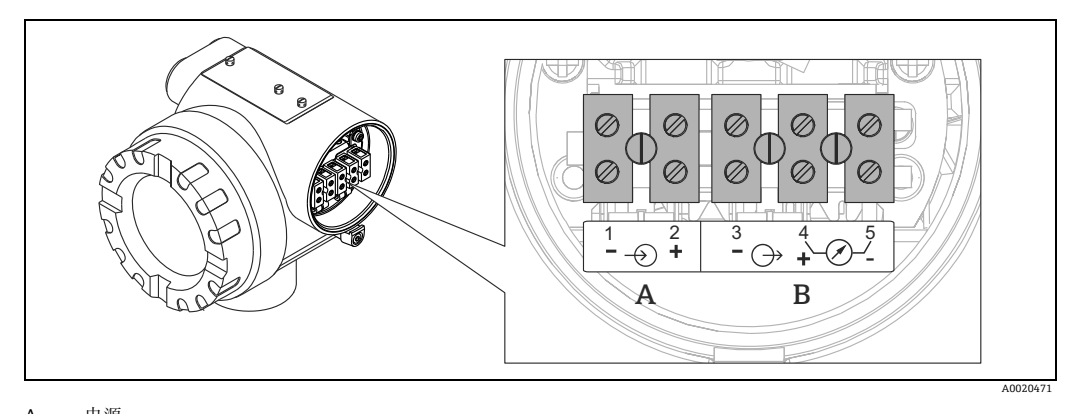

A 电源 B 信号

### **HART 负载**

HART 通信负载:  $250 \Omega$ 

**电缆入口**

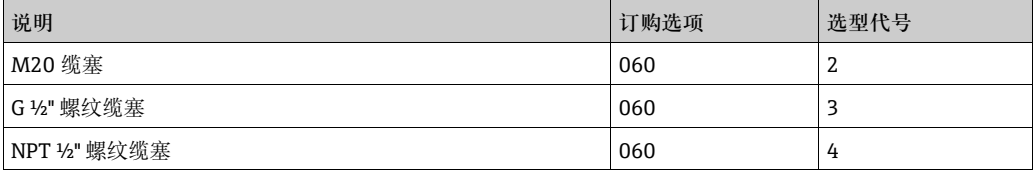

### **供电电压**

直流 (DC) 电压:参考下表

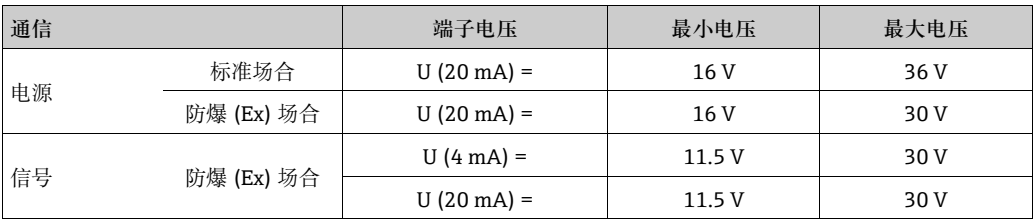

**功率消耗**

- Max. 330 mW,  $16$  V 时
- Max. 500 mW,24 V 时
- Max. 600 mW, 30 V 时
- Max. 700 mW, 36 V 时

**电流消耗**

Max. 21 mA ( 启动电流: 50 mA)。

**过电压保护单元**

- Micropilot S 物位变送器内置过电压保护单元 (600 Vrms 浪涌保护器 ), 符合 EN/IEC 60079-14 或 EN/IEC 60060-1 标准 ( 脉冲测试电流:8/20 µs、Î = 10 kA、 10 个脉冲 )。此外,电源和 (HART) 电流输出间存在 500 Vrms 绝缘隔离电压。 Micropilot S 的金属外壳通过导线直接连接至罐壁或屏蔽端, 确保可靠电势平衡。
- ■安装附加过电压保护单元 HAW560Z/HAW562Z ( 参考 XA00081F " 防爆危险区中使用 的认证型电气设备的安全指南 ")。
	- 将外接过电压保护单元和 Micropilot S 变送器连接至现场等电势系统中。
	- 防爆区内、外需要等电势。
	- 过电压保护单元和 Micropilot S 变送器间的连接电缆长度不得超过 1 m (3.3 ft)。
	- 应采取电缆防护措施,例如:敷设在铠装软管中。

**电源**

- 通过两台 Endress+Hauser RN221N 进行单机操作。
- 通过 Endress+Hauser 罐旁指示仪 NRF590 集成至罐区系统中 ( 推荐操作模式 )。

#### **高精度测量**

必须通过 HART 通信传输测量参数, 确保所需分辨率, 实现高精度测量。

### 4.2.1 **连接罐旁指示仪 NRF590**

"与罐旁指示仪 NRF590 连接"(→ ■[25](#page-24-0))。

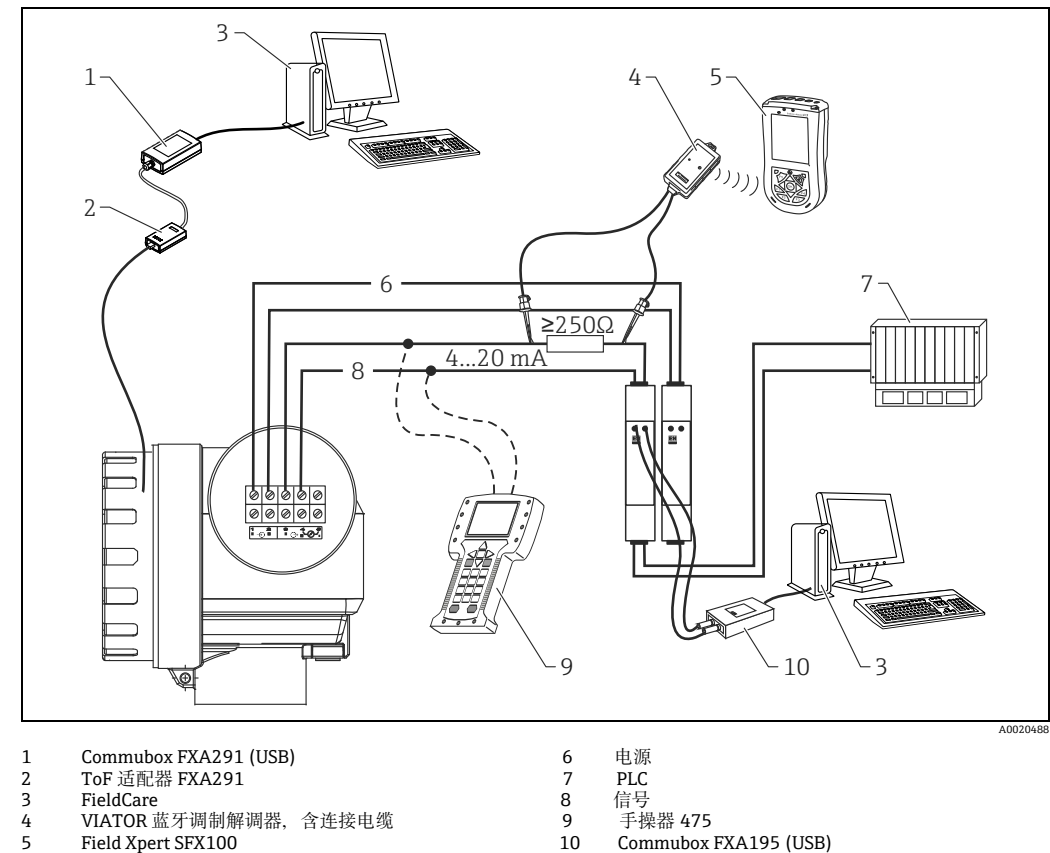

**4.2.2 HART 连接,连接两台 Endress+Hauser RN221N**

- 
- 
- 
- 4.2.3 **HART 连接,连接其他设备**

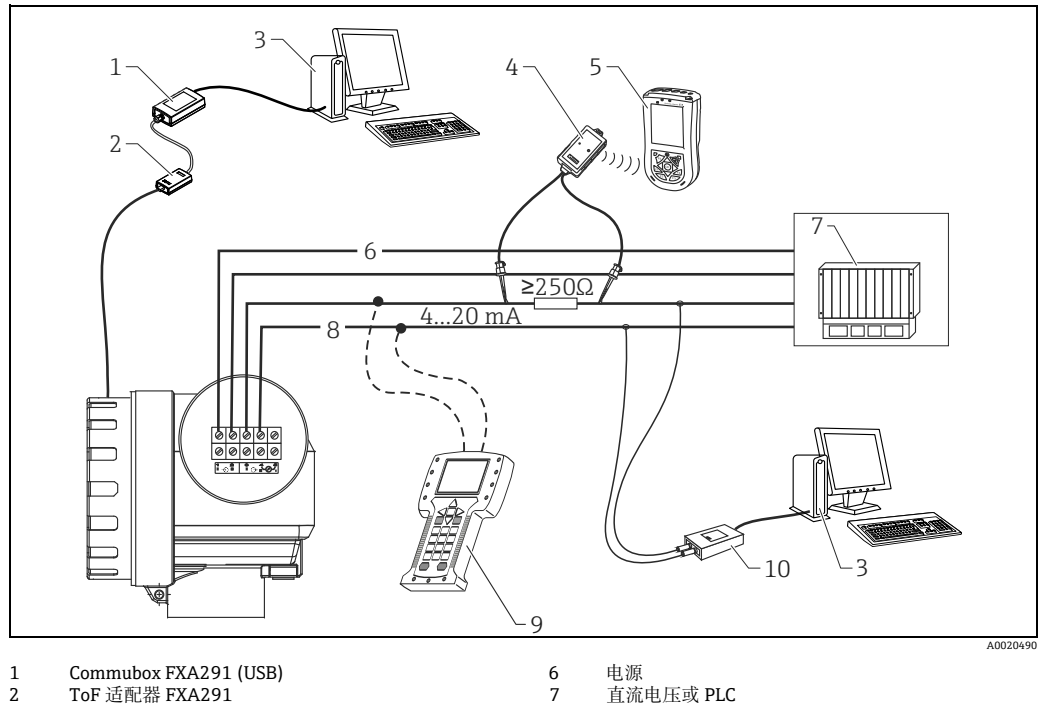

- 
- 
- 3 FieldCare 8 信号 4 VIATOR 蓝牙调制解调器,含连接电缆 9 手操器 475 5 Field Xpert SFX100 10 Commubox FXA195 (USB)
- -
	-

## <span id="page-28-0"></span>4.3 **推荐连接**

### **4.3.1 等电势连接**

将等电势端连接至变送器的外部接地端。

### 4.3.2 **连接屏蔽电缆**

#### **! 小心**

**在防爆应用场合中,设备必须仅按照 [" 快速接线指南](#page-23-1) " (** ä [24](#page-23-1)**) 中的要求接地。详细安 全指南请参考针对防爆危险区应用的独立成册的文档资料。**

### <span id="page-28-1"></span>**4.4 防护等级**

- 外壳: IP65/68; NEMA 4X/6P
- ■天线: IP65/68: NEMA 4X/6P

## <span id="page-28-2"></span>4.5 **连接后检查**

测量设备接线完成后,请进行下列检查:

- 接线端子分配是否正确 (→ 冒[24](#page-23-1)) ?
- 缆塞是否拧紧?
- 外壳盖是否拧紧?
- 提供辅助电源时:
- 设备是否准备就绪?液晶显示屏上是否显示数值?
- 接地 ( 罐体等电势端 ) 是否正确?

<span id="page-29-0"></span>5 **操作**

## <span id="page-29-1"></span>5.1 **快速操作指南**

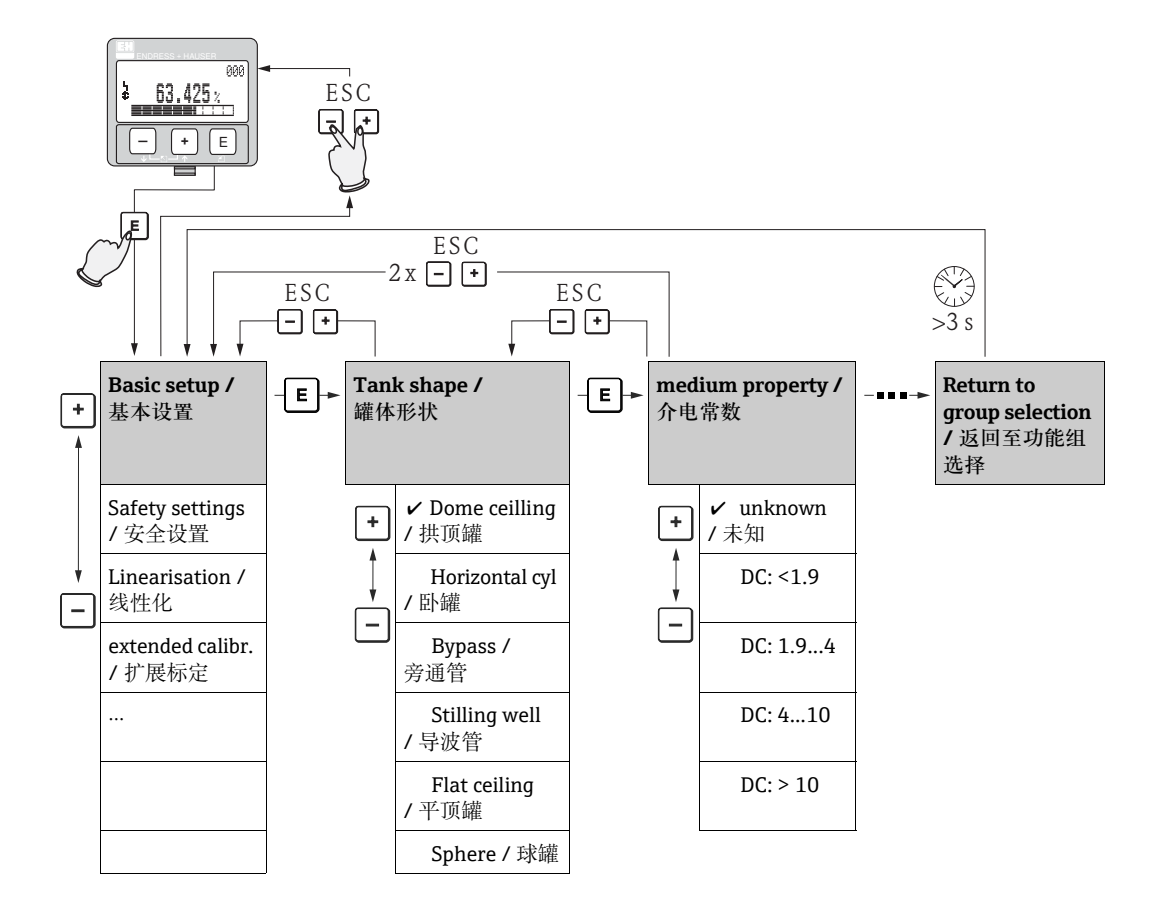

#### **在操作菜单中选择和设置:**

- 1. 按下键,从测量值显示切换至**功能组选择**。
- 2. 按下田键或曰键选择所需功能参数组(例如: "basic setup / 基本设置 (00)"), 并按 下回键确认。选择第一个功能参数 ( 例如: "tank shape / 罐体形状 (002)")。 菜单文本的当前选项前带レ标记。
- 3. 按下田键或曰键,进入编辑模式。 **选择菜单**
	- a. 按下 日 键或 曰 键, 在所选功能参数中选择所需参数。
	- b. 按下回键确认;所选参数前显示 v。
	- c. 按下键确认编辑值;系统退出编辑模式。
	- d. 同时按下田键和曰键, 中断选择;系统退出编辑模式。
	- **输入数字和文本**
	- a. 按下田键或曰键, 编辑数字 / 文本的首字符。
	- b. 按下键确认下一个字符的光标位置;继续操作,直至完成所有输入。
	- c. 光标位置处显示 J 图标时, 按下回键确认输入数值; 系统退出编辑模式。
	- d. 同时按下田键和曰键, 中断选择;系统退出编辑模式。
- 4. 按下键,选择下一功能参数。
- 5. 同时按下键和键一次;返回前一**功能参数**。 同时按下键和键两次;返回**功能组选择**。
- 6. 同时按下键和键,返回**测量值显示**。

### **5.1.1 操作菜单的常规结构**

操作菜单采用两级结构:

- **功能组 (00、01、03、…、0C、0D):**设备的各个操作选项位于不同的功能组中。提 供以下功能组,例如:"**basic setup / 基本设置** "、"**safety settings / 安全设置** "、 "**output / 输出 "、"display / 显示** " 等。
- **功能参数 (001、002、003、…、0D8、0D9):**每个功能组包含一个或多个功能参数。 功能参数执行实际操作或设备参数设置。在功能参数中可以输入数值,也可以选择和 保存参数。"**basic setup / 基本设置** " **(00)** 功能组中包含功能参数,例如:"**tank shape / 罐体形状** " **(002)**、"**medium property / 介电常数** " **(003)**、 "**process cond. / 过程条件** " **(004)**、"**empty calibr / 空标** " **(005)** 等。

例如:设备应用条件发生变化时按照下列步骤操作:

- 1. 选择 "**basic setup / 基本设置** " **(00)** 功能组。
- 2. 选择 "**tank shape / 罐体形状** " **(002)** 功能参数 ( 在此选择当前罐体形状 )。

### 5.1.2 **识别功能参数**

为了在功能菜单中快速查询功能参数 (→ 、[82](#page-81-0)), 显示屏中显示各个功能参数的菜单号。

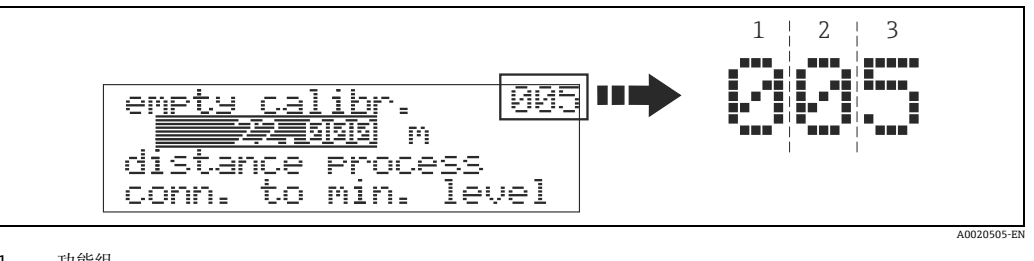

1 功能组 2 功能参数

前两位数字为功能组标识:

- **basic setup / 基本设置 00**
- **safety settings / 安全设置 01**
- **linearisation / 线性化 04**

**. . .**

第三位数字为功能组中的功能参数标识:

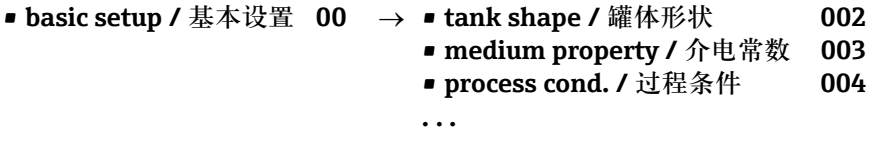

本文档中介绍的功能参数均带菜单号,标识在功能参数后的括号内 ( 例如:"**tank shape / 罐体形状** " **(002)**)。

## <span id="page-31-0"></span>5.2 **显示与操作单元**

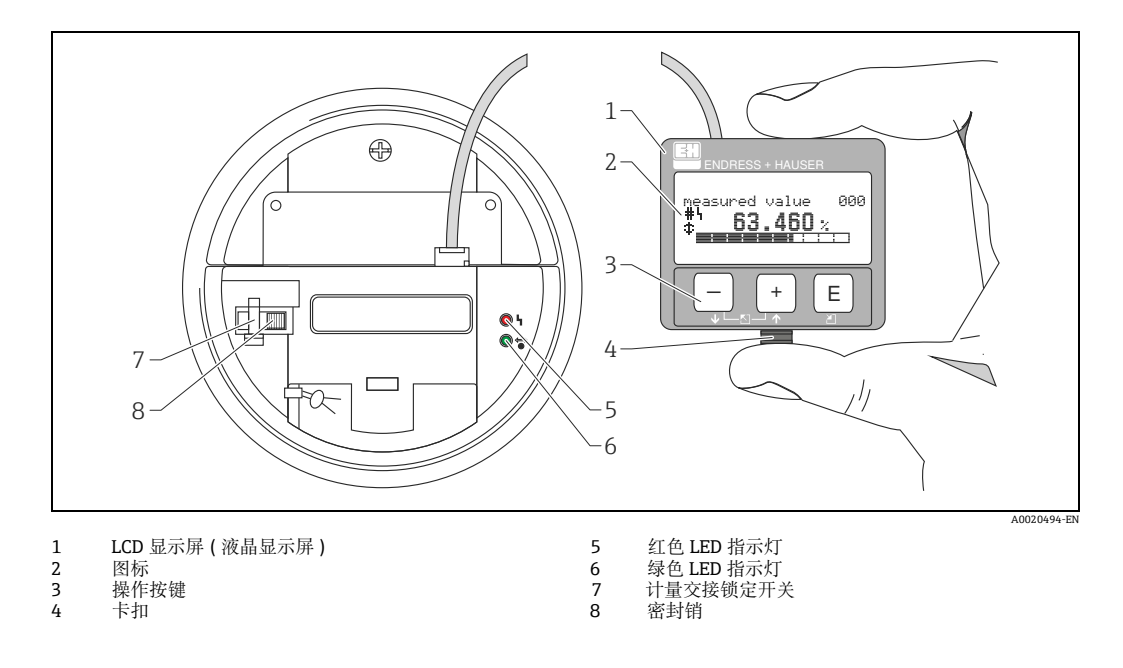

### **注意**

**访问显示屏时,即使在危险区中也可以拆除电子腔端盖。只需简单地按下卡扣,即可拆 下液晶显示屏 ( 参考上图 )。通过长度为 500 mm (19.7 in) 的电缆连接至设备。**

### **5.2.1 显示屏**

### **液晶显示屏 (LCD)**

四行,每行 20 个字符。使用组合按键调节显示对比度。

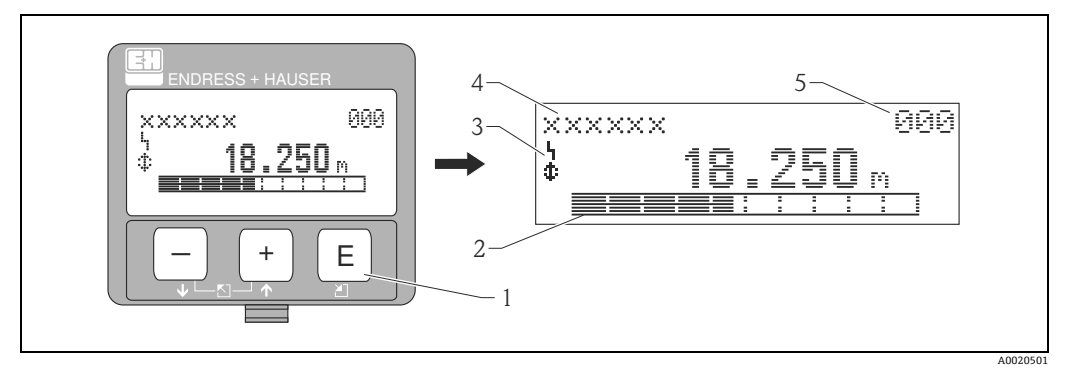

- 1 操作按键 2 棒图
- 
- 1 操作<br>2 棒图标能单<br>4 少菜单 4 功能参数名称
- 4 菜单号

## 5.2.2 **显示图标**

下表介绍了液晶显示屏上显示的图标:

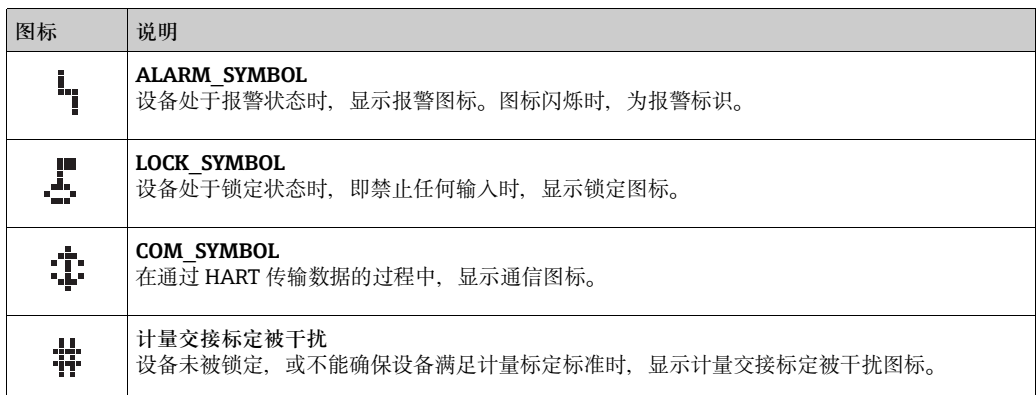

## **发光二极管 (LED):**

液晶显示屏旁边有一个绿色和一个红色 LED 指示灯。

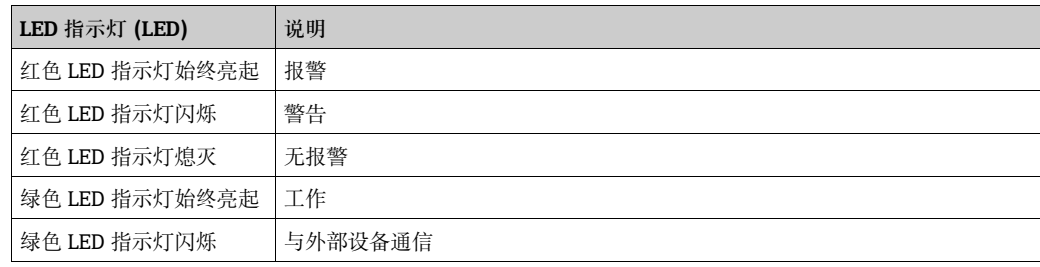

### 5.2.3 **按键分配**

操作单元位于外壳内。打开外壳盖即可操作。

### **按键功能**

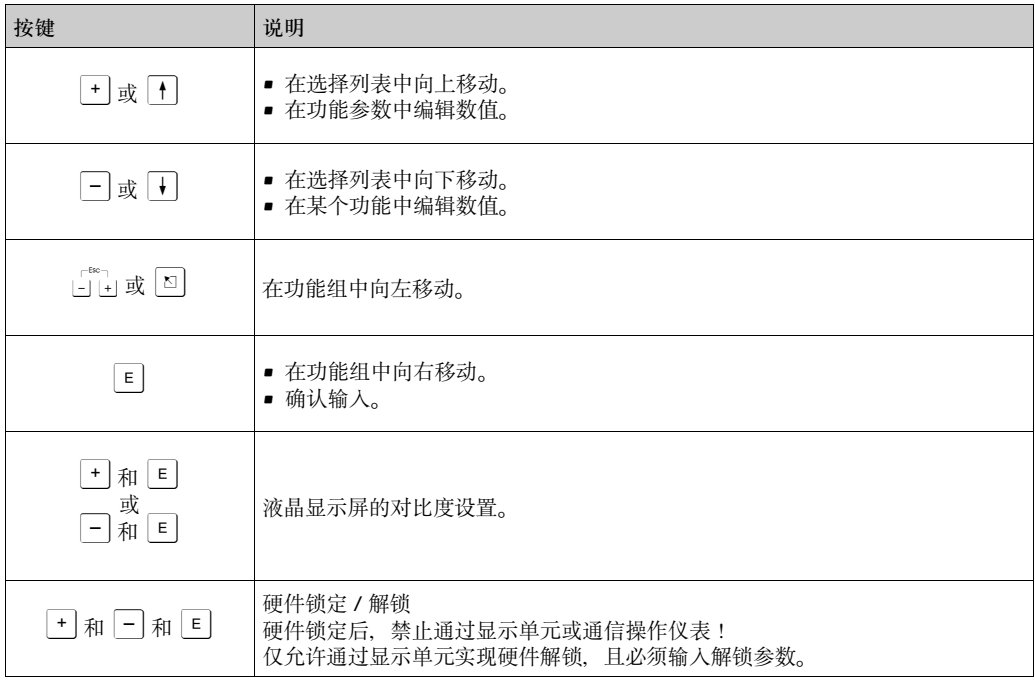

### **计量交接锁定开关**

通过计量交接锁定开关可以锁定设备设置,防止访问电子部件。对于计量交接应用,可 以铅封计量交接锁定开关。

#### **软件可靠性**

Micropilot S 雷达使用的软件符合 OIML R85 标准的要求。 包括:

- 数据一致性的循环测试
- 非挥发性储存单元
- 分段数据存储

根据 OIML R85 标准, Micropilot S 雷达持续监控精度是否满足计量交接的精度要求。无 法满足精度要求时,现场显示单元会显示指定报警,并通过数字式通信传输。

## <span id="page-34-0"></span>5.3 **现场操作**

### 5.3.1 **锁定设置模式**

通过下列两种方式锁定 Micropilot,、防止未经授权的设备参数、数值或工厂设定值更 改:

### **"unlock parameter / 解锁参数 " (0A4) 功能参数:**

必须在 "**diagnostics / 诊断** " **(0A)** 功能组的 "**unlock parameter / 解锁参数** " **(0A4)** 功 能参数中输入数值 (<> 100) ( 例如: 99)。显示屏中显示锁定图标 。可以通过显示屏或 通信再次解锁。

### **硬件锁定:**

同时按下 + 键、 + 键和 国 键锁定设备。 显示屏中显示锁定图标、,仅可通过再次同时按下 [ ] 键、 [ ] 键和 回 键解锁设备。 无法通过通信进行硬件解锁。设备锁定时,可以显示所有功能参数。

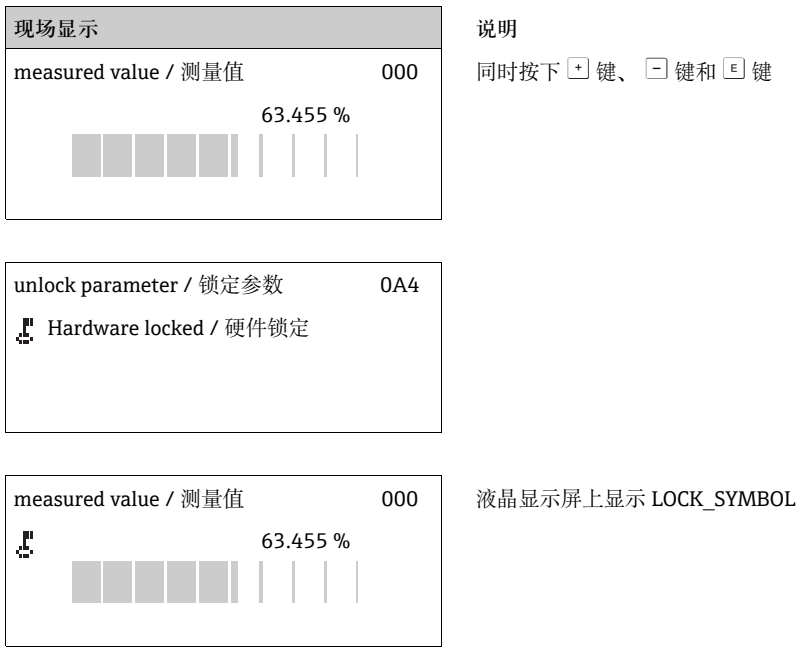

### 5.3.2 **解锁设置模式**

需要更改锁定状态下的设备的参数时,自动要求用户解锁设备:

### **"unlock parameter / 解锁参数 " (0A4) 功能参数:**

输入解锁参数 ( 在显示屏上或通过通信 ) 100 ( 适用于 HART 设备 ), Micropilot 解锁, 即可操作。

### **硬件解锁:**

同时按下 [ ] 键、 [ ] 键和 回 键, 要求用户输入解锁参数 100 ( 适用于 HART 设备 )。

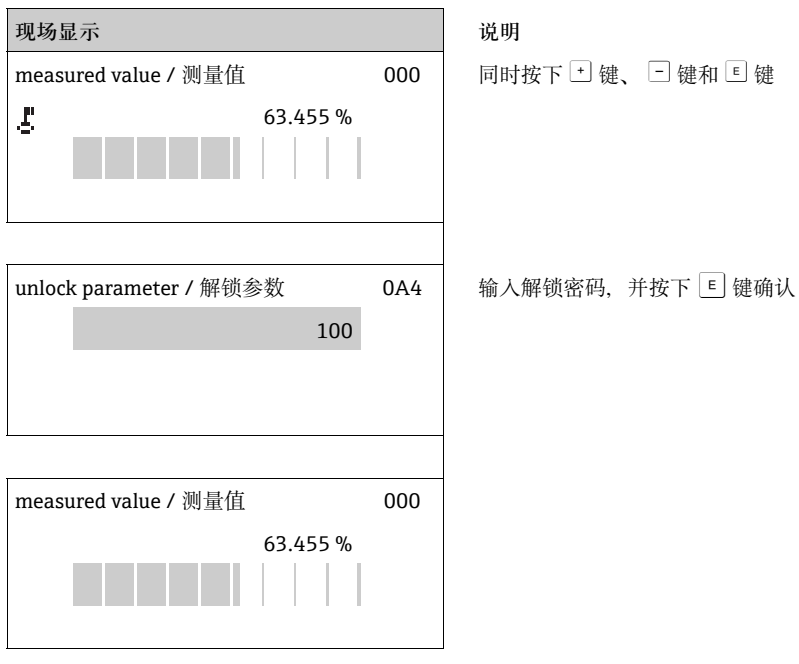

### **! 小心**

**更改部分参数时,例如:所有传感器特征参数,将影响整个测量系统的许多功能,特别 是测量精度。在常规条件下无需更改这些参数;因此,这些参数带专有密码保护,仅 Endress+Hauser 服务工程师知晓。如有任何疑问,敬请联系 Endress+Hauser 当地销 售中心。**
## **5.3.3 工厂设置 ( 复位 )**

#### **! 小心**

**复位使设备返回工厂设定值。这可能会导致测量错误。通常,在复位后应执行基本设 置。**

仅当出现下列情形时,设备才需要复位:

- 功能失效
- 必须从一个测量点转移至另一个测量点
- 拆卸后 / 停用后 / 安装后

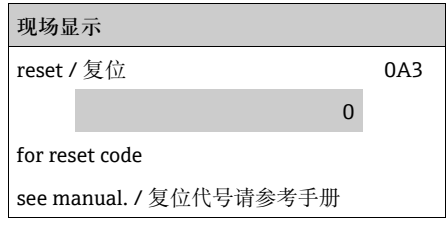

**用户输入 ("reset / 复位 " (0A3)):**

- 333 = 用户自定义参数
- 555 = 历史数据

## **333 = 复位至用户自定义参数**

只要应用中使用未知"历史"的设备,建议执行复位:

- Micropilot 复位至缺省值。
- 未删除用户自定义罐体抑制。
- 尽管线性表中的数值不变,线性化切换至 "**linear / 线性** "。

可以在 "**linearisation / 线性化** " **(04)** 功能组中重新激活线性化表。

下列功能参数受复位的影响:

- tank shape / 罐体形状 (002)
- empty calibr. / 空标 (005)
- full calibr. / 满标 (006)
- pipe diameter / 管径 (007)
- output on alarm / 报警输出 (010)
- output on alarm / 报警输出 (011)
- outp. echo loss / 输出回波丢失 (012)
- ramp %span/min / 斜率 % 分钟 (013)
- delay time / 延迟时间 (014)
- safety distance / 安全距离 (015)
- in safety dist. / 在安全距离内 (016)
- Tank Gauging / 罐表 (030)
- auto correction / 自动校正 (031)
- level/ullage / 物位 / 距离 (040)
- linearisation / 线性化 (041)
- customer unit / 用户自定义单位 (042)
- diameter vessel / 罐直径 (047)
- range of mapping / 抑制范围 (052)
- pres. Map dist / 前一抑制距离 (054)
- offset / 偏置量 (057)
- low output limit / 输入下限值 (062)
- fixed current / 固定电流 (063)
- fixed current / 固定电流值 (064)
- simulation / 仿真 (065)
- simulation value / 仿真值 (066)
- format display / 显示格式 (094)
- distance unit / 距离单位 (0C5)
- download mode / 下载模式 (0C8)

在 "**mapping / 自定义抑制** " **(055)** 功能参数 ("**extended calibr. / 扩展标定** " **(05)** 功能 组中 ) 可以复位罐体抑制。

**555 = 历史复位**

安装和对准设备后执行历史复位。

# **5.4 显示和识别错误信息**

## **错误类型**

在调试或测量过程中发生的错误立即显示在现场显示单元上。出现两个或多个系统或过 程错误时,显示屏上显示最高优先级的错误。

- **测量系统区分下列错误类型:**
- **A ( 报警 ):** 设备进入设定状态 ( 例如:最小值 (MIN)、最大值 (MAX)、保持 (HOLD)) 始终显示┗┓图标。 (代码的详细说明请参考 → 圁 [74](#page-73-0))
- **W ( 警告 ):** 设备继续测量,显示错误信息。 闪烁显示。 (代码的详细说明请参考→昌[74](#page-73-0))
- E(报警 / 警告): 可设置 ( 例如:回波丢失、物位在安全距离内 ) 始终/闪烁显示┗┓图标。 (代码的详细说明请参考 → 圁 [74](#page-73-0))

```
现场显示
```
present error / 当前错误

linearisation ch1 / 线性化通道 1

not complete, / 未完成,

not usable / 未使用 <br>
A671

## **5.4.1 错误信息**

在显示屏上错误信息采用四行纯文本显示。此外,输出唯一的错误代码。错误代码的详 细说明请参考  $\rightarrow$   $\Box$  [74](#page-73-0)。

- "**diagnostics / 诊断** " **(0A)** 功能组可以显示当前错误和最后发生的错误。
- 存在多个当前错误时,使用 ⊡ 键或 □ 键逐页查看错误信息。
- 可以在 "**diagnostics / 诊断** " **(0A)** 功能组中的 "**clear last error / 清除最后错误** " **(0A2)** 功能参数删除最后发生的错误。

# **5.5 HART 通信**

除了现场操作,还可以通过 HART 通信设置测量设备和查看测量值。提供下列操作选 项:

- 通过通用手操器 Field Communicator 475 操作。
- 通过小巧、坚固手操器单元 Field Xpert 操作。
- 通过个人计算机 (PC),使用调试工具 ( 例如 : FieldCare ;连接, → « [28](#page-27-0)) 操作。
- 通过罐旁指示仪 NRF590 操作。

#### **注意**

**Micropilot S 也可以通过按键现场操作。操作被按键现场锁定时,无法通过通信输入参 数。**

## **5.5.1 通信协议规格参数**

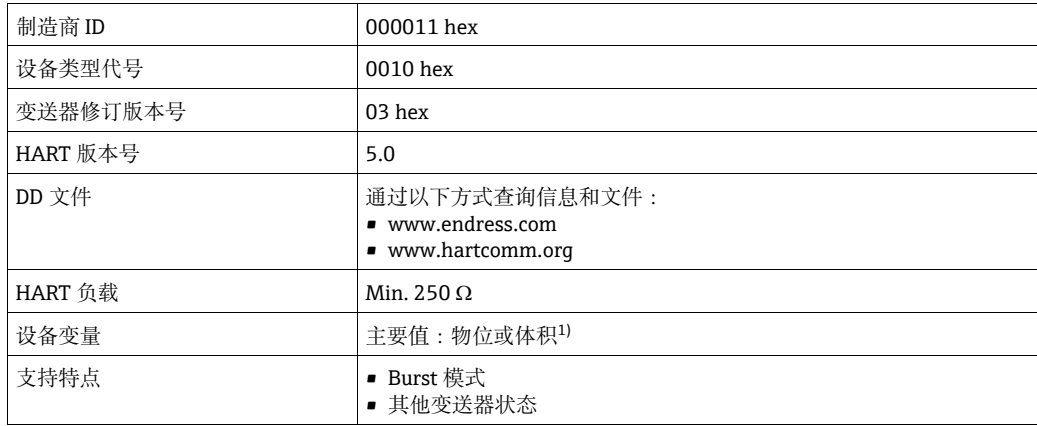

1) 符合设置

## **5.5.2 通过 Field Xpert 操作**

小巧、灵活和坚固的工业手操器, 通过 HART 电流输出和基金会现场总线 (FF) 进行远程 设置和查看测量值。

详细信息请参考 《操作手册》BA00060S。

## **5.5.3 通过手操器 Field Communicator 475 操作**

通过菜单操作, 使用手操器 Field Communicator 475 可以调节所有设备功能参数。

## **注意**

**手操器单元的详细信息请参考 Communicator 475 透明包装中的相关 《操作手册》。**

## **5.5.4 通过 FieldCare 操作**

FieldCare 是 Endress+Hauser 基于 FDT 技术的资产管理工具。使用 FieldCare, 用户可以 对所有 Endress+Hauser 设备和其他制造商生产的支持 FDT 标准的设备进行设置。硬件 和软件要求请登录网址查询:

www.endress.com → 选择国家 → 搜索词: FieldCare → FieldCare → 技术参数。

FieldCare 支持下列功能:

- 在线操作变送器设置
- 包络线信号分析
- 罐体线性化
- 上传和保存设备参数 ( 上传 / 下载 )
- 测量点文档编制

连接选项:

- HART 通信,通过 Commubox FXA195 和计算机的 USB 端口
- Commubox FXA291, 带 ToF 适配器 FXA291 (USB), 通过服务接口

**菜单引导式调试**

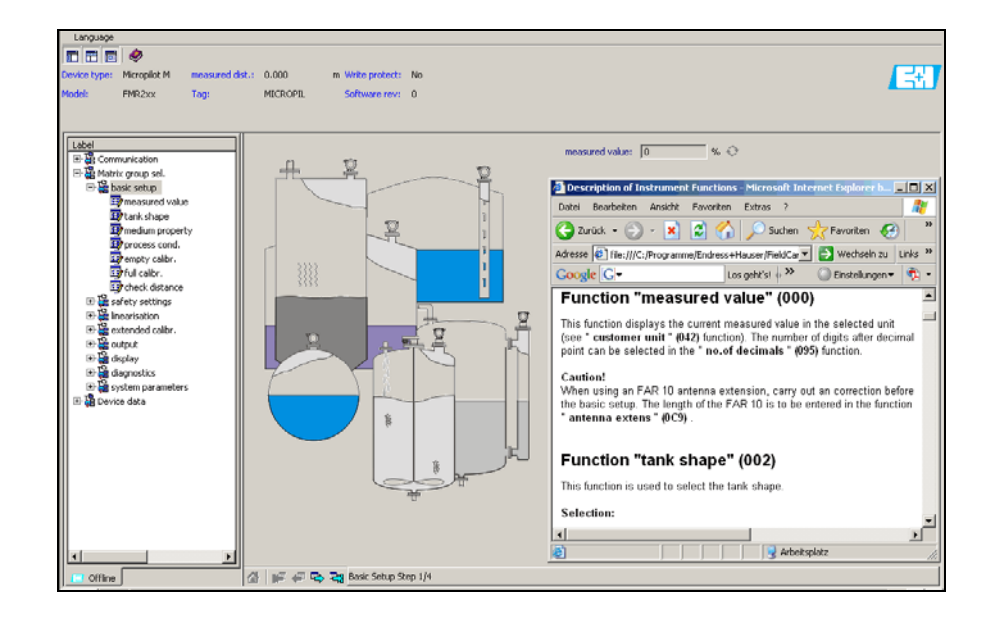

A0021211-EN

## **包络线信号分析**

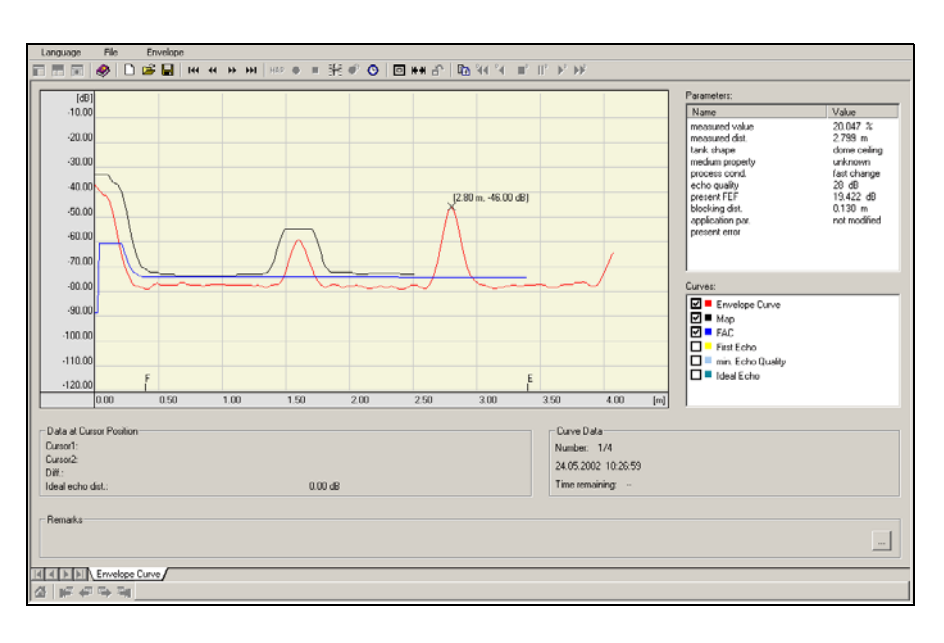

A0021212-EN

## **罐体线性化**

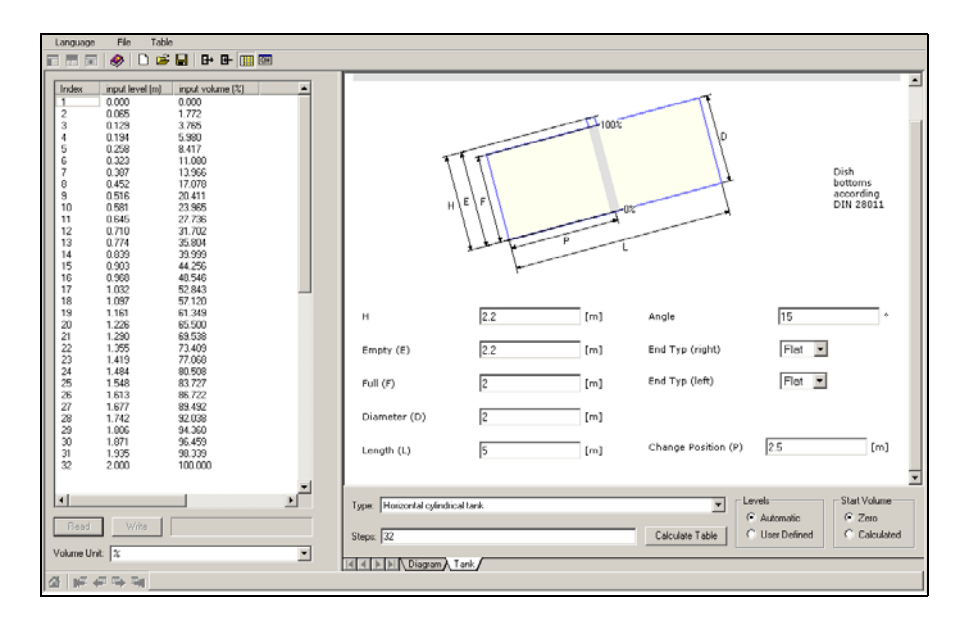

A0021213-EN

# **6.1 功能检查**

启动测量点之前,请确认已完成所有最终检查:

- " 安装后检查 " 的检查列表 (→ 冒 [23](#page-22-0))。
- " 连接后检查 " 的检查列表 (→ 冒[29](#page-28-0))。

# 6.2 **启动测量设备**

设备首次上电时, 显示屏中依次显示下列信息 (显示时间: 5 s): 软件版本号、通信协议 和语言选择。

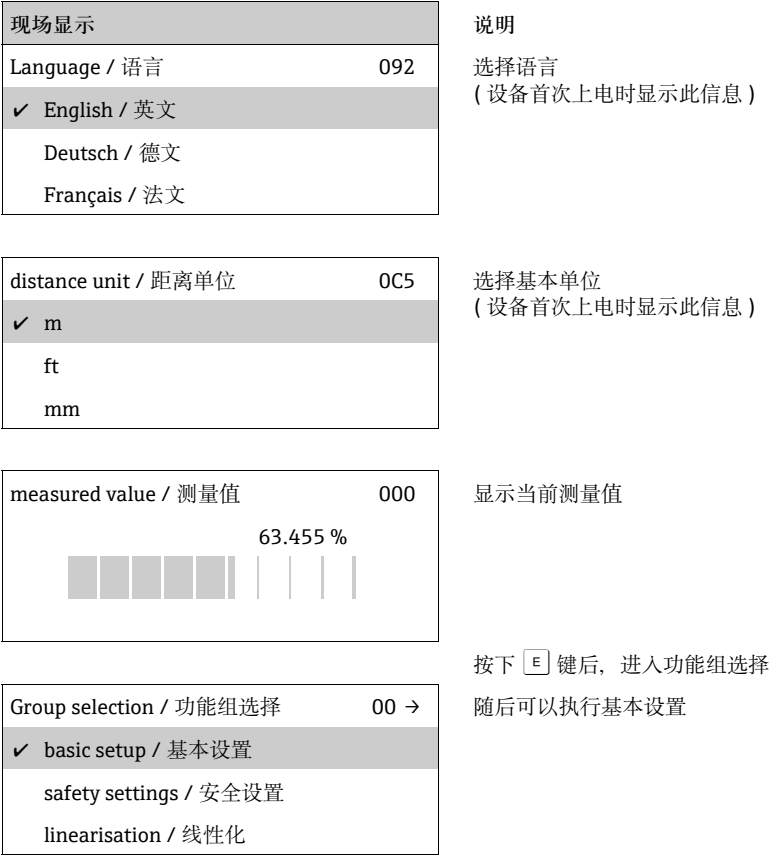

<span id="page-42-0"></span>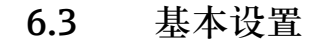

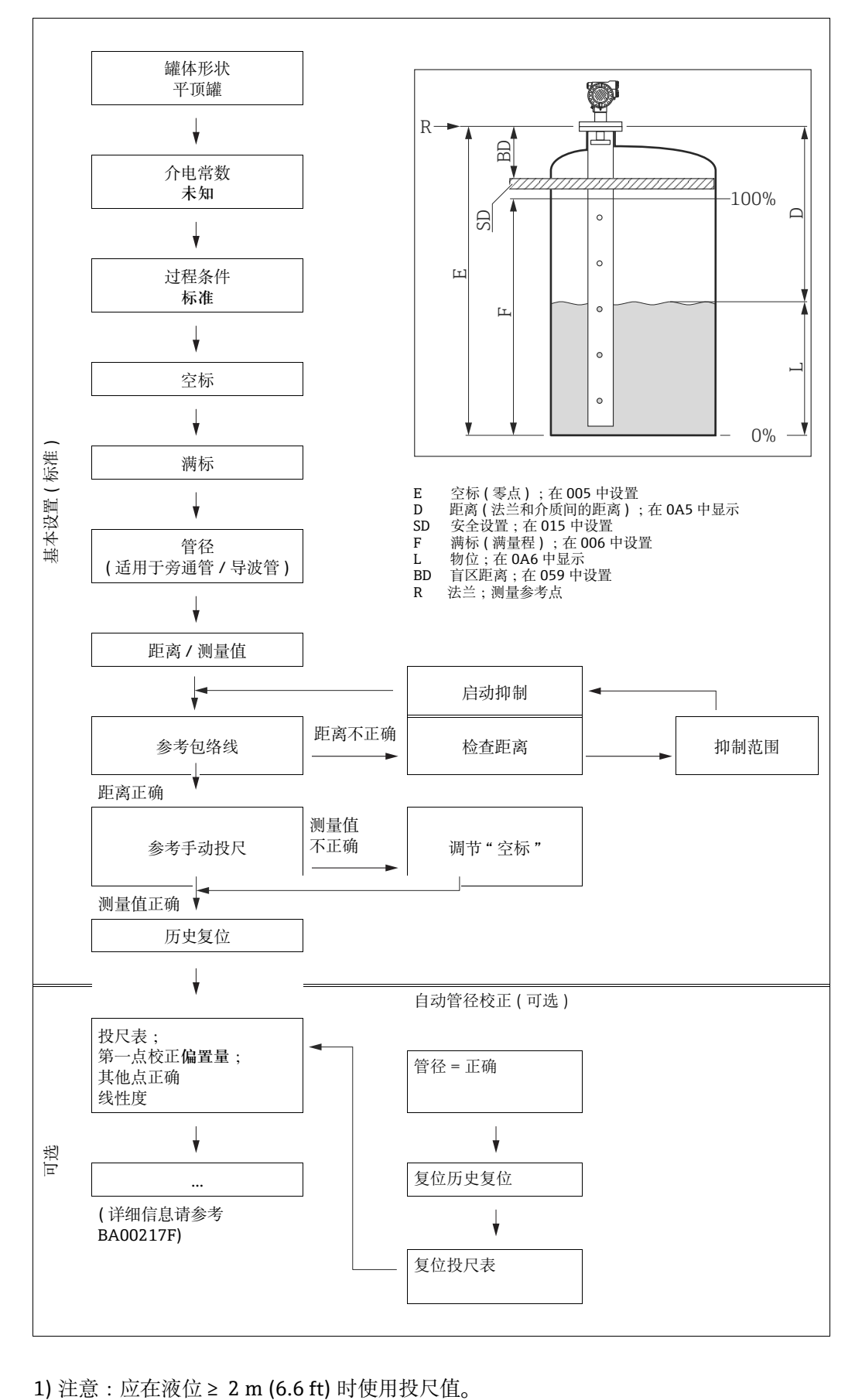

## **! 小心**

**为了成功调试设备,确保毫米级高精度测量,在完成设备机械安装且完成设备基本设置 后,进行历史复位是十分重要的 (** ä [53](#page-52-0)**)。仅在完成历史复位后才能执行安装标定。 输入测量偏置量,用作投尺表中的第一点,用于安装标定。日后如果有投尺值,可以在 半自动模式下第二次在投尺表中输入数值。通过此方法可以简便地进行测量的线性化校 正。在 "basic setup / 基本设置 " (00) 中设置功能参数时,请注意以下几点:**

- ▶ 参考说明选择功能参数 ( $\rightarrow$   $\Box$  [30](#page-29-0))。
- ‣ 部分功能参数取决于设备参数设置,仅在受限条件下有效。例如:仅当 "**stilling well / 导波管** " 被事先选择为 "**tank shape / 罐体形状** " **(002)** 功能参数的选项时,才允许 输入导波管管径。
- ▶ 某些功能参数 ( 例如: "starting an interference echo mapping / 启动抑制 " (053)) 要求 确认数据输入。按下 + 键或 - 键、选择 "YES / 是 ", 并按下 国 键确认。功能参数 立即生效。
- ‣ 在设置过程中,如果某段时间内无按键操作 ("**display / 显示** " **(09)** 功能组 ),自动返回 至主界面 ( 测量值显示 )。

#### **注意**

## **设置过程中的数据处理**

- ▶ 在数据输入过程中设备继续测量, 即在当前方式下通过信号输出输出当前测量值。
- ▶ 显示屏采用包络线显示模式时, 测量值的显示更新周期较慢。因此, 完成测量点优化 后建议退出包络线显示模式。
- ▶ 电源故障时, 所有预设置值和参数值均安全储存在 EEPROM 中。
- ‣ 所有功能参数的详细信息及操作菜单概述请参考 CD 光盘中的 《操作手册》 "**BA00217F - 仪表功能参数** "。
- ‣ 缺省参数值以**黑体**标识。

# **6.4 使用设备显示单元 VU331 进行基本设置**

### **"measured value / 测量值 " (000) 功能参数**

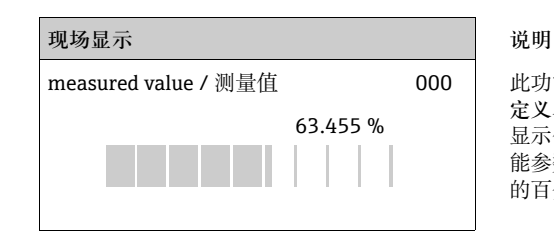

measured value / 测量值 000 | 此功能参数按照所选单位 ( 参考 "customer unit / 用户自 **定义单位** " **(042)** 功能参数 ) 显示当前测量值。小数点后的 显示位数可以在 "**no.of decimals / 小数点位数** " **(095)** 功 能参数中选择。棒图长度对应于当前测量值相对于满量程 的百分比值。

## **6.4.1 "basic setup / 基本设置 " (00) 功能组**

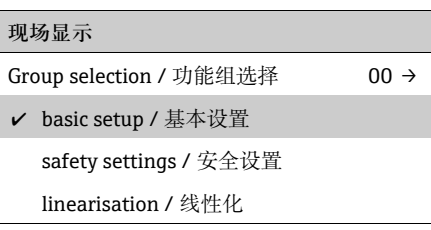

## **"tank shape / 罐体形状 " (002) 功能参数**

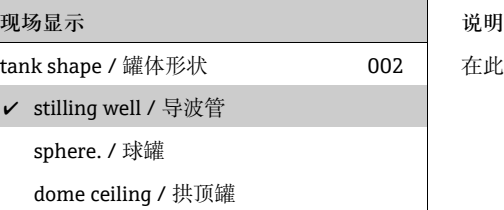

在此功能参数中选择罐体形状。

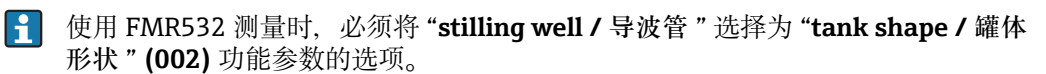

其他选项:

- Dome ceiling / 拱顶罐
- Horizontal cyl / 卧罐
- Bypass / 旁通管
- Stilling well / 导波管 (FMR532 的工厂设置 )
- **Flat ceiling / 平顶罐** ( 常见储罐罐顶:小角度轻微倾斜时可以忽略 )
- Sphere / 球罐

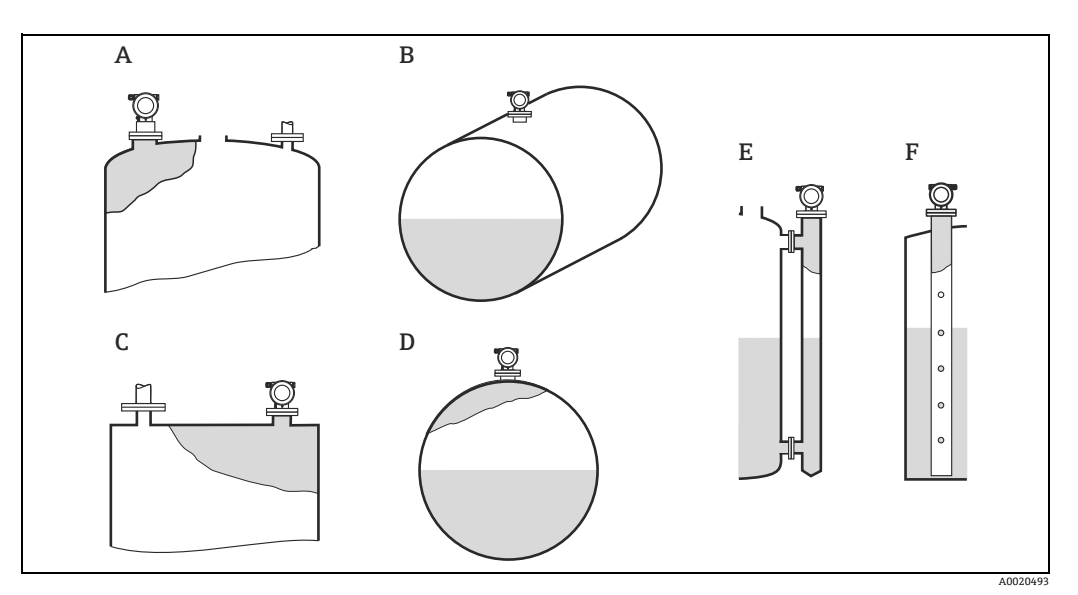

- A 拱顶罐<br>B 卧罐<br>C 平顶罐<br>D 球罐
- 
- 
- E 旁通管 F 导波管

## **"medium property. / 介电常数 " (003) 功能参数**

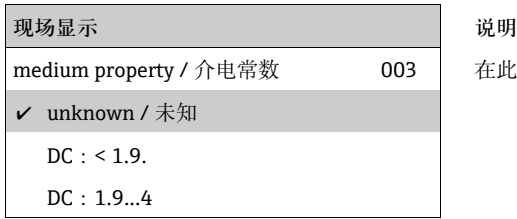

在此功能参数中选择介电常数。

## 其他选项:

- **unknown / 未知**
- $\blacksquare$  DC: < 1.9
- DC: 1.9...4
- $\bullet$  DC: 4...10
- $\blacksquare$  DC:  $> 10$

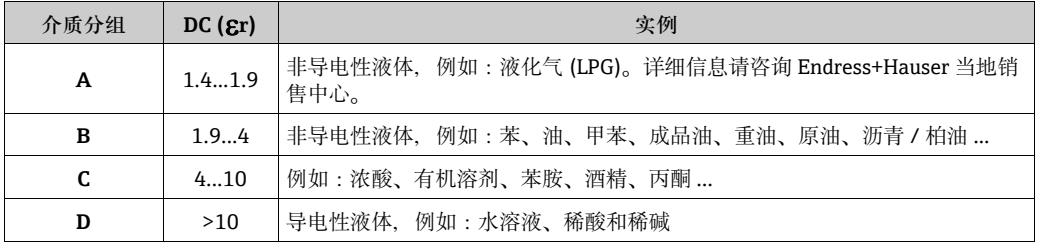

## **"process cond. / 过程条件 " (004) 功能参数**

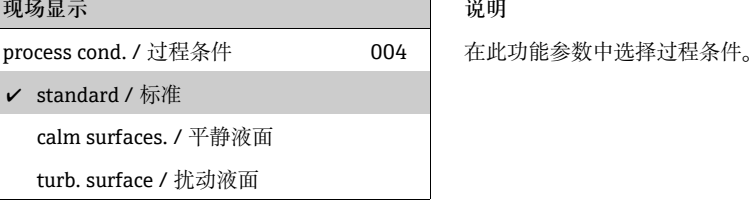

## 其他选项:

- **Standard / 标准**
- Calm surface / 平静液面
- Turb. surface / 扰动液面
- Agitator / 搅拌器
- Fast change / 快速变化
- Heavy conditions / 苛刻条件
- Test: no filter / 测试:无过滤器

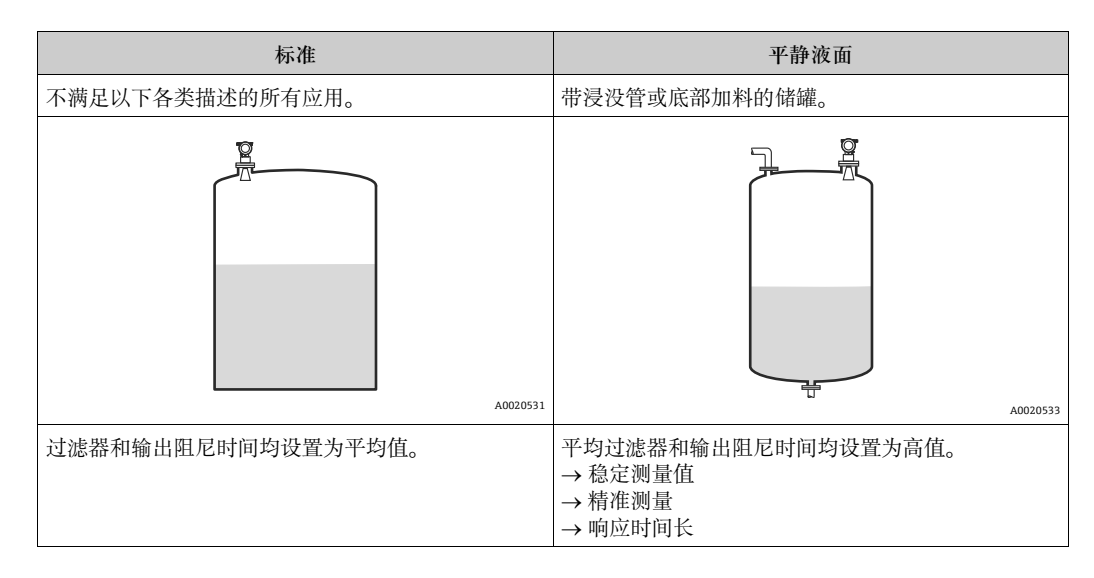

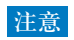

**订购带计量交接认证的 FMR532 时,开启相位评估功能。仅当测量条件选项选择为 "standard / 标准 "、"calm surface / 平静液面 " 或 "heavy conditions / 苛刻条件 "** 时, 才能启动 Micropilot S 的相位评估功能 (→ ■[54](#page-53-0))。 但是, 选项选择为 "heavy **conditions / 苛刻条件 " 时,不会保存此数值。在粗糙介质表面或快速加料过程中建议 激活合适的应用参数。**

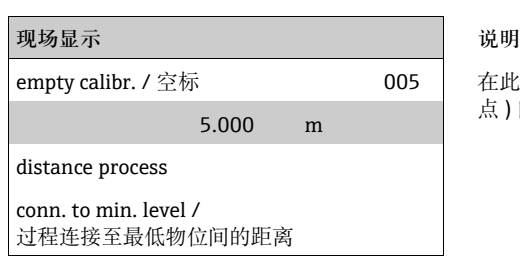

## **"empty calibr. / 空标 " (005) 功能参数**

在此功能参数中输入法兰 ( 测量参考点 ) 至最低物位 ( 零 点) 间的距离。

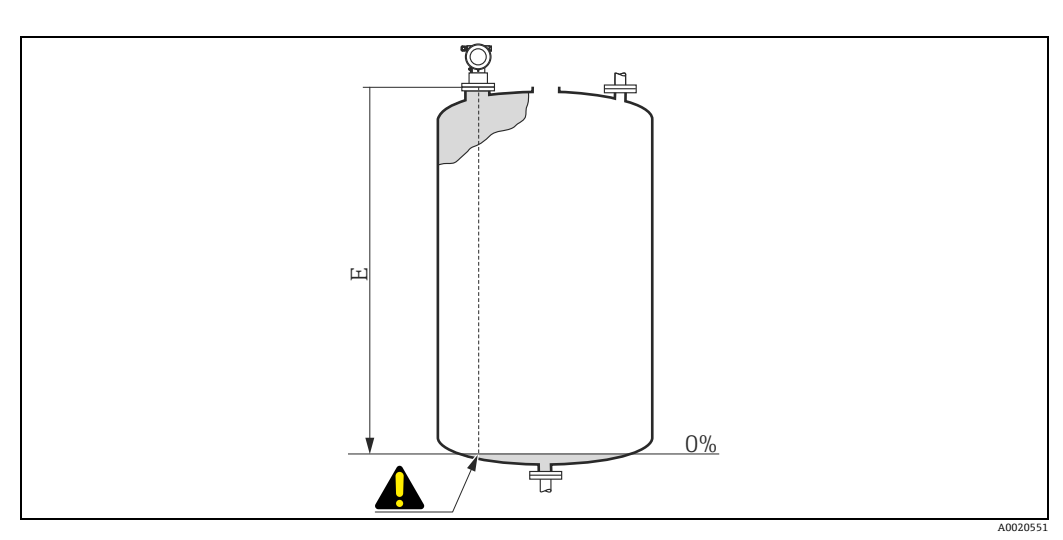

E 空标 (零点)

## **! 小心**

**对于圆盘底罐或带锥形出料口的罐体,零点不得低于雷达波束射至罐底的位置。**

## **"full calibr. / 满标 " (006) 功能参数**

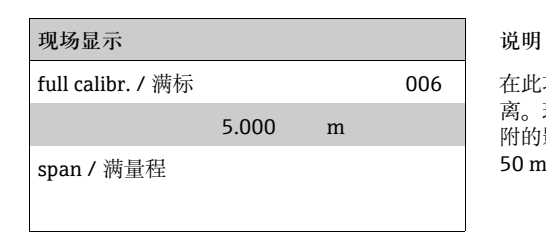

full calibr. / 满标 | | | | | | | | | | | 在此功能参数中输入最低物位与最高物位 ( 满量程 ) 间的距 离。理论上,最高可测量至天线末端。但是,受腐蚀和粘 附的影响,最大量程与天线末端间的距离不得小于 50 mm (1.97 in)。

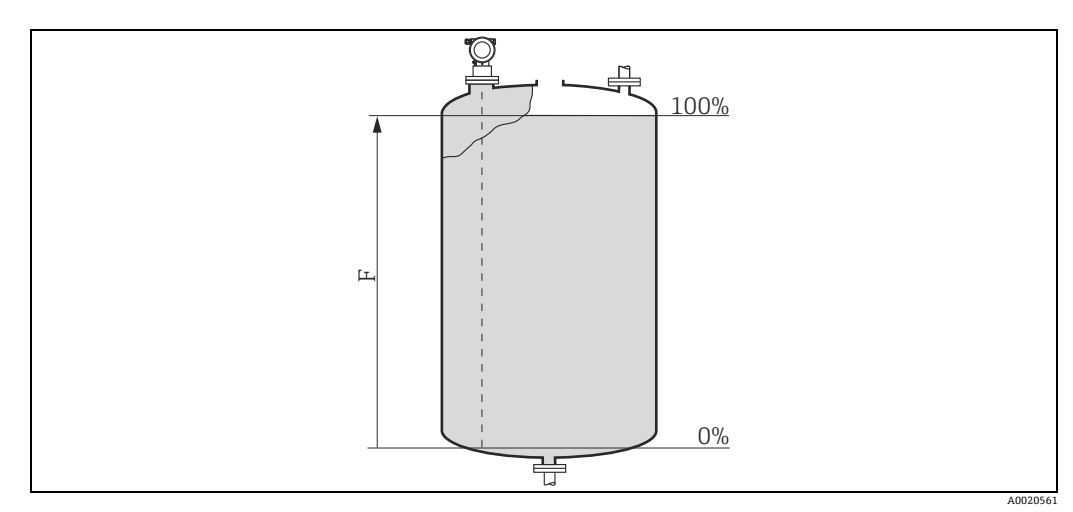

F 满标 (满量程)

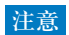

**"tank shape / 罐体形状 " (002) 功能参数选择 "bypass / 旁通管 " 或 "stilling well / 导波管 " 选项时,后续要求输入管径。**

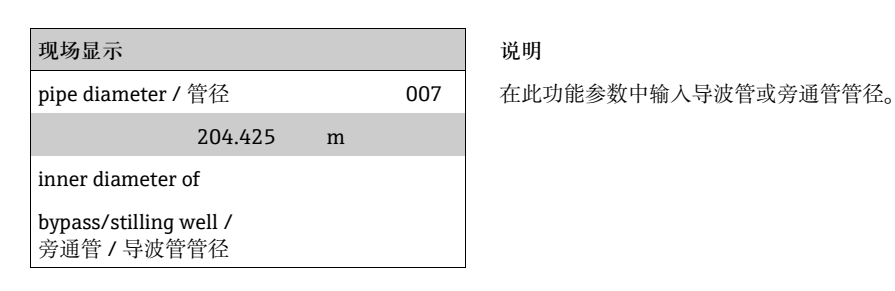

## **"pipe diameter / 管径 " (007) 功能参数**

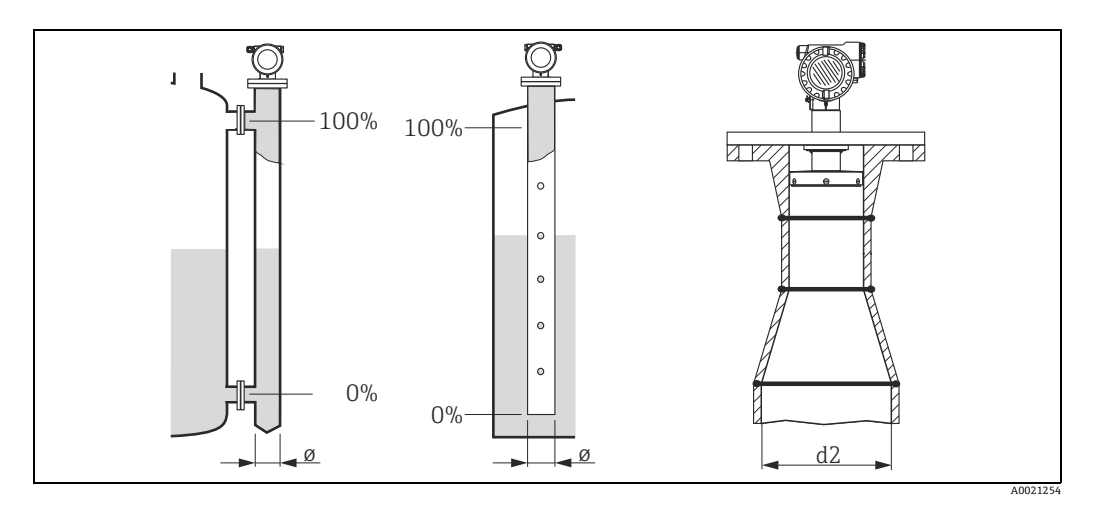

微波在管道中的传输速度明显低于在自由空间中的传播速度。此效应取决于管道内径, Micropilot 自动考虑此效应。只有在旁通管或导波管中测量时才需要输入管径。FMR532 安装在扩径后的导波管中测量时,必须输入导波管下端部分管道的**内径** ( 图中 d2)。此 部分导波管是直接执行测量的部分。

### **"dist./ meas. value / 距离 / 测量值 " (008) 显示**

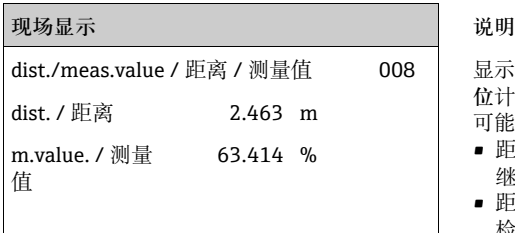

dist./meas.value / 距离 / 测量值 008 显示参考点至介质表面的**距离**测量值和通过空标调节的**物 位**计算值。检查显示值是否与实际物位或实际距离一致。 可能的结果:

- 距离正确 测量值正确:
- 继续下一功能参数 "**check distance / 检查距离** " **(051)** • 距离正确 - 测量值错误:
	- 检查 "**empty calibr. / 空标** " **(005)**
- 距离错误 测量值错误: 继续下一功能参数 "**check distance / 检查距离** " **(051)**

## <span id="page-50-0"></span>**"check distance / 检查距离 " (051) 功能参数**

#### **现场显示** 说明

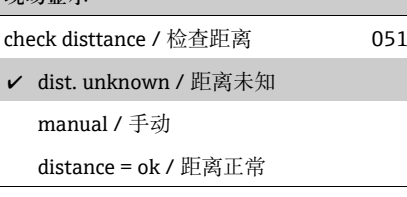

#### 其他选项:

- distance = ok / 距离正常
- dist. too small / 距离过小
- dist. too big / 距离过大
- **dist. unknown / 距离未知**
- manual / 手动

此功能参数触发干扰回波抑制。因此,必须将距离测量值 与距离介质表面的实际距离进行比较。

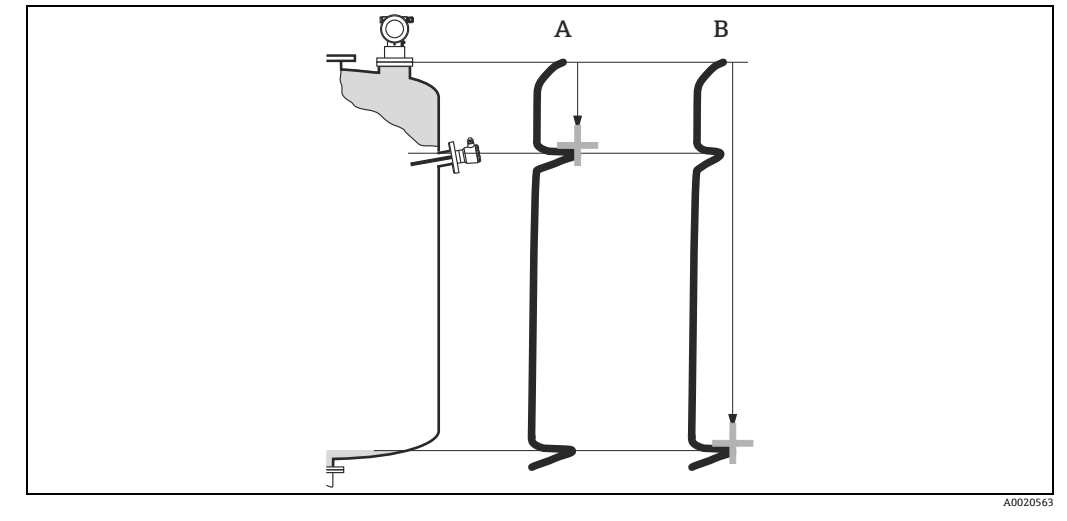

A 距离过小<br>B 距离正常

距离正常

## **distance = ok / 距离正常**

- 直至当前测量回波,在此范围内进行回波抑制
- 抑制范围建议参考 "**range of mapping. / 抑制范围** " **(052)** 功能参数

#### **注意**

**在此情形下,仍建议进行干扰回波抑制。**

## **dist. too small / 距离过小**

- 此时,一个干扰信号被确认
- 因此,进行干扰回波抑制,包括当前测量回波会被抑制
- 抑制范围建议参考 "range of mapping. / 抑制范围" (052) 功能参数

#### **dist. too big / 距离过大**

- 无法通过干扰回波抑制修复错误
- 检查应用参数 **(002)、(003)、(004)** 和 "**empty calibr. / 空标** " **(005)**

**dist. unknown** / 距离未知 实际距离未知时,无法进行抑制。

**manual / 手动** 可以手动输入抑制范围。在 "**range of mapping. / 抑制范围** " **(052)** 功能参数中输入。

## **! 小心**

**抑制范围终点必须比实际物位回波信号小 0.5 m (1.6 ft)。在空罐中,请勿输入 E,而应该** 输入 E-0.5 m (1.6 ft)。如果已存在抑制, 将覆盖 "range of mapping / 抑制范围" **(052) 功能参数中的距离。超过此范围的原回波抑制保持不变。**

## **"range of mapping / 抑制范围 " (052) 功能参数**

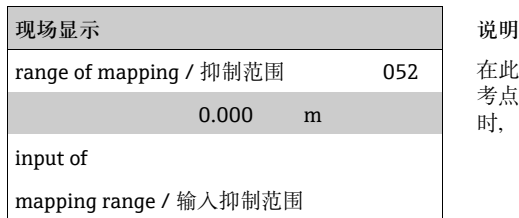

在此功能参数中显示推荐抑制范围。参考点始终为测量参 考点 (→ 』[43](#page-42-0))。操作员可以编辑此数值。执行手动抑制<br>时,缺省值为 0 m。

## **"start mapping / 启动抑制 " (053) 功能参数**

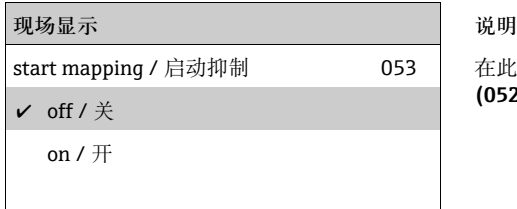

start mapping / 启动抑制 053 在此功能参数中按照 "**range of mapping / 抑制范围** " (052) 功能参数中设置的距离启动干扰回波抑制。

选项:

- **off / 关**
- 不执行抑制 • **on / 开** 抑制开始

在抑制过程中显示 "**record mapping / 记录抑制** "。

## **! 小心**

**设备处于非报警状态时,仅记录抑制。**

## **"dist./meas.value / 距离 / 测量值 " (008) 功能参数**

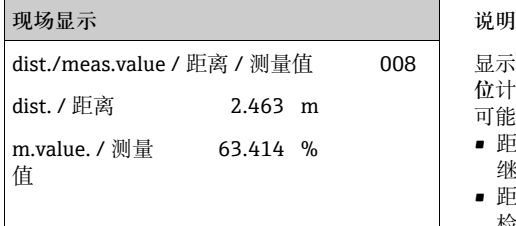

dist./meas.value / 距离 / 测量值 008 显示参考点至介质表面的**距离**测量值和通过空标调节的**物 位**计算值。检查显示值是否与实际物位或实际距离一致。 可能的结果:

- 距离正确 测量值正确: 继续下一功能参数 "**check distance / 检查距离** " **(051)** • 距离正确 - 测量值错误:
	- 检查 "**empty calibr. / 空标** " **(005)**
- 距离错误 测量值错误: 继续下一功能参数 "**check distance / 检查距离** " (**051**)

## <span id="page-52-0"></span>**"history reset / 历史复位 " (009) 功能参数**

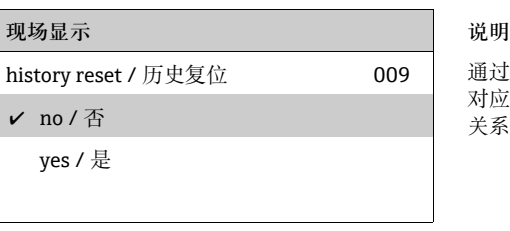

通过此功能参数中执行设备历史复位, 即物位和指数值的 ノ no/否 ろうごとして インスター コンストン 対应关系表被删除。历史复位完成后,填写和储存新对应<br>- 关系表,参考 → △ [54](#page-53-0)。

## **! 小心**

**完成下列步骤后,必须完成历史复位:**

- ‣ 首次安装
- ‣ 基本设置更改
- ‣ 安装条件更改

在此情形下也会影响 "**dip table mode / 投尺表模式** " (033) 功能参数中的投尺表复位。

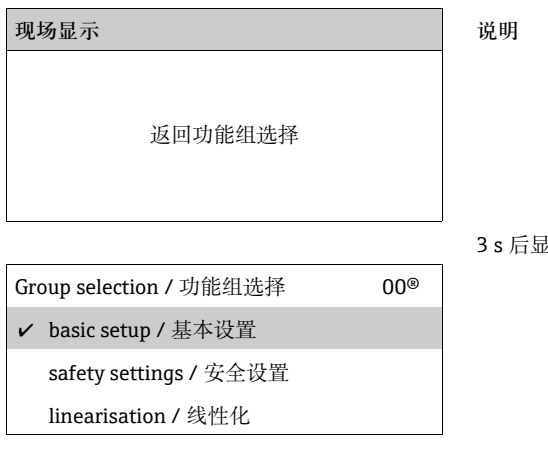

示下列信息

**注意**

**完成基本设置后,建议通过包络线 ("envelope curve / 包络线 " (0E) 功能组 ) 测量。**

# **6.5 使用设备显示单元 VU331 进行安装标定**

## **6.5.1 "mounting calibr. / 安装标定 " (03) 功能组**

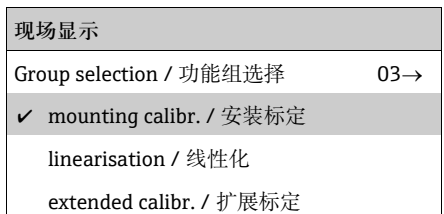

## **"tank gauging / 罐表 " (030) 功能参数**

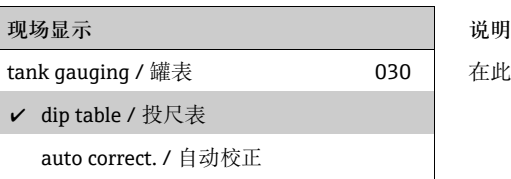

在此功能参数中输入投尺表, 或执行自动校正。

## <span id="page-53-0"></span>**"auto correction / 自动校正 " (031) 功能参数**

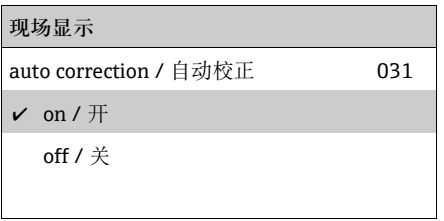

雷达系统的测量液位被称之为"多路反射",可能会影响物位信号,导致严重测量错 误。" 多路反射 " 还包括被雷达系统接收不在介质表面直接反射的雷达波束。它们可以 通过罐壁和介质表面达到天线。

设备安装位置靠近罐壁时此现象特别显著,一旦锥形雷达波束触及罐壁。Micropilot S 通 过 " 多路 " 传播能够自动发现和校正测量错误。这是因为评估反射信号时使用两套独立 信息:

- 首先,通过包络线系统评估反射能量的**幅值**。
- 第二,评估反射能量的**相位**。

恒定输出信号的决定性因素是将相位值分配给相关物位值。通过关系表确保分配 ( 系数 校正表 )。

Micropilot S 安装后获取此特定应用信息 ( 学习阶段 )。

因此,设备安装后和基本标定完成**后**,必须执行 "**history reset / 历史复位** " ( 输入 "yes / 是",在"history reset / 历史复位" (009) 功能参数中,在"basic setup / 基本设 **置** " **(00)**) 功能组中 )。在学习阶段的进料和排料操作过程中请勿关闭雷达系统。仅当微 小可忽略物位变化不会产生错误时,关闭设备。

#### **! 小心**

**在学习阶段,快速进料 / 排料或扰动液面可能会导致相位评估的关闭和打开。随后,一 旦罐体物位恢复至先前带自动相位评估的 Micropilot S 的测量区域,观察的测量错误将 消失。通过输入投尺表校正观察到的测量错误时,Micropilot S 将关注这些校正,并自 动调整参数校正表。请勿对基本标定或扩展标定中的任何设定进行校正。** 

#### **注意**

**Micropilot S 安装后立即以毫米级精度测量。直至物位范围完全被介质覆盖 ( 设置校正 表 ),最大允许进料速度为 100 mm (3.94 in) 物位变化 / 分钟。随后,进料速度不受限 制。**

**"pipe diam. corr. / 导波管管径校正 " (032) 功能参数**

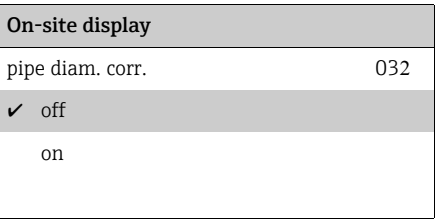

在导波管中进行物位测量时,雷达系统需要高精准度的管道内径参数。实际导波管内径 与功能组 "basic setup / 基本设置" (00) 中数值的偏差超过 ± 0.1 mm (0.04 in) 时, 无 法确保毫米级物位测量。产生线性错误,并可以由至少包含两个输入的投尺表进行校 正。Micropilot S 也具有自动管道内径校正功能。用于将输入的导波管管径 ( 在功能组 "**basic setup / 基本设置** " **(00)** 中输入 ) 调节至实际值。但是,假设功能组 "**basic setup / 基本设置** " **(00)** 中的输入数值尽可能与实际管道内径相匹配。功能组 "**basic setup / 基本设置** " **(00)** 中的用户自定义值可以通过此数值校正。

在启动后物位**至少发生 5 m (16 ft) 变化**后,打开 "**pipe diam. corr. / 导波管管径** " **(032)** 功能参数。设备自动确定的导波管管径,随后传输至 "**pipe diameter / 管径** " **(007)** 功 能参数中。

#### **注意**

**更改 "pipe diameter / 管径 " (007) 功能参数中的数值时,必须执行 "history reset / 历史 复位 " (009),并在打开 "pipe diam. corr. / 导波管管径校正 " (032) 功能参数后删除投 尺表。液位变化不超过 5 m (16 ft) 时,"pipe diam. corr. / 导波管管径 " (032) 功能参 数必须关闭,日后应重复此步骤。**

## **"custody mode / 计量交接模式 " (0A9) 功能参数**

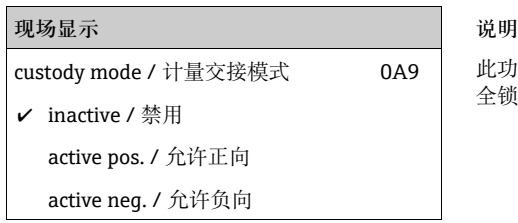

此功能参数标识设备标定模式。使用电子部件上的硬件安 全锁 (→ ■[32](#page-31-0)) 可以设置标定模式 (开启)。

## 选项:

- inactive / 禁用
- active pos. / 允许正向
- active neg. / 允许负向

## **active pos. / 允许正向**

开启并保持计量交接模式 ( 设备被铅封, 接近毫米级测量精度 )。

## **active neg. / 允许负向**

开启计量交接模式 ( 设备被铅封, 接近毫米级测量精度 ), 未保持, 例如: 由于信噪比低 于 5 dB ( 参考功能参数 "**echo quality / 回波质量** " **(056)**,在功能组 "**extended calibr. / 扩展标定** " **(05)**)。

#### **! 小心**

**输入所有数值,并完成安装和对齐工作后,在 "reset / 复位 " (0A3) 功能参数中输入复** 位代码"555",复位设备历史用于自动校正,或设置复位历史为"yes / 是",复位自动 **校正的设备历史。**

#### **投尺表**

投尺表使用独立手动投尺校正 Micropilot S 的物位读数值。投尺表特别适用于在物位罐 表中应用,满足特定应用条件,例如:机械偏置量和罐体 / 导波管设计。取决于国家法 规,国家检测员在标定运行过程中将在罐体中的一个至三个物位处投尺,检查物位读数 值。必须在投尺表中输入一个数值对,校正测量**偏置量**。在投尺表中输入第二个数据对 时, Micropilot S 接收与两个数值对相同的校正测量值。线性推断确定所有其他测量值。 输入超过两个数值对时,系统在相邻数据采用线性插法。超出这些数据对,采用线性外 插法。

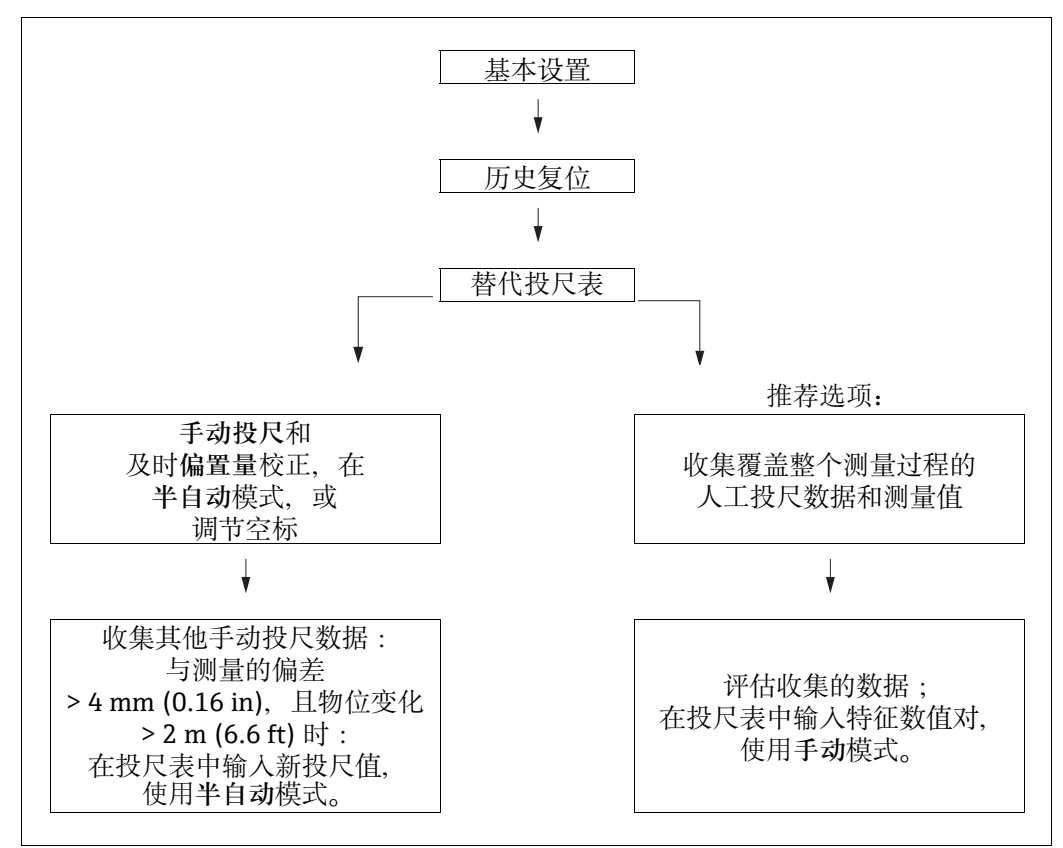

为了在投尺表中收集和输入数值,可以执行两种替换步骤。

为了不混淆经投尺表偏置量或线性化的测量校正值和未校正的测量值、建议使用投尺表 的半自动模式输入新数据对。在此情形下,完成基本标定后应输入第一个投尺值。 仅当 发生至少 2 m (6.6 ft) 物位变化 (参考上图, 执行选择) 后以及"未校正测量值"和手动 投尺值的偏差至少 > 4 mm (0.16 in) 时,应输入其他线性化点。无法进行此操作时, 完 成基本设置后不能输入数值对。测量数据和手动投尺值应在整个测量范围内基于良好线 性匹配度校正。 此时才能使用 "manual mode / 手动模式 " ( 参考上图右侧 ) 将特征数值 对输入至投尺表中。

需要进一步线性化时,应**仅使用 "semi-automatic mode / 半自动模式** " 输入其他手动 投尺值。

## **注意**

**设置过程中的数据处理**

- ▶ 在近天线范围内或靠近罐底范围内无能确定和输入偏置量(安全距离确认), 因为在此 范围内可能会出现雷达信号干扰。
- ▶ 投尺表可以通过 FieldCare 打印。打印前, FieldCare 必须重新连接至设备, 更新 FieldCare 中的数值。
- ‣ 采用半自动模式将输入导入至投尺表中。建议在输入时,关闭打开的 "**auto correction / 自动校正** " **(031)**。

## **! 小心**

**在投尺表中输入一个或多个点后,确保投尺表开启,并处于 "table on / 表格打开 " 模 式。**

## **"dip table state / 投尺表状态 " (037) 功能参数**

**现场显示 说明**

**√** table off / 表格关闭

table on / 表格打开

dip table state / 投尺表状态 037 此功能参数显示投尺表状态。

## **Table on / 表格打开**

表示投尺表是否打开。

**Table off / 表格关闭**

表示投尺表是否关闭。

## **"dip table mode / 投尺表模式 " (033) 功能参数**

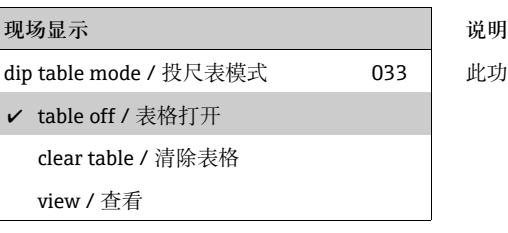

其他选项:

- Manual / 手动
- Semi-automatic / 半自动
- Table on / 表格打开
- **Table off / 表格关闭**
- Clear table / 清除表格
- View / 查看

## **Manual / 手动**

投尺表的 "manual mode / 手动模式 " 可用于在不同罐体物位的许多数据对后输入收集的 数值。"**dip table / 投尺表** " **(033)** 功能参数中 "manual/ 手动 " 参数可用于将已记录的

此功能参数可以打开或关闭投尺表。

- 不同物位的数值对输入至投尺表中。可以输入测量值和投尺表值。
- 未校正的测量值: 这是设备的测量值,**不是**投尺表的校正值。 测量值、物位或保持进料高度的选择取决于设备设置。 • 投尺值:
	- 分别是物位或与法兰的距离,由手动投尺决定。数值应用于校正测量值。

**注意**

**测量值和人工投尺值的误差越大,投尺表的线性化精度越高。**

#### **Semi-automatic / 半自动**

可以读取投尺表中的数值对。仅可输入投尺值。出现新数值对时,当前未校正的物位或 距离被认为是测量值。

#### **Table on / 表格打开**

打开投尺表。

#### **Table off / 表格关闭**

关闭投尺表。

#### **Clear table / 清除表格**

删除整个投尺表。关闭投尺表。 表格中的可输入数量设置为最大值 (**= 32**)。

#### **View / 查看**

投尺表中的数值对**仅**可读。不提供投尺表时,仍可选择此菜单选项。在此情形下,可输 入数量设置为最大值 (**= 32**)。

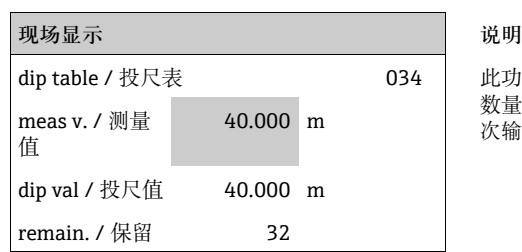

此功能参数用于编辑测量变量。"remain / 保留" 输入后的 数量标识当前可输入的数值对数量。最大数值对为 32 ;每<br>次输入后, 保留数量减少。

## **注意**

**在 "dip table / 投尺表 " (034) 功能参数中显示未校正的测量值 。投尺表开启时,可能 与测量值有很大的差异。**

```
"dip table / 投尺表 " (035) 功能参数
```
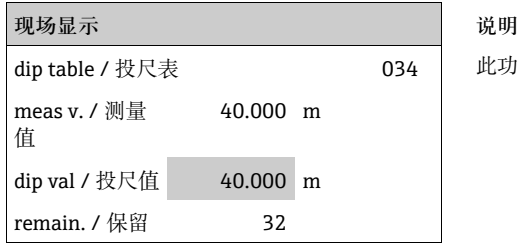

此功能参数用于编辑投尺值。

## **"dip table handl. / 投尺表处理 " (036) 功能参数**

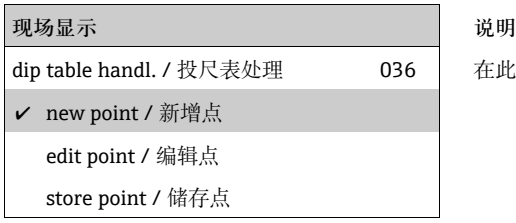

在此功能参数中输入校正测量值的投尺值 ( 物位或距离 )。

#### 其他选项:

- **new point / 新增点**
- edit point / 编辑点
- store point / 储存点
- delete point / 删除点
- return / 返回
- next point / 下一点
- previous point / 前一点

## **常规步骤:**

将新增点输入至投尺表中, 使用

- "new point / 新增点 " 输入数值 ( 对 )
- "store point / 储存点"储存新数值 ( 对 )
- "return / 返回" 进入投尺表模式
- **"table on / 表格打开 "** 打开投尺表

#### **New point / 新增点**

可以输入新增点。建议测量值和投尺值的显示值为当前未校正物位或保留进料高度。新 数值对可以更改, 无需选择 "edit point / 编辑点"功能。表格填满时, 仍可选择选择此 功能。

在此情形下,可输入的表格数量为最小值 (**= 0**)。

#### **Edit point / 编辑点**

显示数值对可以更改。仅可通过半自动输入模式更改投尺值。

#### **! 小心**

**使用 "store point / 储存点 " 确认接收表格中的数值对。**

#### **Store point / 储存点**

显示数值对储存在表格中。

#### **注意**

#### **储存时必须符合下列标准:**

- ▶ 测量变量不能等于投尺值, 需要不同的投尺值。
- ▶ 与储存值的差值小于 1 mm (0.04 in) 时, 被认为等同于表格中的测量变量。
- ‣ 分类正确时,保留 "**edit point / 编辑点 "** 中的设定值,表格中的可输入数量减少。

## **! 小心**

**数值不能分类时,设定值保留先前菜单选项。不会触发警告或错误信息。但是,保留的 表格输入数量不会减少。**

#### **Delete point / 删除点**

从表格中删除当前显示点。删除后,显示前一点。删除前的表格仅含一个点时,当前测 量值显示为数值对。

## **Return / 返回**

选择此选项可以返回至功能参数 "**dip table mode / 投尺表模式** " **(033)**。

#### **Next point / 下一点**

在表格中向下滚动。表格为空时,仍可选择此选项。 但是,显示值不会改变。

#### **Previous point / 前一点**

在表格中向上滚动。表格为空时,仍可选择此选项。 但是,显示值不会改变。

#### **! 小心**

**在投尺表中输入一点或多点时,确保投尺表在 "table on / 表格打开 " 投尺表模式下打 开。**

## **6.5.2 使用设备显示单元 VU331 进行包络线显示**

完成基本设置后,建议通过包络线 ("**display / 显示** " **(09)** 功能组 ) 进行测量评估。

## **"plot settings / 图形设置 " (09A) 功能参数**

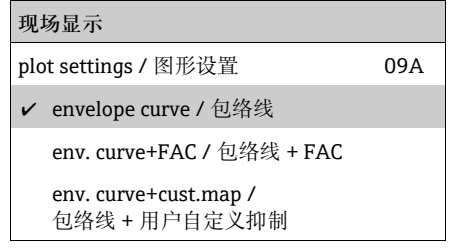

在此可以选择显示屏显示信息:

- **Envelope curve / 包络线**
- Env. curve+FAC / 包络线 + FAC (FAC 请参考 BA00217F)
- Env. curve+cust.map / 包络线 + 用户自定义抑制 ( 即同时显示罐体抑制 )

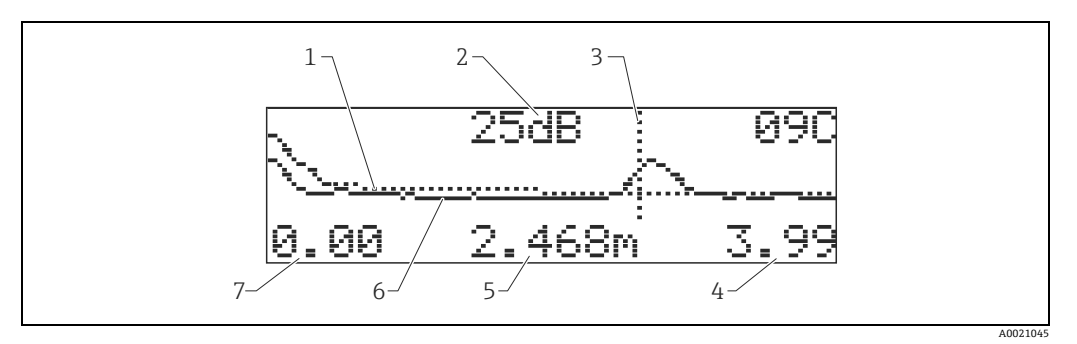

- 1 罐体抑制 / FAC 2 回波质量 (S/N)
- 3 评估回波的标记线
- 
- 4 最后值<br>5 当前回 5 当前回波距离<br>6 包络线
- 6 包络线<br>7 初始值
- 7 初始值

**"recording curve / 记录曲线 " (09B) 功能参数**

此功能参数用于确定包络线显示模式:

- **single curve / 单次曲线, 或**
- cyclic / 周期

# **现场显示** recording curve / 记录曲线 09B single curve / 单次曲线 cyclic / 周期

## **注意**

**显示屏中开启包络线显示模式时,测量值的显示更新周期较慢。因此,完成测量点优化 后建议退出包络线显示模式。**

## **"envelope curve display / 包络线显示 " (09C) 功能参数**

在此功能参数中显示包络线。包络线可以提供下列信息:

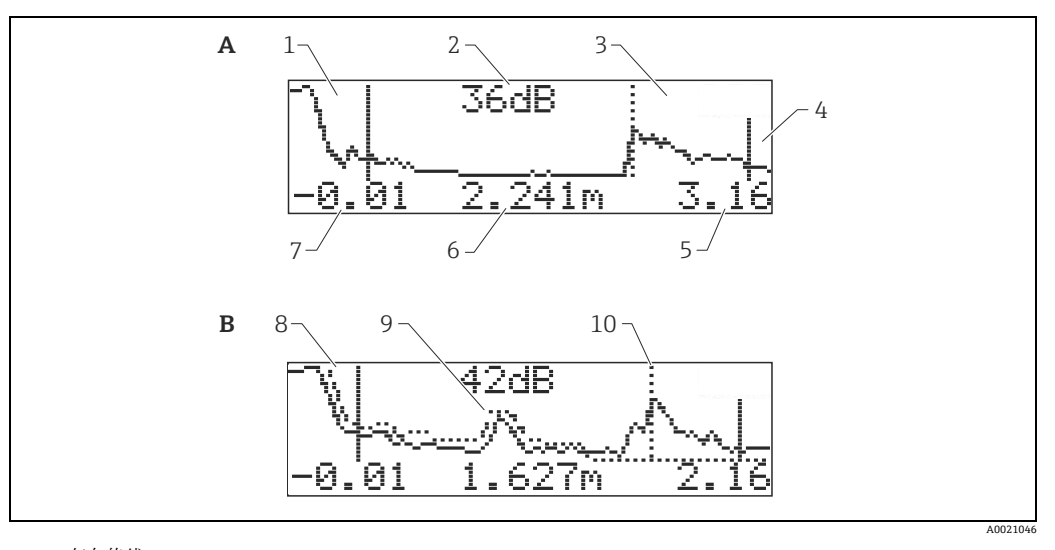

- 
- A 仅包络线 B 包络线及干扰回波抑制 ( 抑制曲线 )
	- 1 满标
- 2 评估回波质量<br>3 标记评估回波<br>4 空标<br>5 图形最大距离
- 
- 
- 6 评估回波距离
- 7 最小图形距离 8 抑制曲线 9 干扰回波
- 2<br>10 抑制曲线波<br>10 物位回波

# 6.6 **使用 Endress+Hauser 调试工具进行基本设置**

使用 Endress+Hauser 调试工具执行基本设置的步骤如下:

- 启动调试工具,建立连接。
- 在导航条中选择 "**basic setup / 基本设置** " 功能组。

屏幕中出现以下显示界面:

## **基本设置步骤 1/5:**

- 状态图
- 输入测量点说明 ( 位号 (TAG))。

每个参数在更改后都必须使用**回车键**确认!

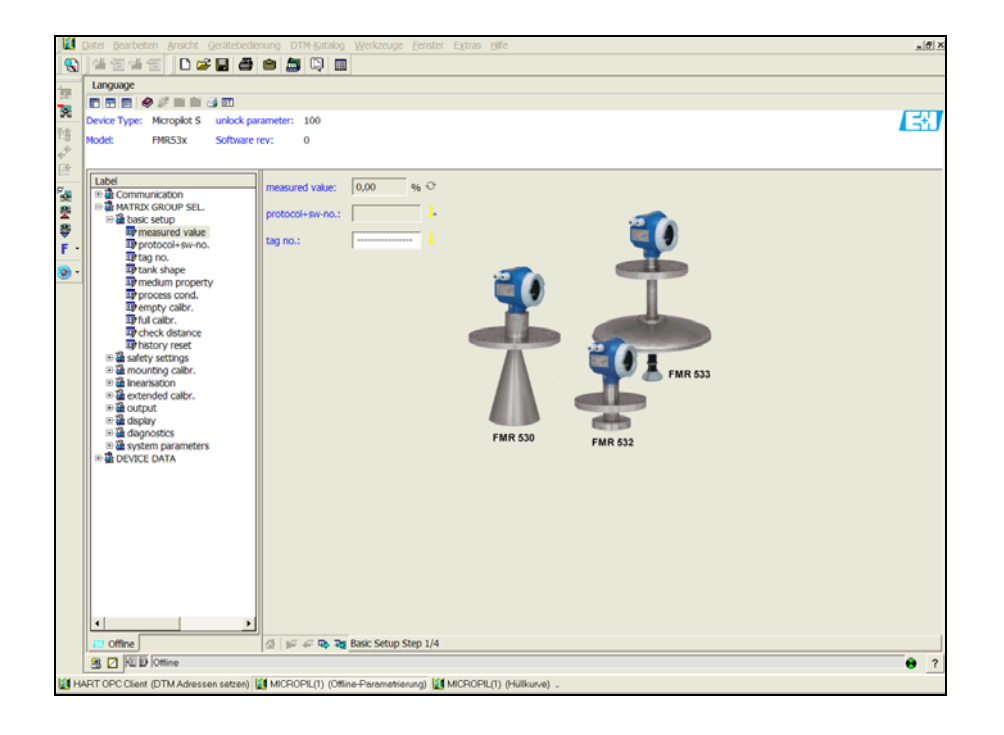

■ 点击 "Next / 下一步"按钮, 显示下一个显示界面:

A0021199-EN

- 输入应用参数:
	- Tank shape / 罐体形状
	- Medium property / 介电常数
	- Process cond. / 过程条件

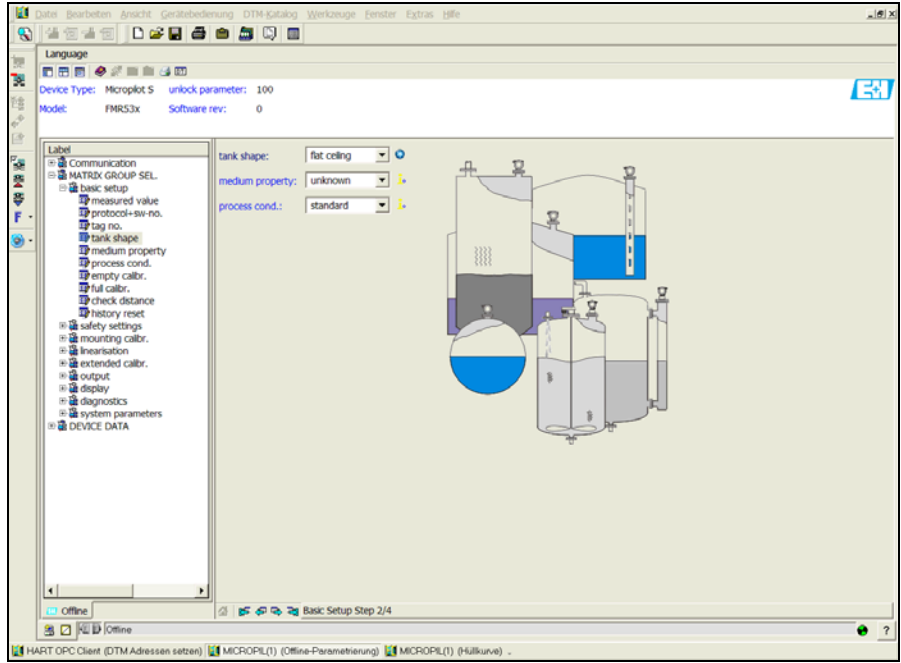

A0021200-EN

## **基本设置步骤 3/5:**

将 "**dome ceiling / 拱顶罐** " 选择为 "**tank shape / 罐体形状** " 功能参数的选项时,出现 下列显示界面:

- Empty calibr. / 空标
- Full calibr. / 满标

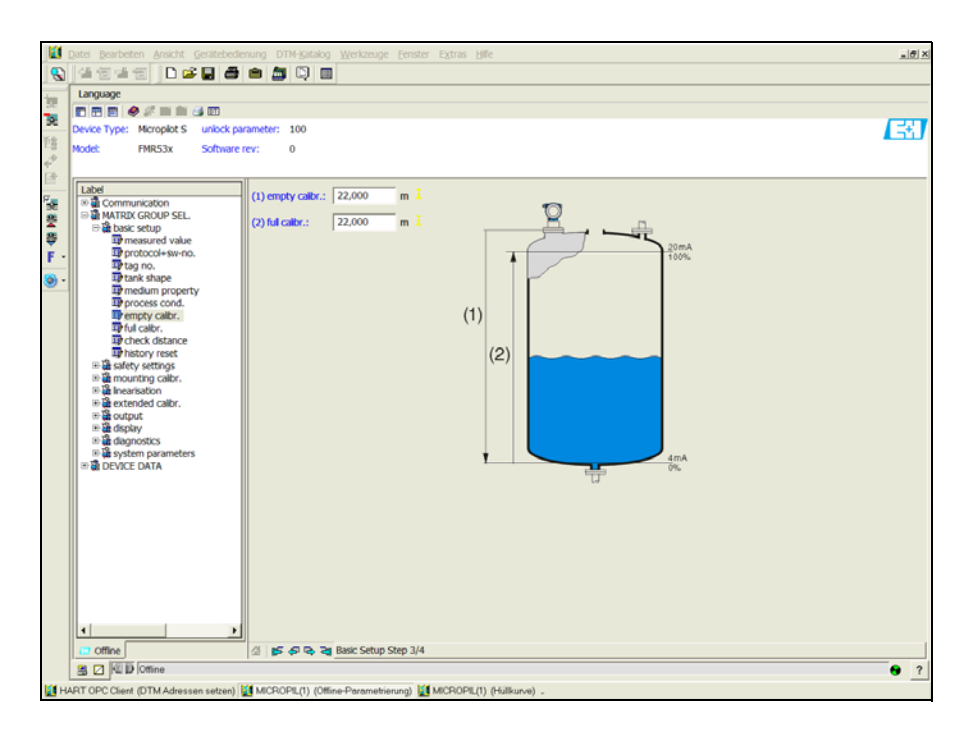

A0021201-EN

"**horizontal cyl /卧罐**"或"**sphere /球罐**"选择为"**tank shape /罐体形状**" 功能参数的选项

- 时,出现下列显示界面:
- Empty calibr. / 空标
- Full calibr. / 满标

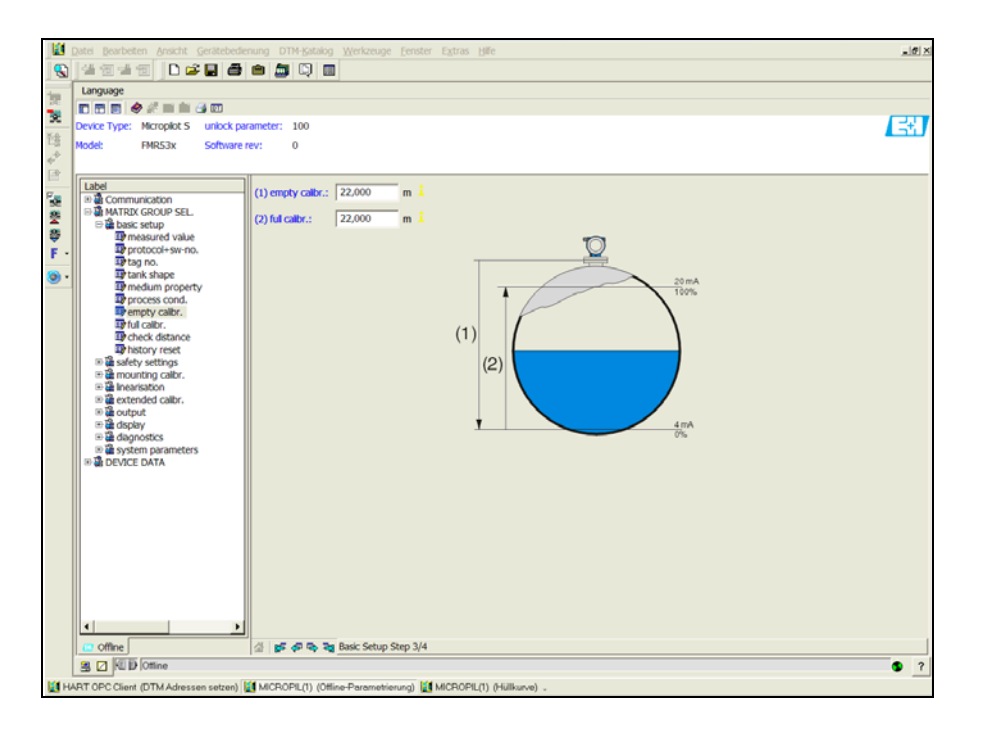

"**stilling well /导波管**"或"**bypass /旁通管**"选择为"**tank shape /罐体形状**" 功能参数的选 项时,出现下列显示界面:

- Empty calibr. / 空标
- Full calibr. / 满标
- Diameter of bypass / stilling well / 旁通管 / 导波管管径

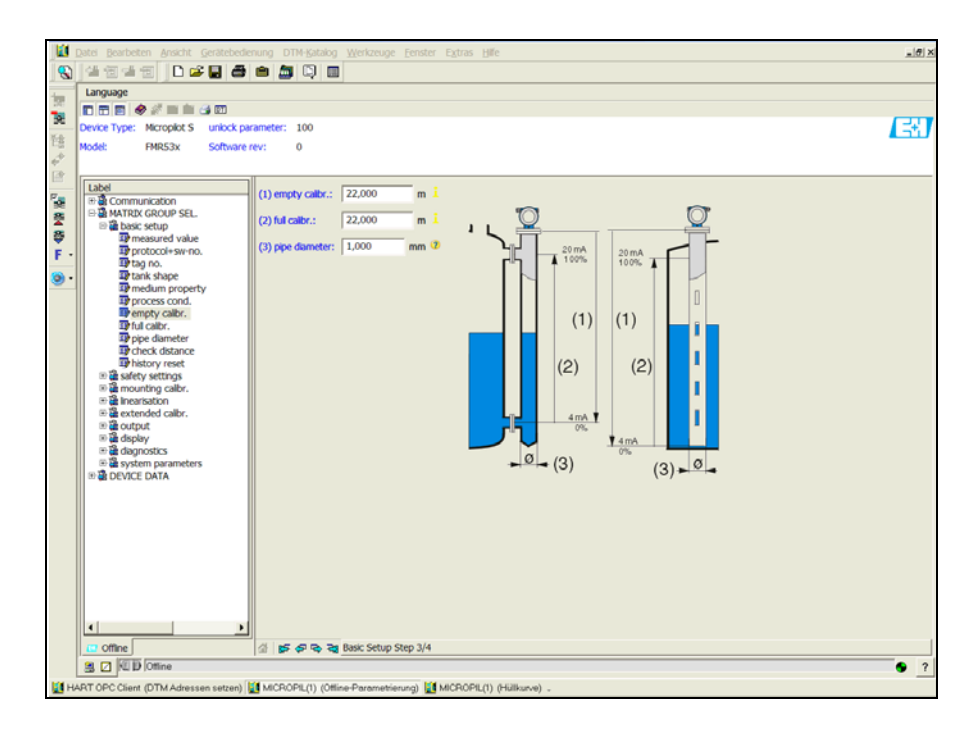

A0021203-EN

A0021202-EN

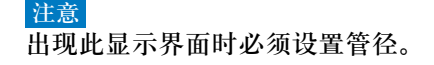

"**flat ceiling / 平顶罐**" 选择为 "**tank shape / 罐体形状**" 功能参数的选项时,出现下列显示 界面:

- Empty calibr. / 空标
- Full calibr. / 满标

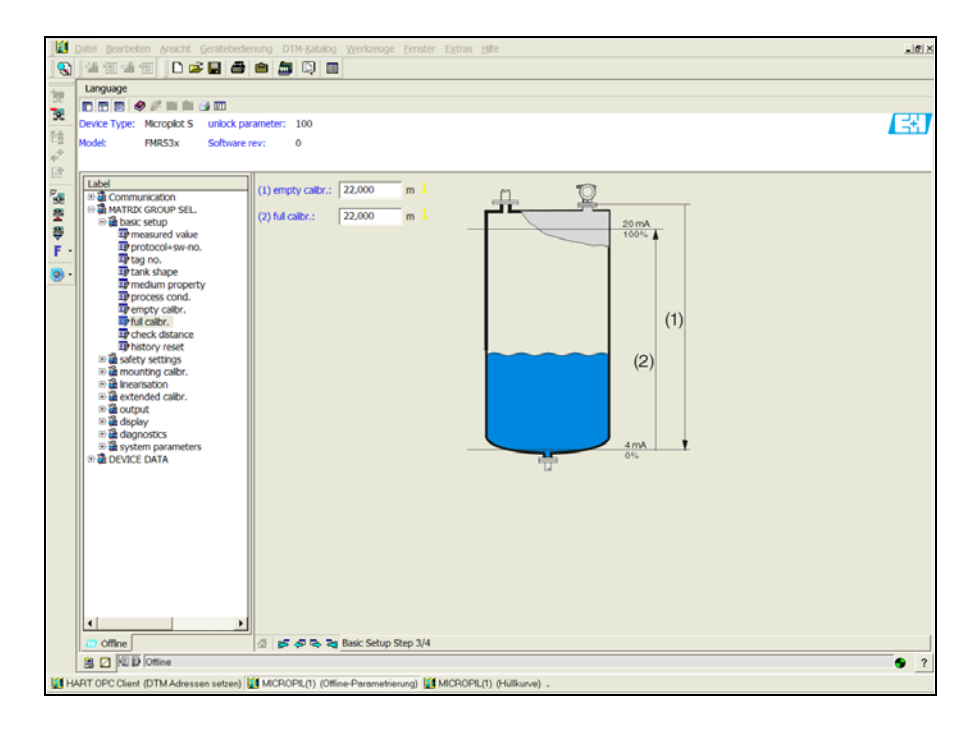

A0021204-EN

## **基本设置步骤 4/5:**

- 启动罐体抑制。
- 标题栏中显示距离测量值和当前测量值。
- 详细说明请参考 →  $\Box$  [51](#page-50-0)。

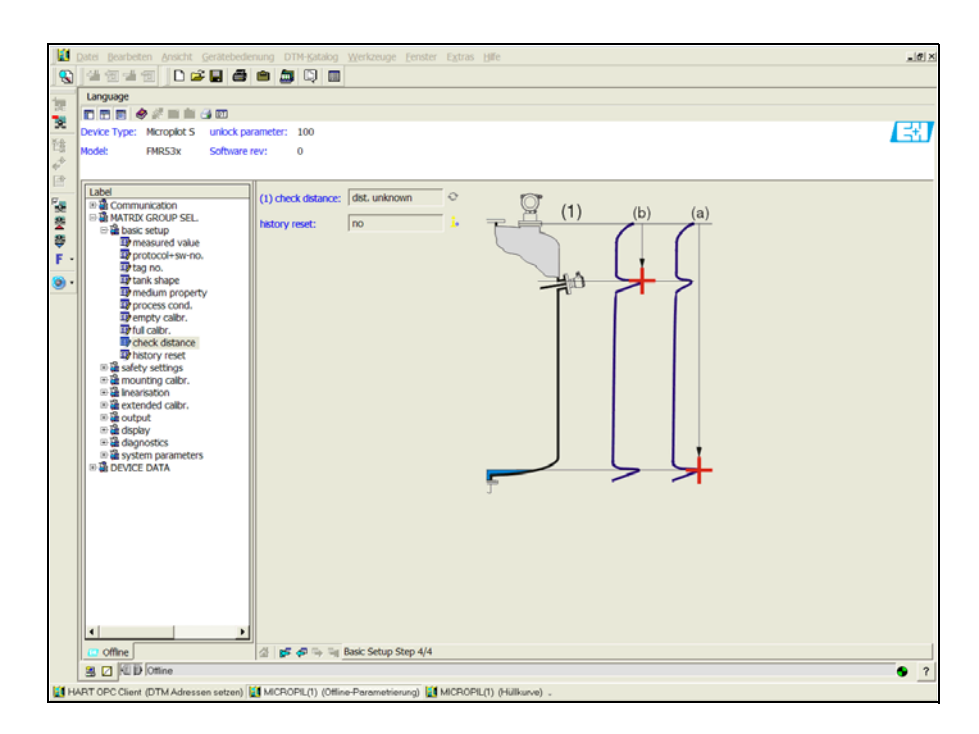

A0021205-EN

## **基本设置步骤 5/5:**

完成设备首次安装后,安装系数校正表。因此,将历史复位至 "**yes / 是** "。

## 6.6.1 **包络线信号分析**

完成基本设置后,建议通过包络线进行测量评估。

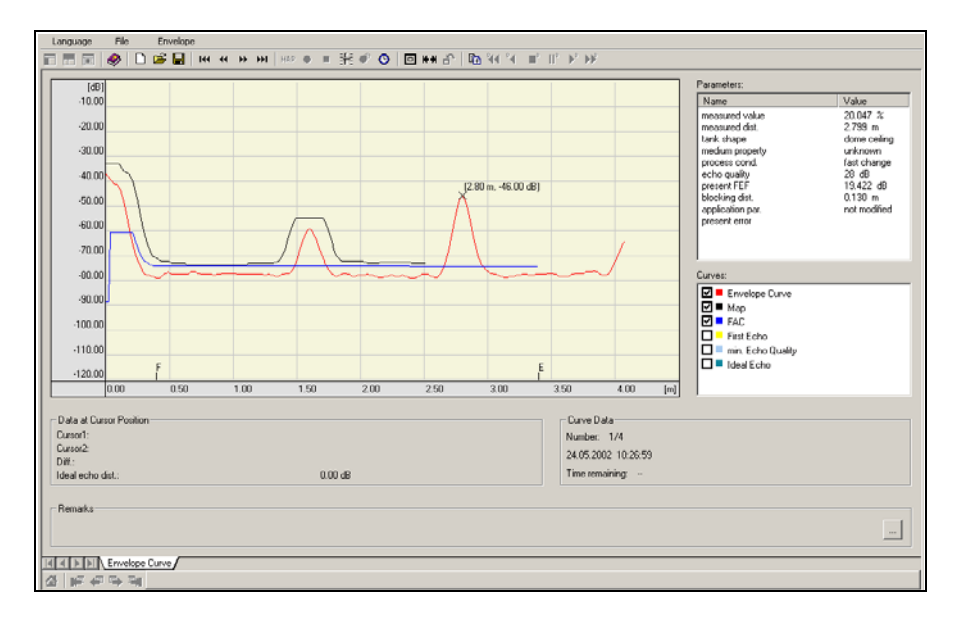

## 6.6.2 **用户自定义应用 ( 操作 )**

设置用户自定义应用的参数的详细信息请参考 CD 光盘中的 《操作手册》BA00217F " 仪表功能描述 "。

## **6.7 使用 Endress+Hauser 调试工具进行安装标定**

使用 Endress+Hauser 调试工具执行安装标定的步骤如下:

- 启动调试工具,建立连接。
- 在导航条中选择 "**mounting calibr. / 安装标定** " 功能组。

屏幕中出现以下显示界面:

**安装标定步骤 1/2:**

- Auto correction / 自动校正
- Pipe diam. corr. / 导波管管径校正

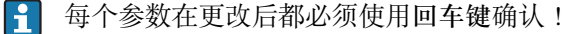

A0021206-EN

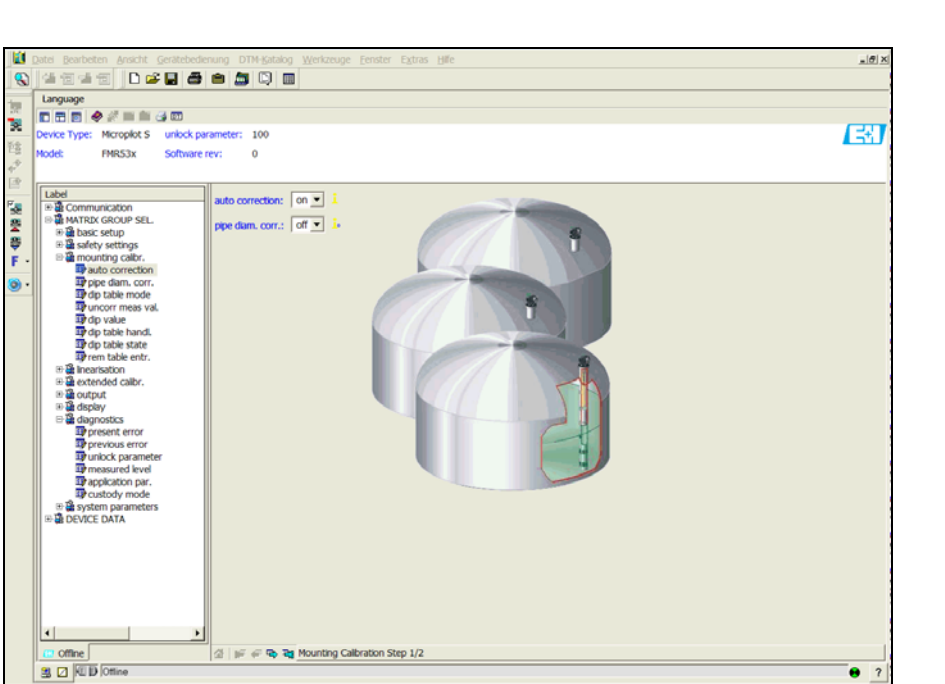

A0021207-EN

■ 点击 "Next / 下一步"按钮, 显示下一个显示界面:

sen setzen) [E1 MICROPIL(1) (Offine-Parametrierung) [E1 MICROPIL(1) (Hüll

**安装标定步骤 2/2:**

ent (DTM Adre

**URT OPC** 

- dip table mode / 投尺表模式
- meas. v. / 测量值
- dip value / 投尺值
- dip table handl. / 投尺表处理
- dip table state / 投尺表状态
- left dip t.entr. / 投尺表输入

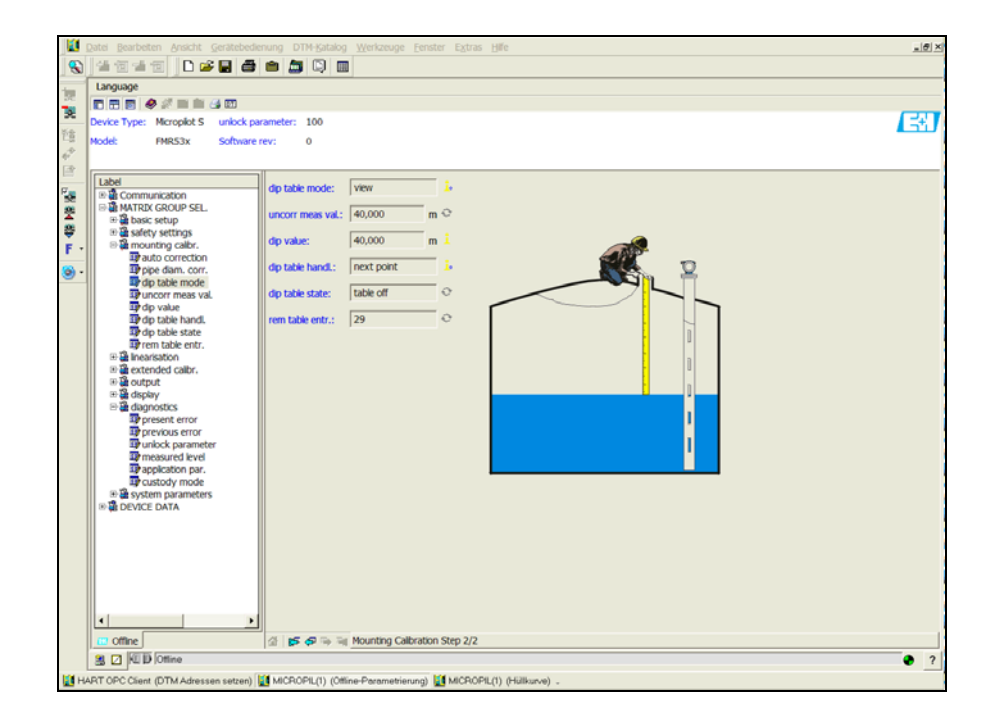

A0021208-EN

# **7 维护**

Micropilot S 测量设备无需特殊维护。

# **7.1 外部清洗**

清洗测量设备的外表面时,始终使用不会损坏外壳和密封圈表面的清洗剂清洗。

# **7.2 更换密封圈**

必须定期更换传感器的过程密封圈,特别是使用成型密封圈 ( 防腐型 ) 时。更换周期取 决于清洗频率、测量介质温度和清洗温度。

# **7.3 维修**

Endress+Hauser 的维修理念基于测量设备的模块化结构设计,用户能够自行维修 ([" 备](#page-77-0) [件 "](#page-77-0), ä [78](#page-77-0))。服务和备件的详细信息请咨询 Endress+Hauser 服务机构。

# **7.4 防爆型 (Ex) 设备的维修**

进行防爆型 (Ex) 设备的维修时请注意以下几点:

- 仅允许经培训的人员或 Endress+Hauser 服务工程师进行防爆型 (Ex) 设备的维修。
- 遵守相关标准、国家防爆区法规、《安全指南》(XA) 和认证的要求。
- 仅使用 Endress+Hauser 原装备件。
- 订购备件时,请注意铭牌设备标识。 仅允许使用相同部件更换。
- 按照指南执行维修。维修完成后,执行设备指定常规测试。
- 仅允许 Endress+Hauser 服务工程师改装认证设备。
- 记录所有维修和改装操作。

## **7.5 更换**

更换整台 Micropilot 或电子模块后,通过通信接口可以将参数下载至设备中。前提是事 先已通过 FieldCare 将参数上传至个人计算机中。 无需重新设置即可继续测量。

- 必须开启线性化 ( 参考 CD 光盘中的 BA00217F)。
- 需要再次记录罐体抑制 ( 参考基本设置 )

更换天线部件或电子模块后,必须进行标定。请参考后续说明。

# **8 附件**

多种 Micropilot S 附件可选, 可以单独向 Endress+Hauser 订购。

# **8.1 防护罩**

户外安装时, 建议使用不锈钢防护罩 ( 订货号: 543199-0001)。 包装内包含防护罩和夹环。

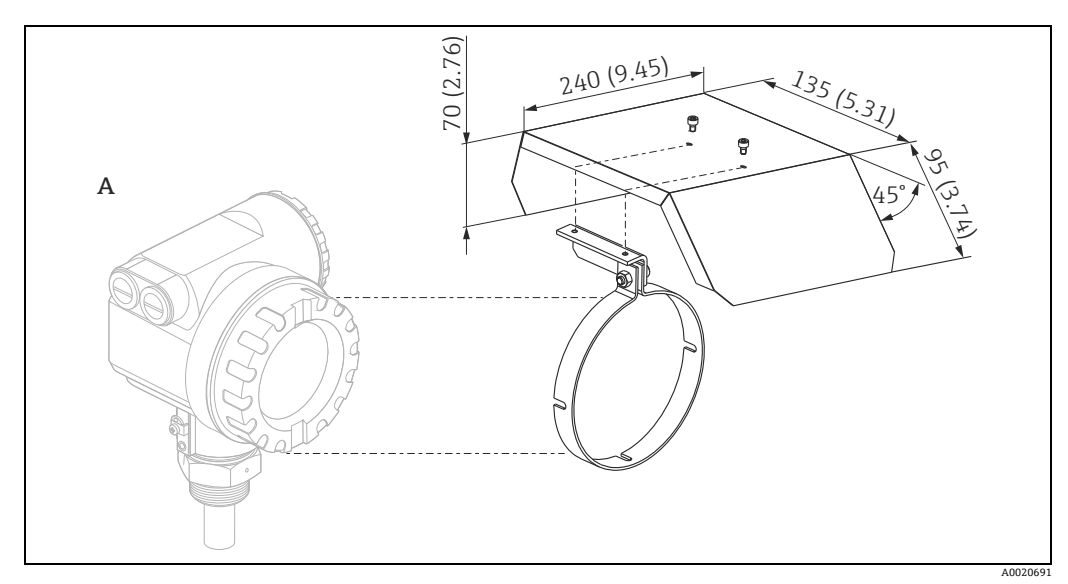

A T12 外壳

# **8.2 Commubox FXA195 HART**

通过 USB 接口实现与 FieldCare 间的本安型 HART 通信。 详细信息请参考 TI00404F。

## **8.3 Commubox FXA291**

Commubox FXA291 将带 CDI 接口 (Endress+Hauser 通用数据接口 ) 的 Endress+Hauser 现场设备连接至个人计算机或笔记本电脑的 USB 接口。 详细信息请参考 TI00405C。

**{ ]** "ToF 适配器 FXA291" 可以作为设备附件订购。

# **8.4 ToF 适配器 FXA291**

ToF 适配器 FXA291 通过个人计算机或笔记本电脑的 USB 接口将 Commubox FXA291 连 接至设备。 详细信息请参考 KA00271F。

## **8.5 Field Xpert**

小巧、灵活和坚固的工业手操器,通过 HART 电流输出和基金会现场总线 (FF) 进行远程 设置和查询测量值。

详细信息请参考 《操作手册》BA00060S。

# **8.6 在导波管内安装取样短管**

## **8.6.1 安装提示**

为了控制和清洗取样口和人工投尺 (钢带), 建议安装取样短管。在取样短管窗口内可以 便捷地检查传感器探头。无需拆除变送器即可安装手动测量投尺杆或钢带。开口的下端 面为测量参考点。此结构仅适用于常压测量。

取样短管非 Endress+Hauser 标准供货项。详细信息请咨询 Endress+Hauser 当地  $|1|$ 销售中心。

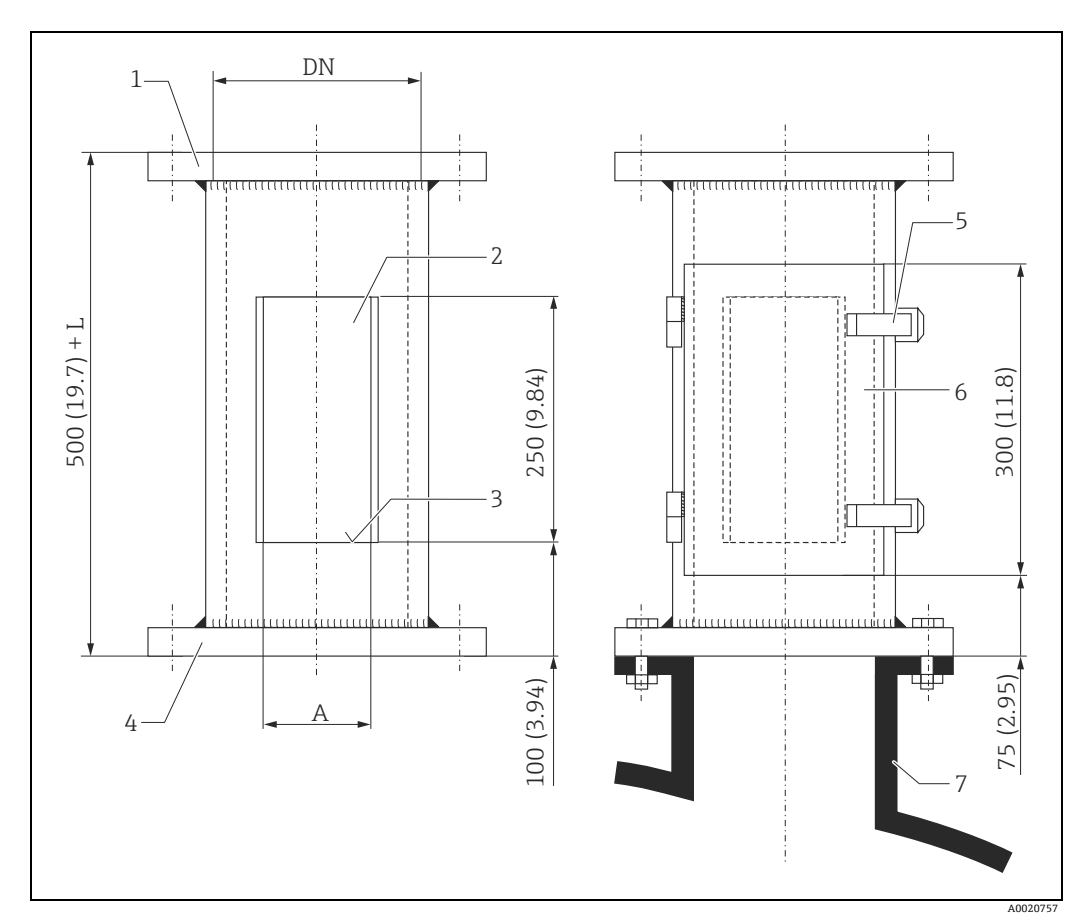

单位:mm (in)

- 
- 1 设备端<br>2 开孔 (L -<br>2 开孔 (Darstellung ohne Tür)<br>3 测量线
- 3 测量线 4 与罐体匹配法兰尺寸
- 
- 4 与罐体匹<br>5 快开装置<br>6 带密封圈<br>7 罐体安装 6 带密封圈的柜门 7 罐体安装短管:导波管

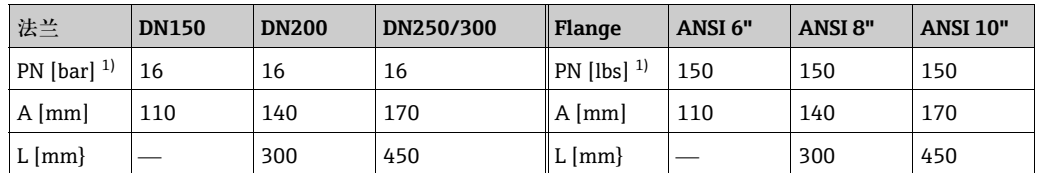

1) 仅尺寸与标准匹配。设计仅用于常压操作;因此,法兰厚度可以减少 ( 例如:8 mm)。
# <span id="page-72-0"></span>9 **故障排除**

### <span id="page-72-1"></span>**9.1 故障排除指南**

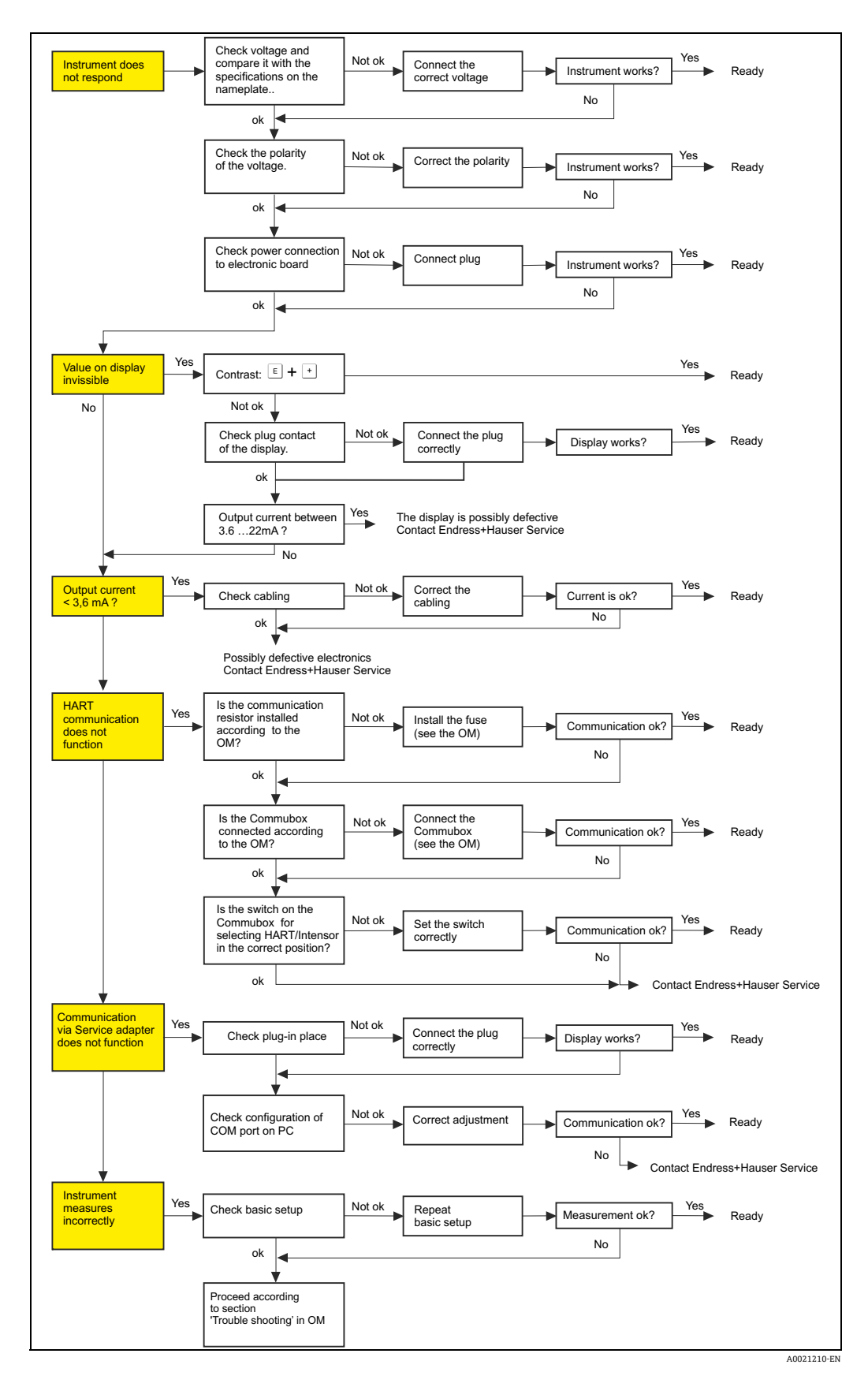

# <span id="page-73-0"></span>**9.2 系统错误信息**

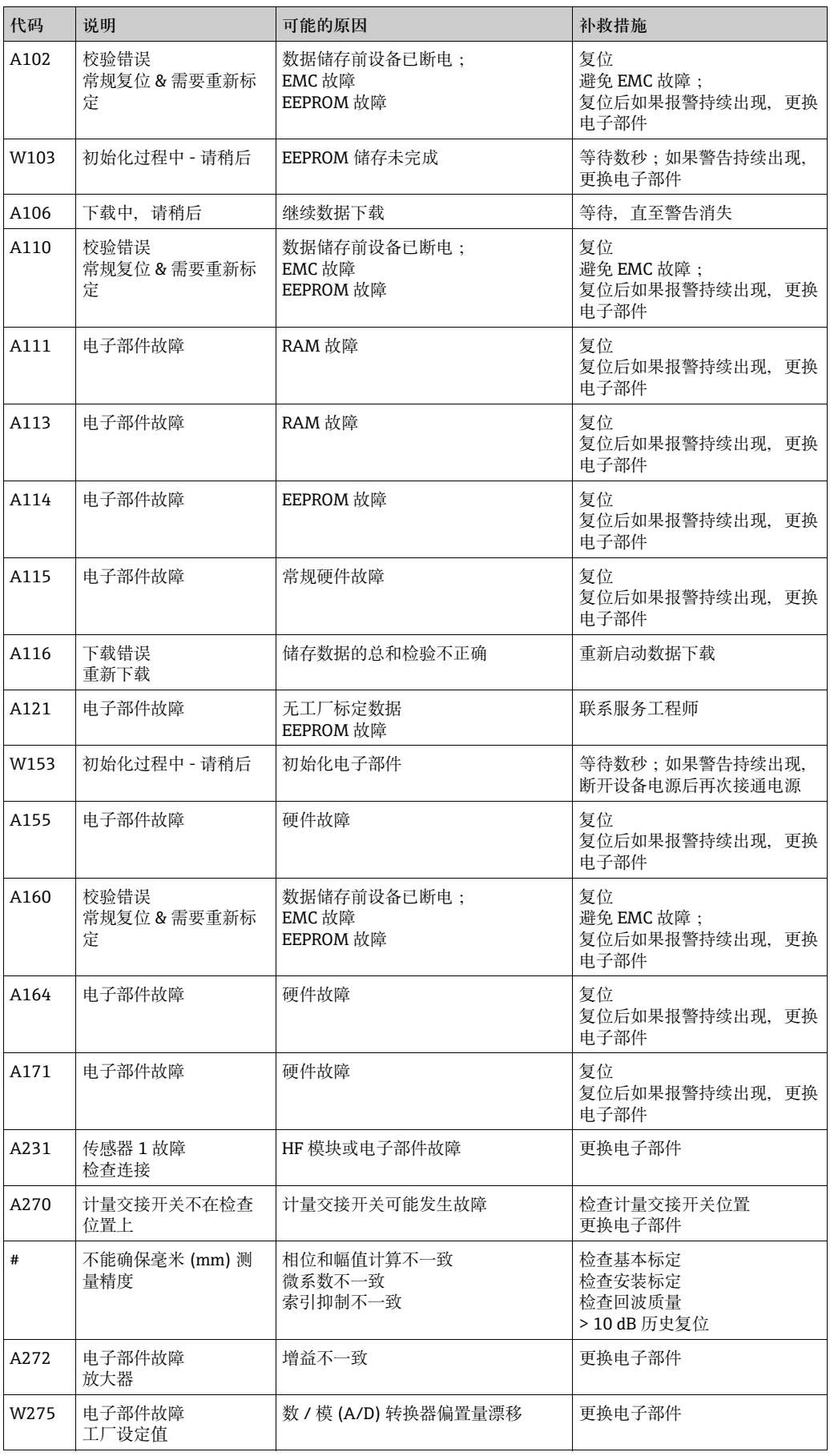

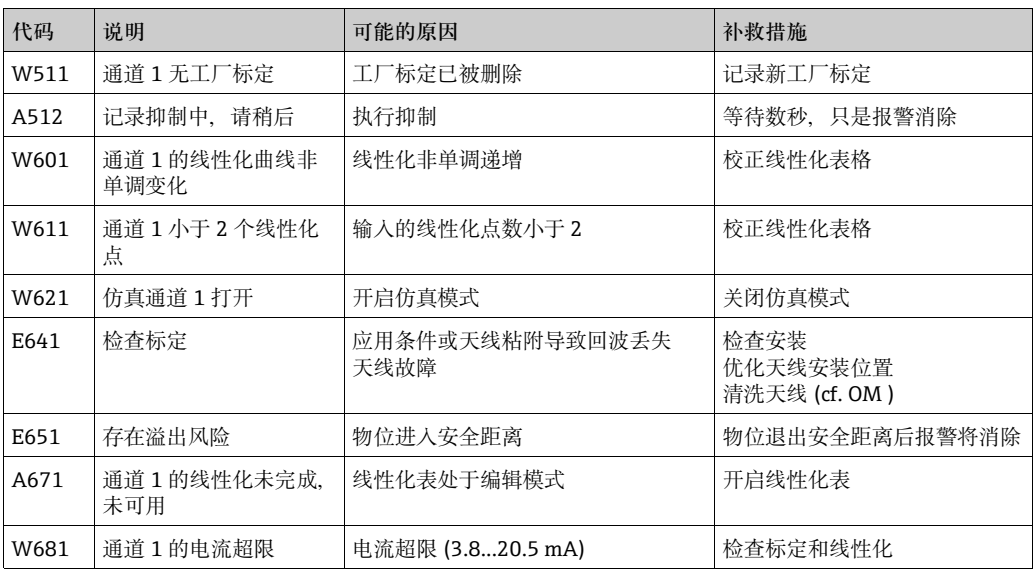

<span id="page-75-0"></span>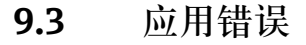

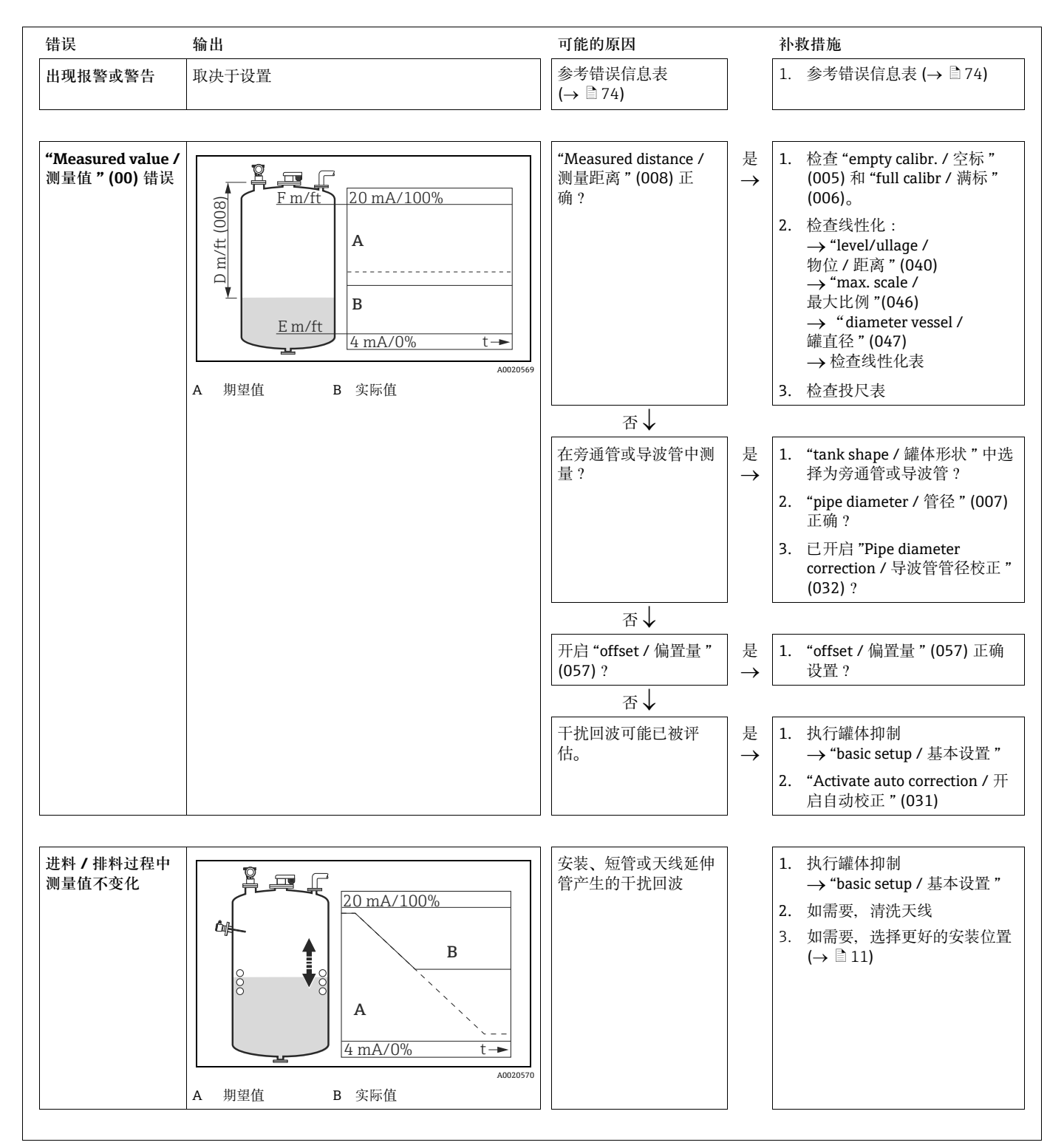

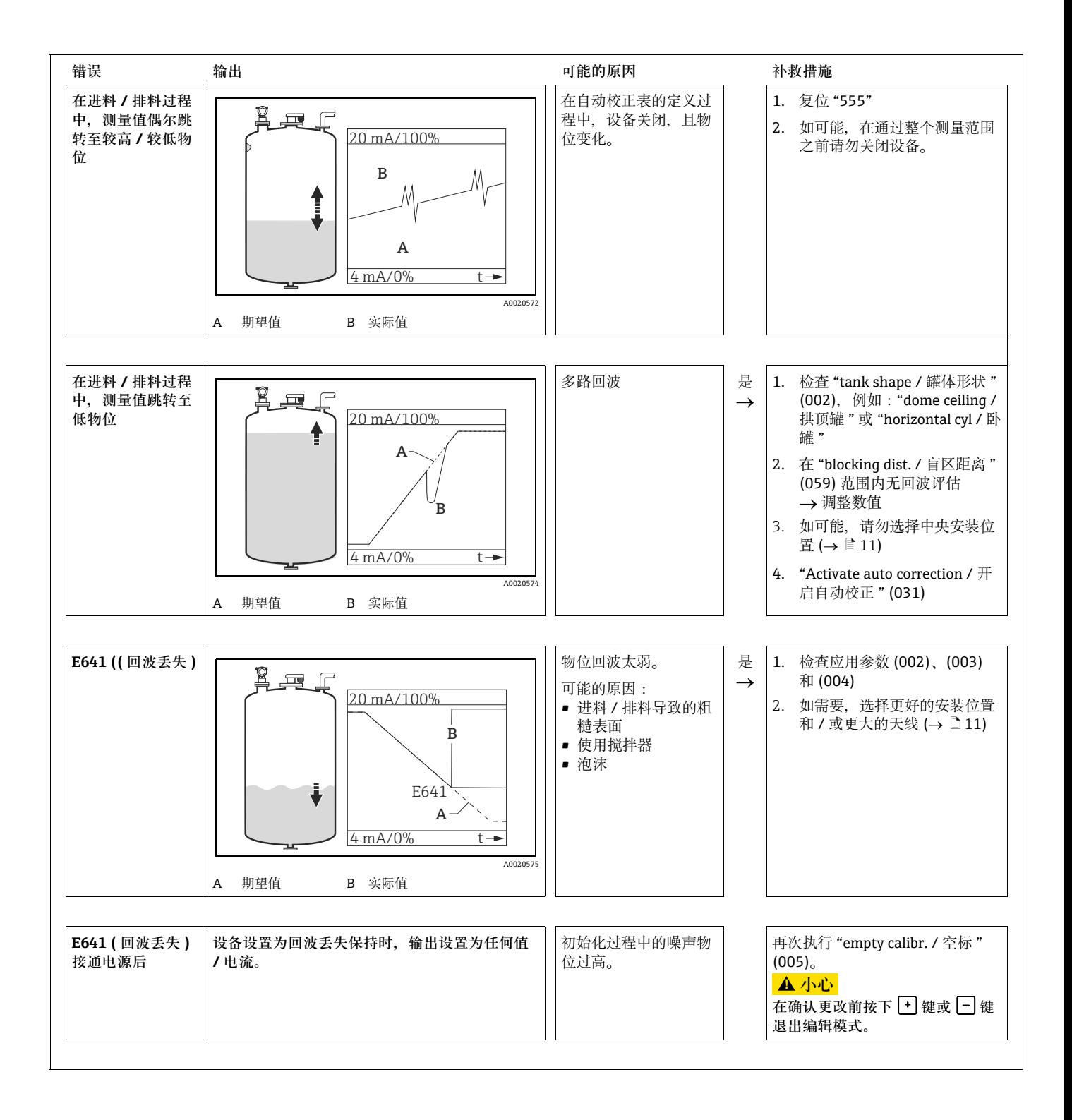

### **9.4 备件**

- 少数可相互替换的测量设备备件由备件铭牌标识。包含备件信息:
- 设备的接线腔盖中带备件铭牌,包含下列信息:
- –测量设备的重要备件清单,包含订购信息。
- URL, 适用于 W@M Device Viewer (www.endress.com/deviceviewer): 在此列举了测量设备的所有备件,及其订货号,并可以进行订购。如正确,还能在 此下载相关 《安装指南》。
- 测量设备的序列号:
	- 位于设备和备件铭牌上。
	- 可以通过 "Device information / 设备信息"子菜单中的 "Serial number / 序列号" 参数查询。

### <span id="page-77-0"></span>**9.5 返回**

变送器返回 Endress+Hauser 之前, 例如:维修或标定, 必须完成下列步骤:

- 去除所有残液。请特别注意密封圈槽和裂缝中的残液。如果是有害人体健康的流体, 例如:腐蚀性、有毒、致癌、放射性物质等,此步骤尤为重要。
- <span id="page-77-1"></span>• 完整填写 " 污染物声明 " 表格。在此前提下 Endress+Hauser 才会处理返回设备的运 输、检测和维修。
- 如需要, 请提供特殊处理说明, 例如: 安全数据表, 符合 EN 91/155/EEC 标准。

此外,还需提供:

- 介质的化学和物理特性
- 应用条件的准确描述
- 已发生故障的简短说明 ( 如可能,请提供错误代码 )
- 设备运行时间。

#### <span id="page-78-0"></span>**9.6 废弃**

废弃时,请根据材料属性区分不同部件。

### <span id="page-78-1"></span>**9.7 软件版本更新**

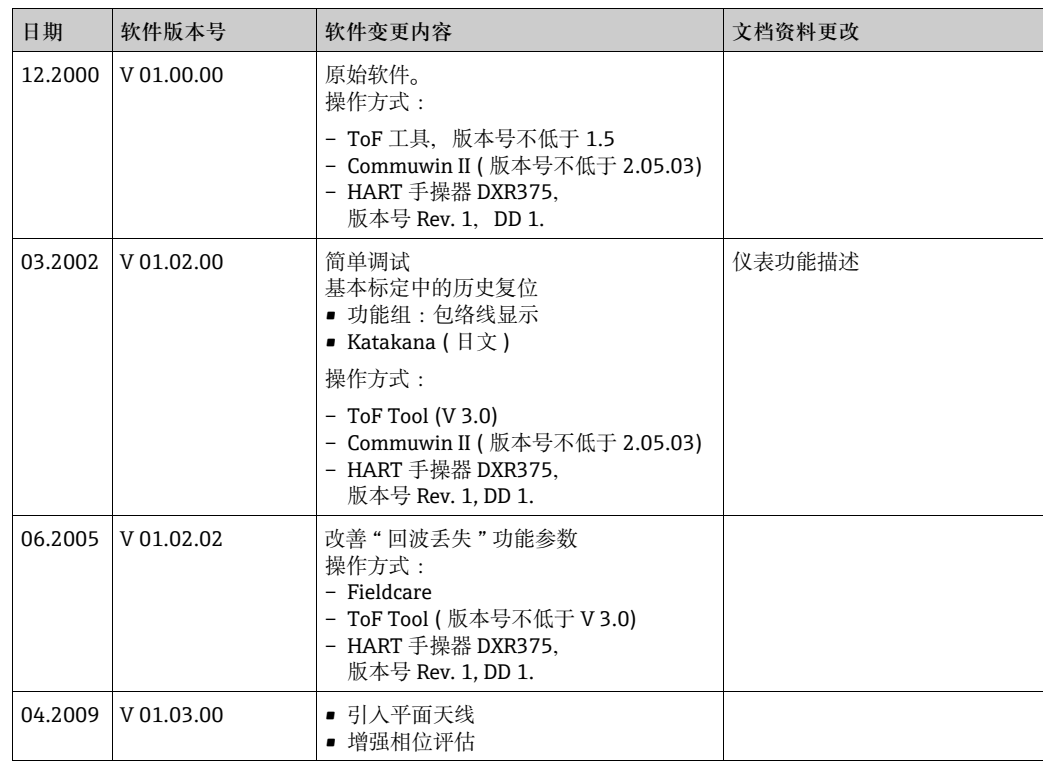

### **9.8 Endress+Hauser 联系地址**

登录 Endress+Hauser 公司主页查询联系地址:www.endress.com/worldwide。 如有任何问题,敬请联系 Endress+Hauser 当地销售中心。

### <span id="page-79-0"></span>**10 技术参数**

#### **10.1 其他技术参数**

技术资料请参考 《技术资料》TI01122F。

### **10.2 补充文档资料**

- Micropilot 的 《系统信息》 (SI00019F)
- ■《技术资料》(TI01122F)
- ■《操作手册》" 仪表功能描述 "(BA00217F)
- 证书" 德国 WHG 认证"(ZE00243F)

### **11 附录**

### **11.1 HART 操作菜单 ( 显示单元 )**

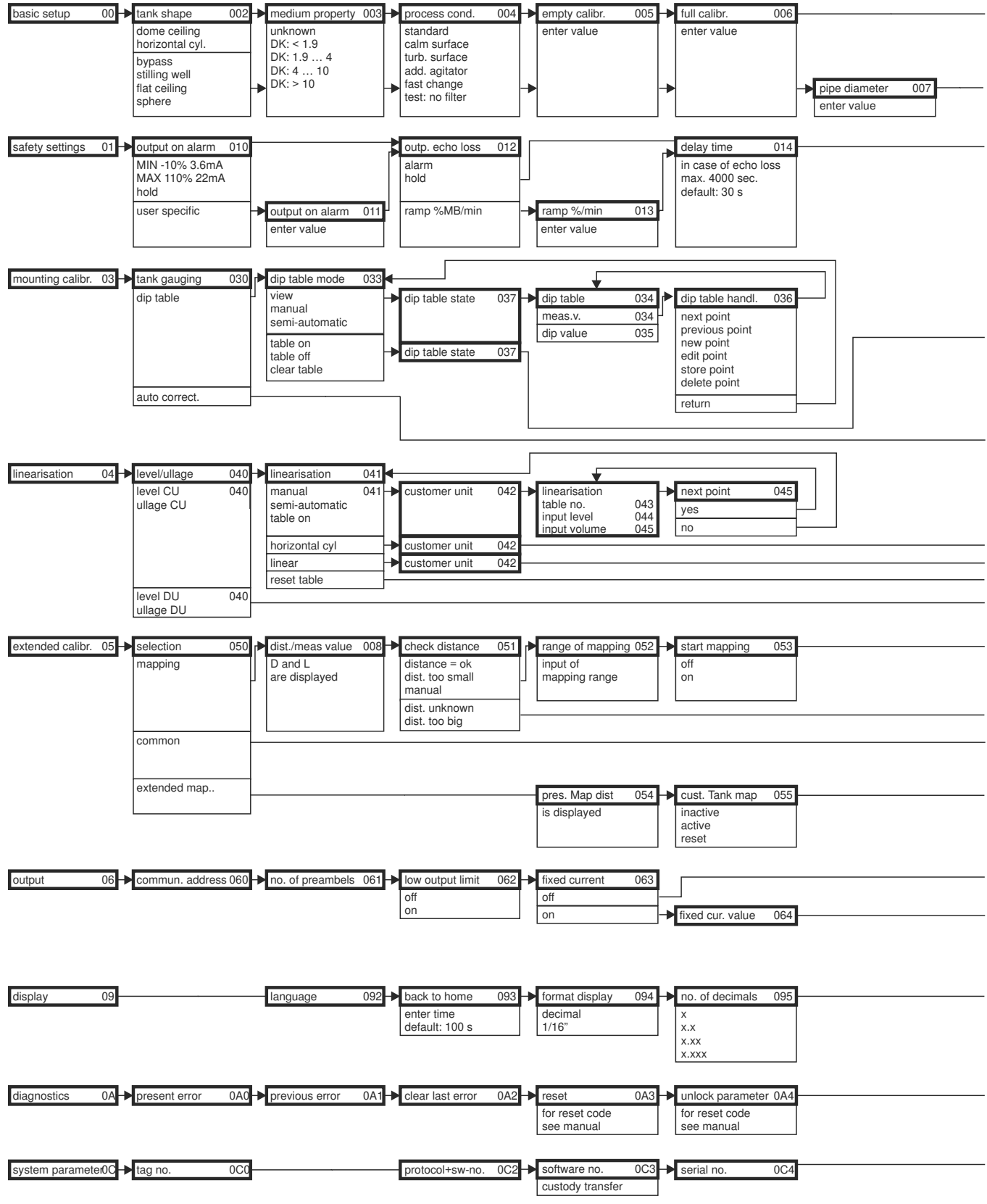

Note! The default values of the parameters are typed in boldface.

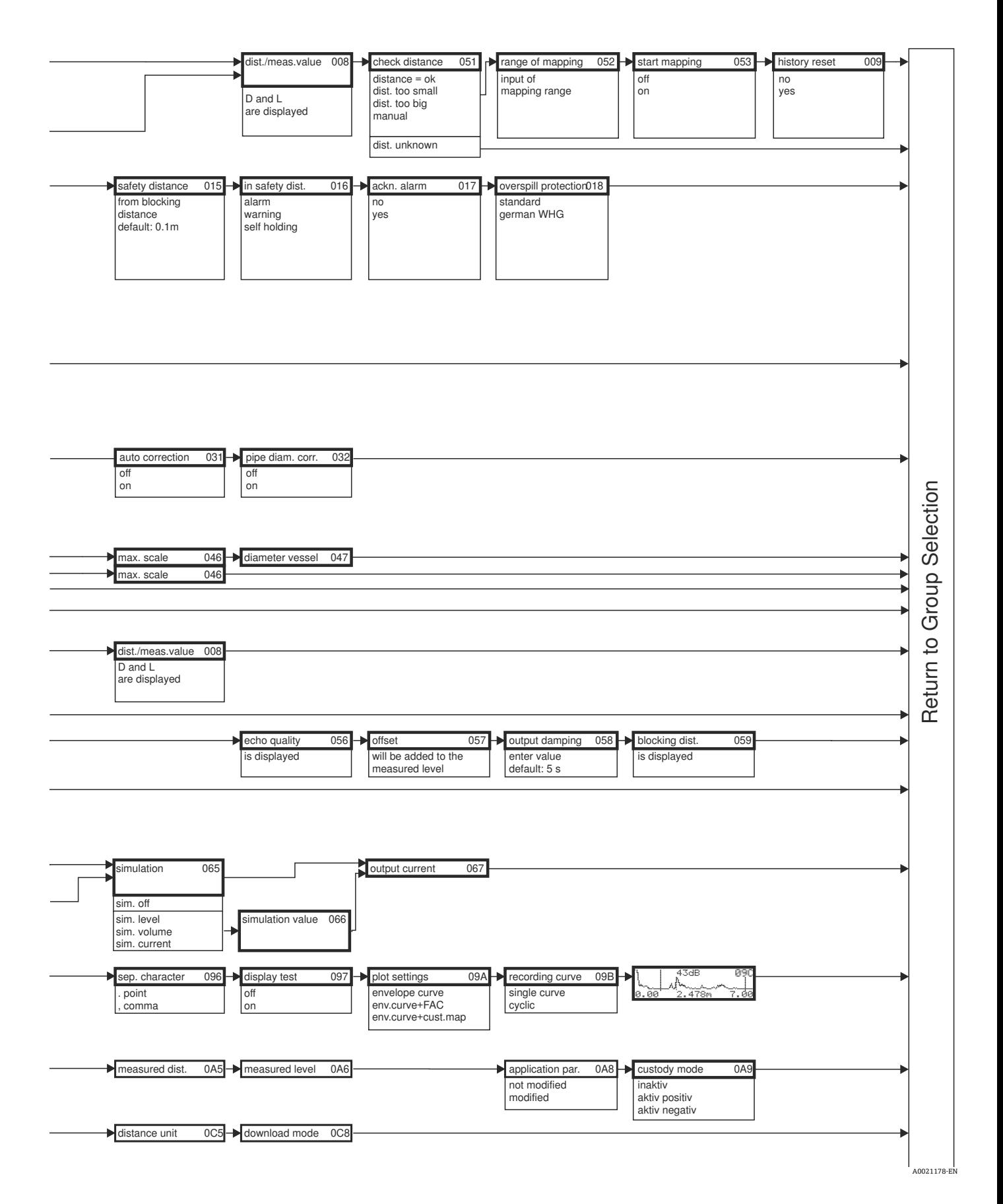

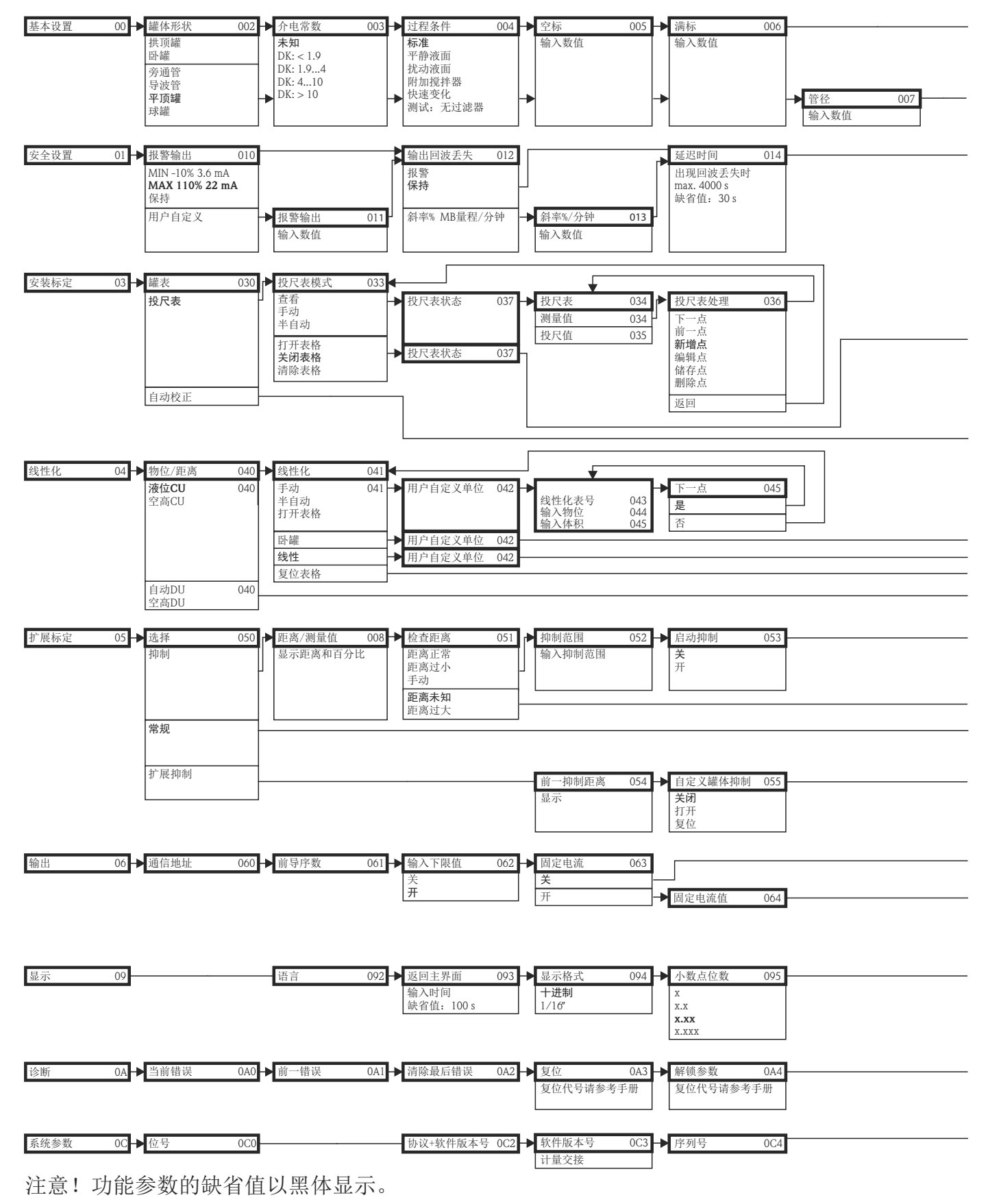

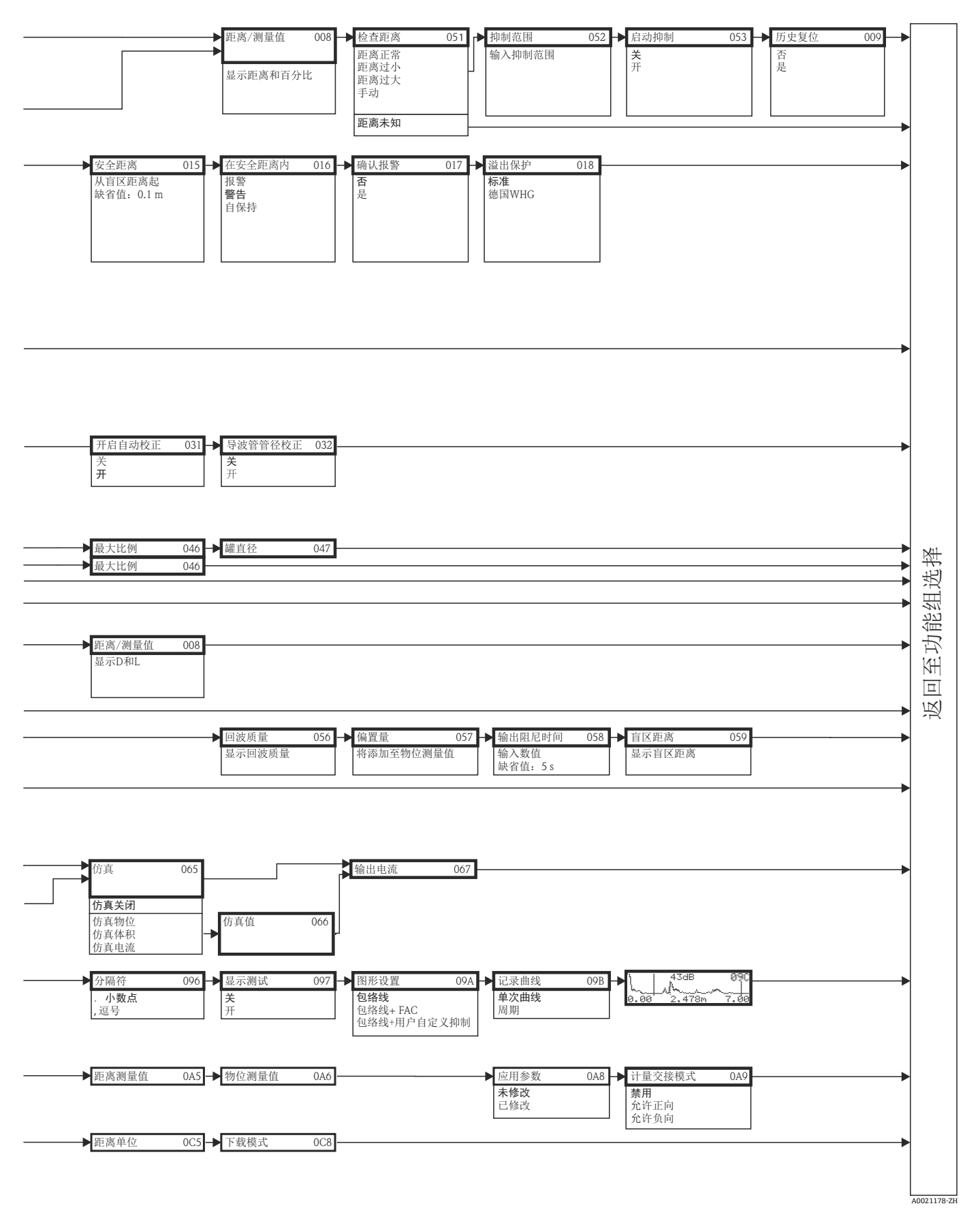

#### **11.2 在罐区系统中集成**

Endress+Hauser 罐旁指示仪 NRF590 可以为现场多个罐提供通信集成,每个罐体上可以 安装一个或多个传感器,例如:雷达、单点温度计、平均温度计、水位检测的电容探头 和 / 或压力传感器。罐旁指示仪支持多种通信方式,可以轻松地与支持现有工业通信标 准的罐表通信。可选连接 4...20 mA 传感器、数字式 I/O 及模拟式输出,可以实现罐体 上所有传感器的整体集成。罐区中的所有传感器通过本安型 HART 总线通信 (HART 多点 模式下 ),布线成本低,系统具有最高安全性、可靠性和数据有效性。

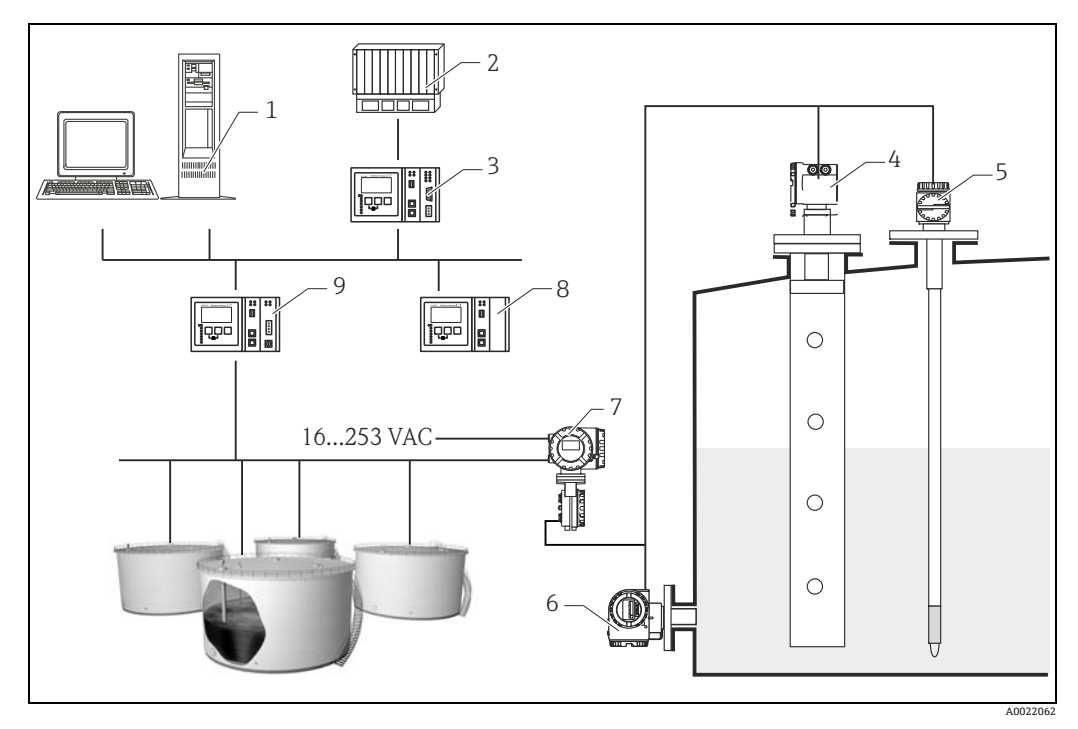

- 1 Tankvision 工作站<br>2 过程控制系统<br>3 Tankvision 网关
- 2 过程控制系统 3 Tankvision 网关
- 
- 4 Micropilot S
- 5 Prothermo<br>6 压力变送器
- 6 压力变送器
- -<br>7 罐旁指示仪<br>8 数据集中器 8 数据集中器
- 9 Tankvision 罐区巡检仪 NXA820

# 索引

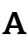

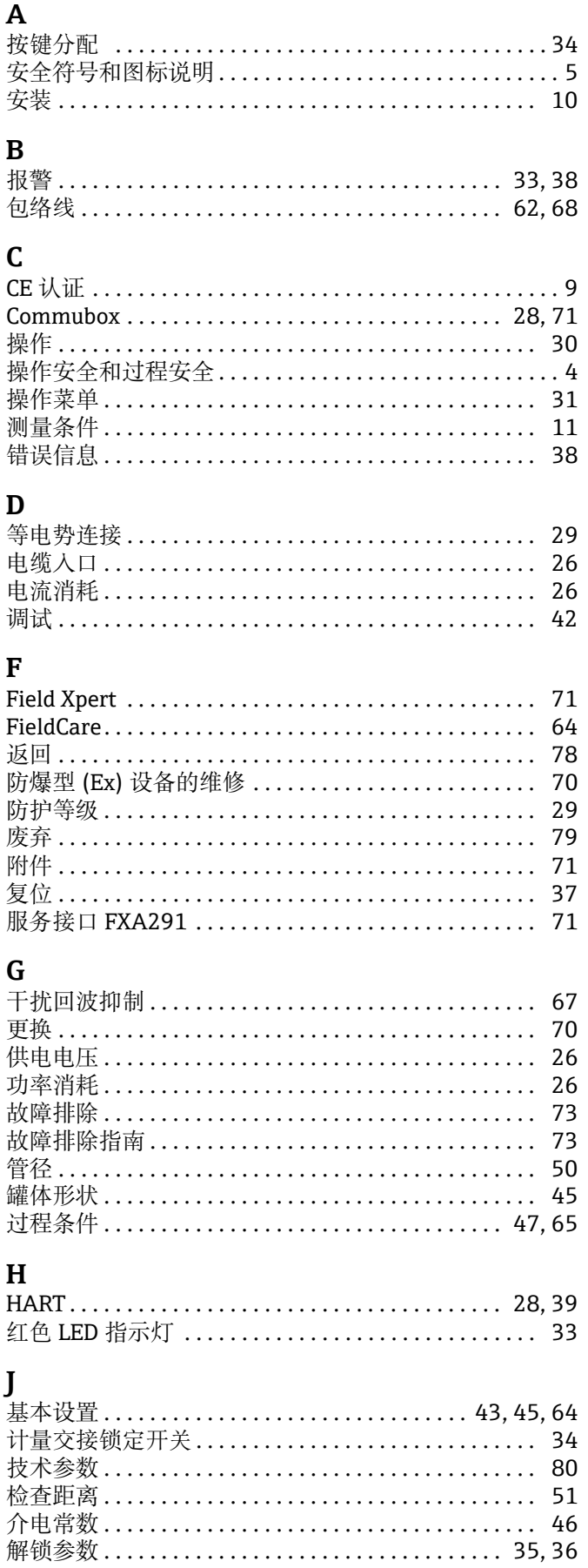

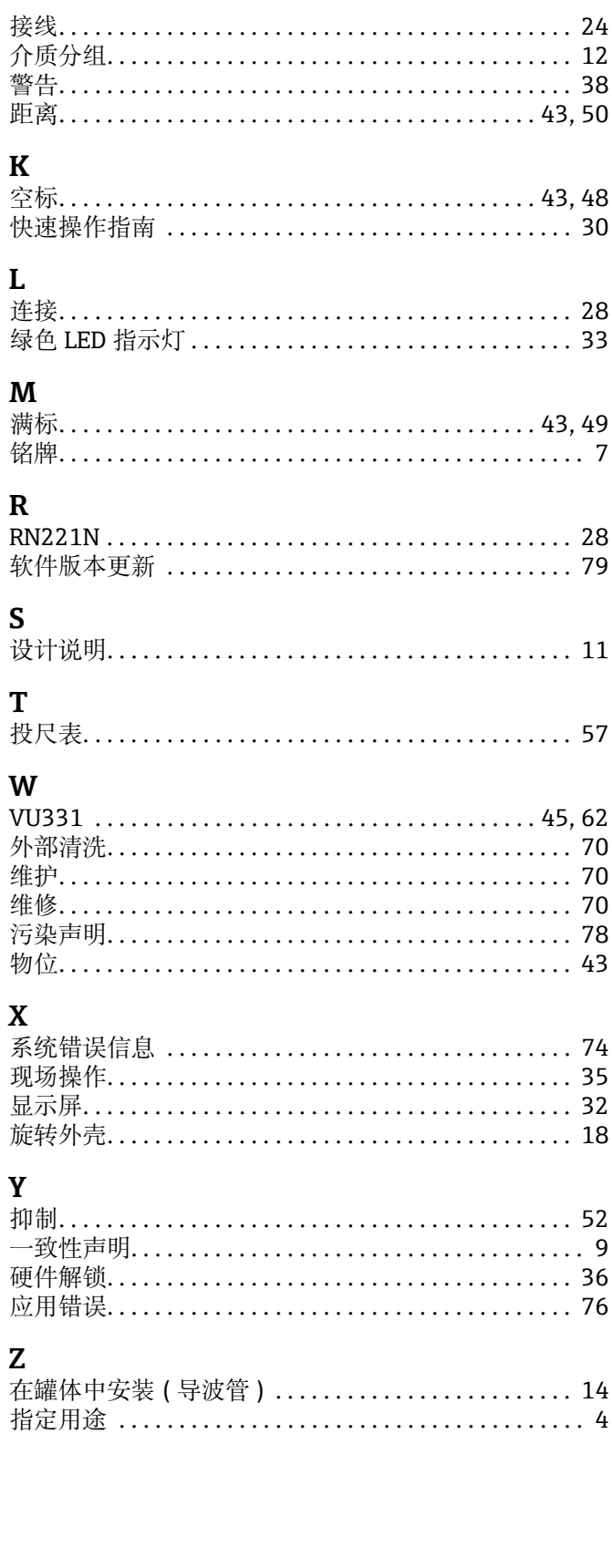

www.addresses.endress.com

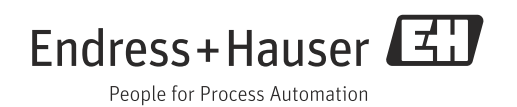